Centro Federal de Educação Tecnológica de Minas Gerais *Campus* Divinópolis Graduação em Engenharia Mecatrônica

Adeilson Carlos Pereira

# Projeto de Automação da planta didática de processos fluídicos em batelada

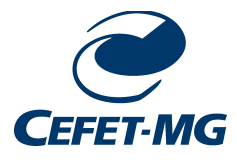

Divinópolis 2022

### Adeilson Carlos Pereira

# PROJETO DE AUTOMAÇÃO DA PLANTA DIDÁTICA DE processos fluídicos em batelada

Monografia de Trabalho de Conclusão de Curso apresentada ao Colegiado de Graduação em Engenharia Mecatrônica como parte dos requisitos exigidos para a obtenção do título de Engenheiro Mecatrônico.

Eixo de Formação: Elétrica, Mecânica e Automação de processos.

Orientador: Prof. Me. Marlon Henrique Teixeira Coorientador: Prof. Dr. Ralney Nogueira de Faria

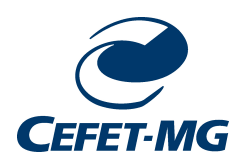

Divinópolis 2022

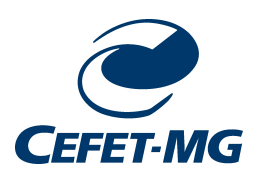

Centro Federal de Educação Tecnológica de Minas Gerais CEFET-MG / Divinópolis Curso de Engenharia Mecatrônica

Monografia intitulada "Projeto de Automação da planta didática de processos fluídicos em batelada", de autoria do(as) graduando(as) Adeilson Carlos Pereira, aprovada pela banca examinadora constituída pelos seguintes professores:

Prof. Me. Marlon Henrique Teixeira

Prof. Me. Alan Mendes Marotta

Prof. Dr. Ralney Nogueira de Faria

Coordenador do Curso de Engenharia Mecatrônica Prof. Dr. Marlon Antônio Pinheiro

> Divinópolis Fevereiro de 2022

A minha família, especialmente minha mãe, que sempre me apoiou nessa caminhada.

# Agradecimentos

### Agradeço,

aos meus pais por todo o apoio e confiança em mim depositados;

ao Prof. Marlon pela disponibilidade e pelas orientações;

aos demais professores que muito contribuíram para minha formação acadêmica e pessoal;

aos amigos e colegas que contribuíram ao longo desses anos da graduação;

aos Programas de Extensão Baja SAE e Azimute Norte pela contribuição com o meu progresso.

> "O sucesso é a soma dos pequenos esforços repetidos dia após dia"

> > Robert Collier

#### **Resumo**

O presente trabalho consiste no projeto um sistema de automação utilizando um Controlador Lógico Programável (CLP) com interface Ethernet para rede industrial, visando a implantação futura de aplicações para uso de forma remota de uma planta didática, e uma interface RS 485 com protocolo Profibus DP a ser utilizada para comunicação com um inversor de frequência, que foi especificado, e possíveis dispositivos de aquisição de dados a serem utilizados futuramente.

O projeto dedica-se ao desenvolvimento de melhorias para a Planta de Processos Fluídicos em Batelada localizada no laboratório de Termodinâmica do CEFET-MG Campus Divinópolis, a uma altitude de 765m e temperatura ambiente entre 5 e 35*◦*C. A finalidade do projeto é também, além da aplicação de acesso remoto, conferir maior robustez ao funcionamento da planta para possibilitar maior precisão nos ajustes dos parâmetros dos experimentos e fornecer resultados com mais confiabilidade, segurança e repetitividade.

Neste projeto foi realizado a especificação de um conjunto motor e bomba para promover a circulação de fluido térmico através de um trocador de calor imerso em água. Foram utilizados também os conceitos das áreas de Elétrica e automação industrial para projetar um sistema de acionamento de toda a planta, dimensionando os dispositivos de proteção, seccionamento, comandos e acionamentos, utilizando um CLP e um inversor de frequência, visando proporcionar um funcionamento mais robusto e ao mesmo tempo sofisticado.

Foi projetado um sistema que permite controlar o fluxo de óleo do sistema de troca de calor da planta, utilizando o método de controle de velocidade de rotação, por meio de um inversor de frequência controlado pelo CLP, que é um dos principais componentes do projeto no qual foram centradas as funções de leituras e acionamentos de todos os componentes da planta. Sua comunicação com inversor de frequência utiliza o protocolo de comunicação Profibus-DP, pelo qual são feitas as leituras de estado do motor e ainda são alterados parâmetros de funcionamento do inversor.

Palavras-chave: Processos em batelada, Automação, CLP, Bomba, inversor de frequência, Profibus.

### **Abstract**

The present work consists of an automation project using a Programmable Logic Controller (PLC) with Ethernet interface for an industrial network, with a project for the future implementation of applications for remote use of a didactic plant, and an RS 485 interface with Profibus DP a be used for communication with a frequency inverter, which has been specified, and possible data acquisition devices to be used in the future.

The project is dedicated to the development of improvements for the Batch Fluid Processes Plant located in the Thermodynamics laboratory of CEFET-MG Campus Divinópolis, at an altitude of 765m and ambient temperature between 5 and 35*◦*C. The purpose of the access is also, in addition to the application of the access project, to provide greater robustness to the plant to allow precision in the adjustments of the parameters of the experiments and to provide results with more reliability, security and repeatability.

This project was carried out a specification of a motor and pump set to promote the circulation of thermal fluid through a heat exchanger immersed in water. The concepts of electrical and industrial automation areas were also used to design a drive system for the entire plant, sizing the protection devices, section, commands and drives, using a PLC and a frequency inverter, providing a more robust and efficient operation. at the same time programmed.

It was a system that allows controlling the oil of the plant's heat exchange system, using the rotational speed control method, through a frequency inverter by the PLC, which is one of the main components of the project in which they were centered as reading and triggering functions of all plant components. Its communication with frequency of use of the Profibus-DP communication protocol, through which the motor status readings are made and the inverter operating parameters are also changed.

Keywords: Batch processes, Automation, PLC, Pump, frequency inverter, Profibus.

# Sumário

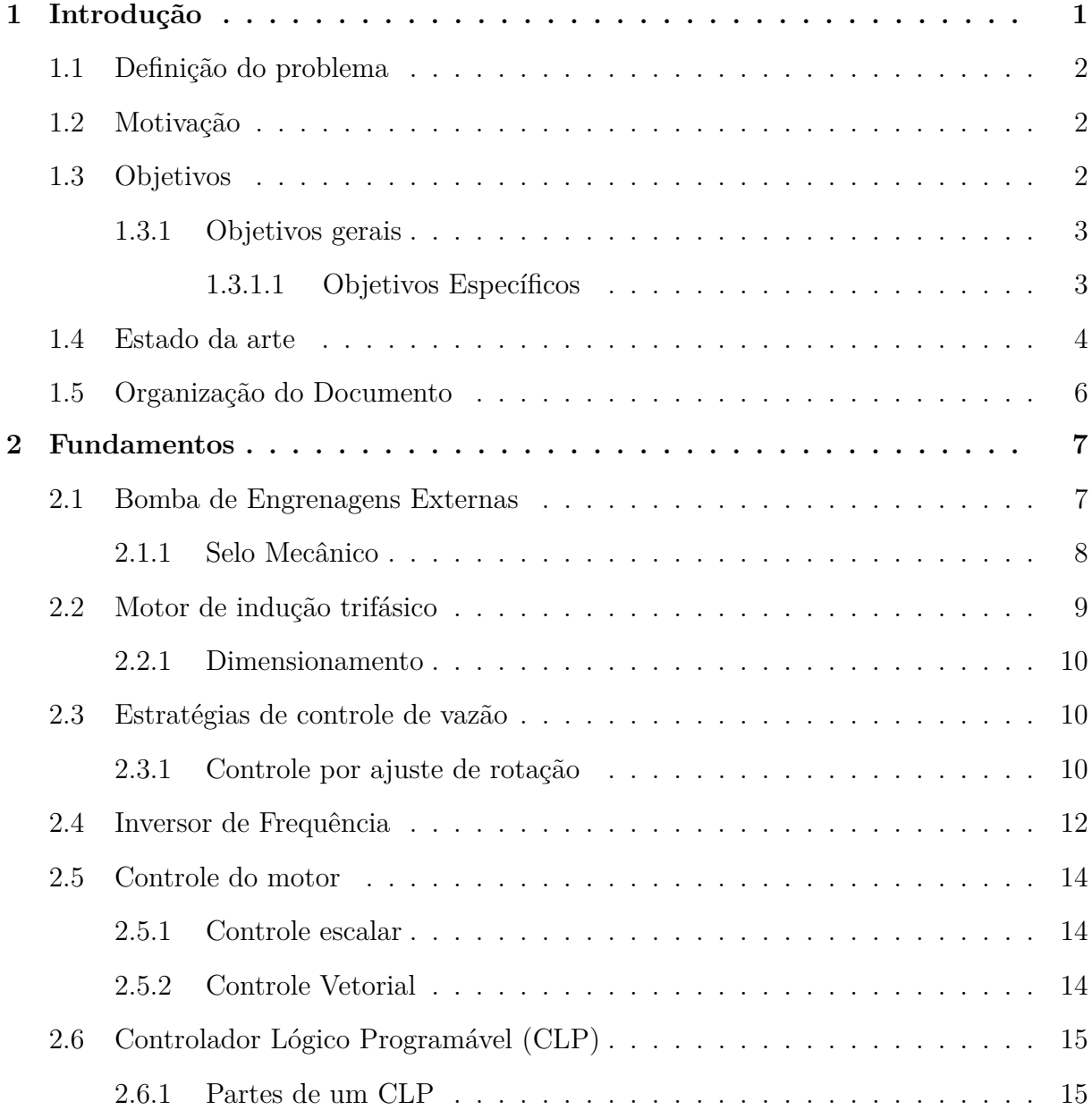

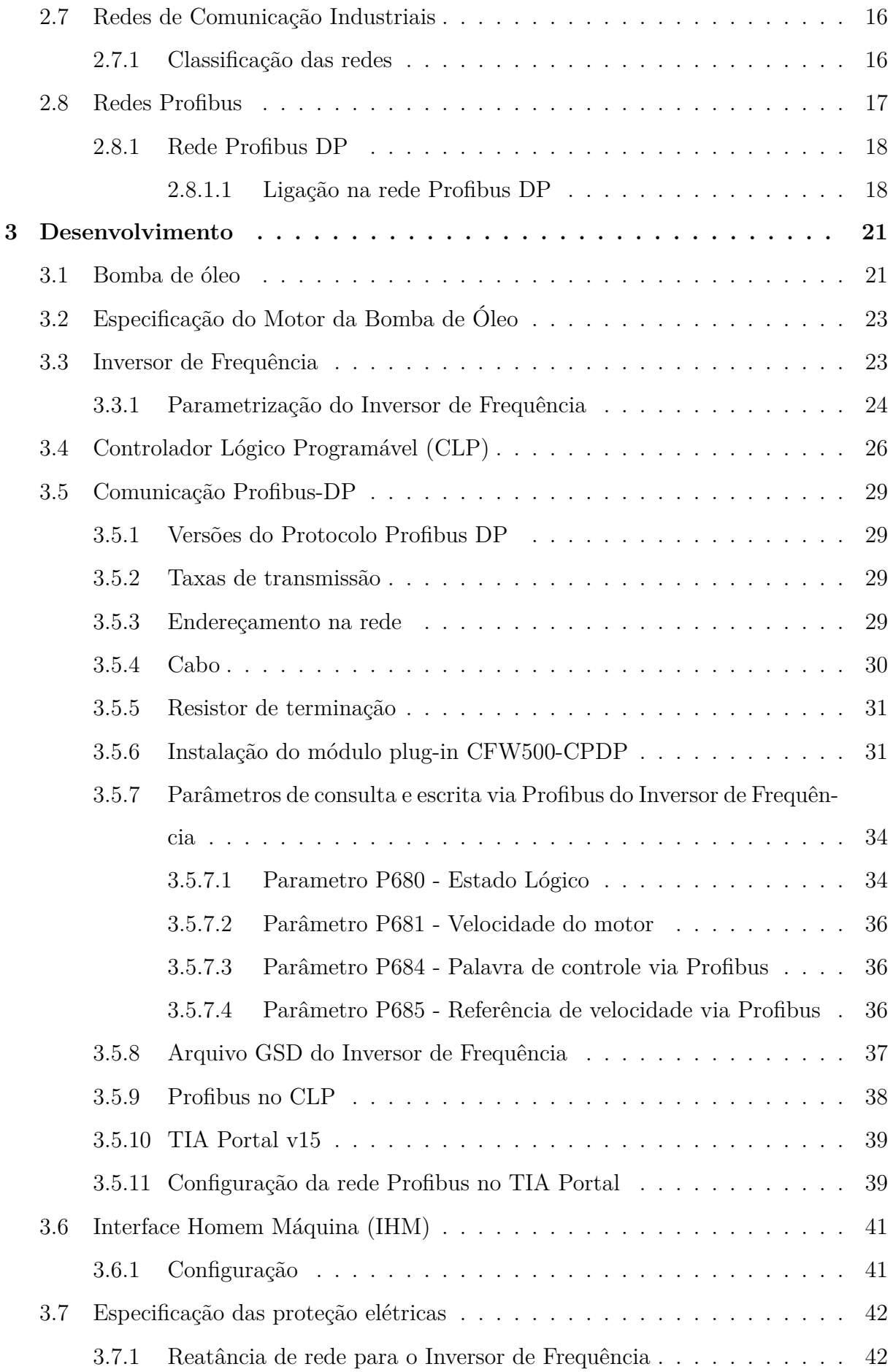

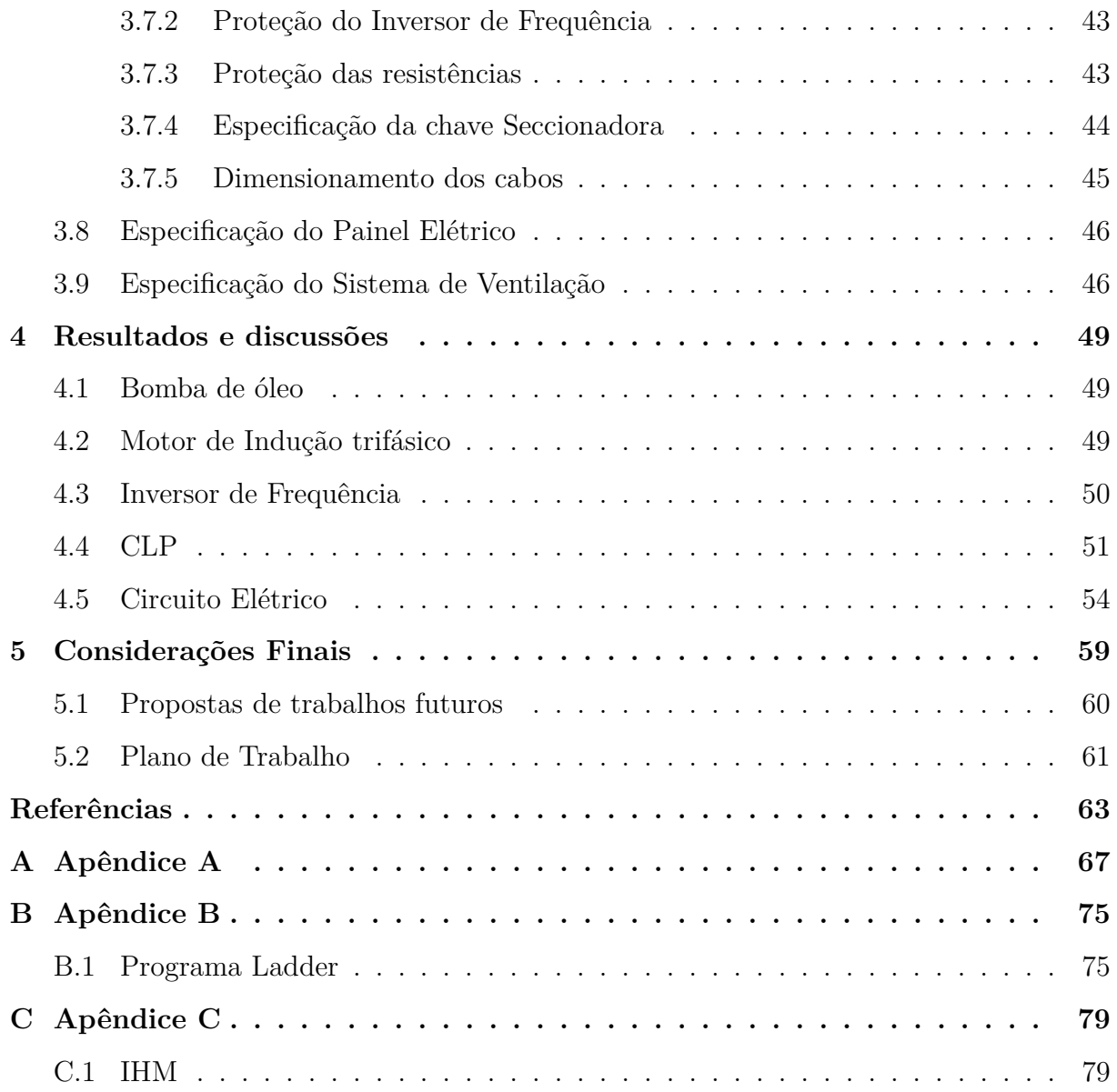

# Lista de figuras

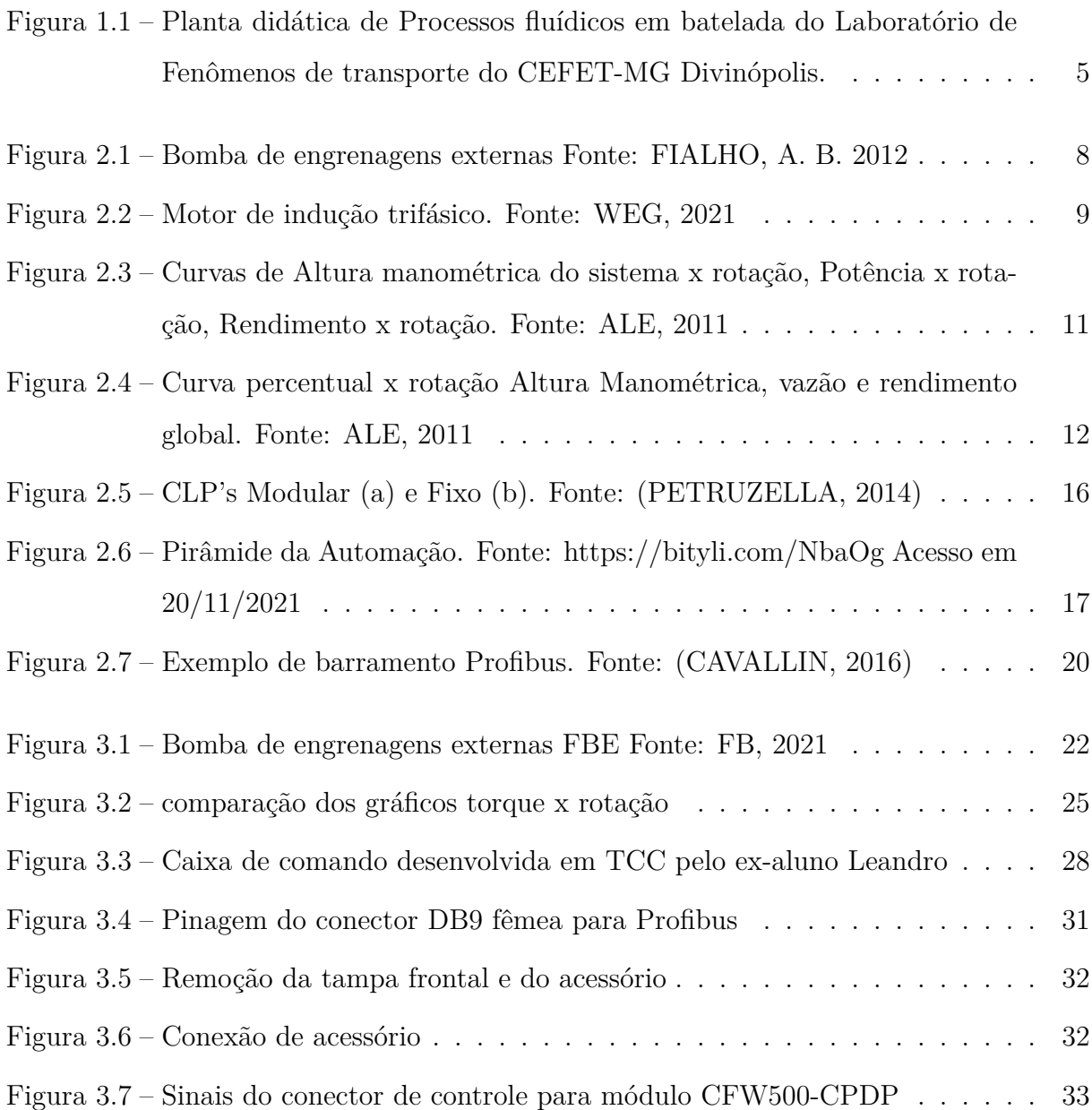

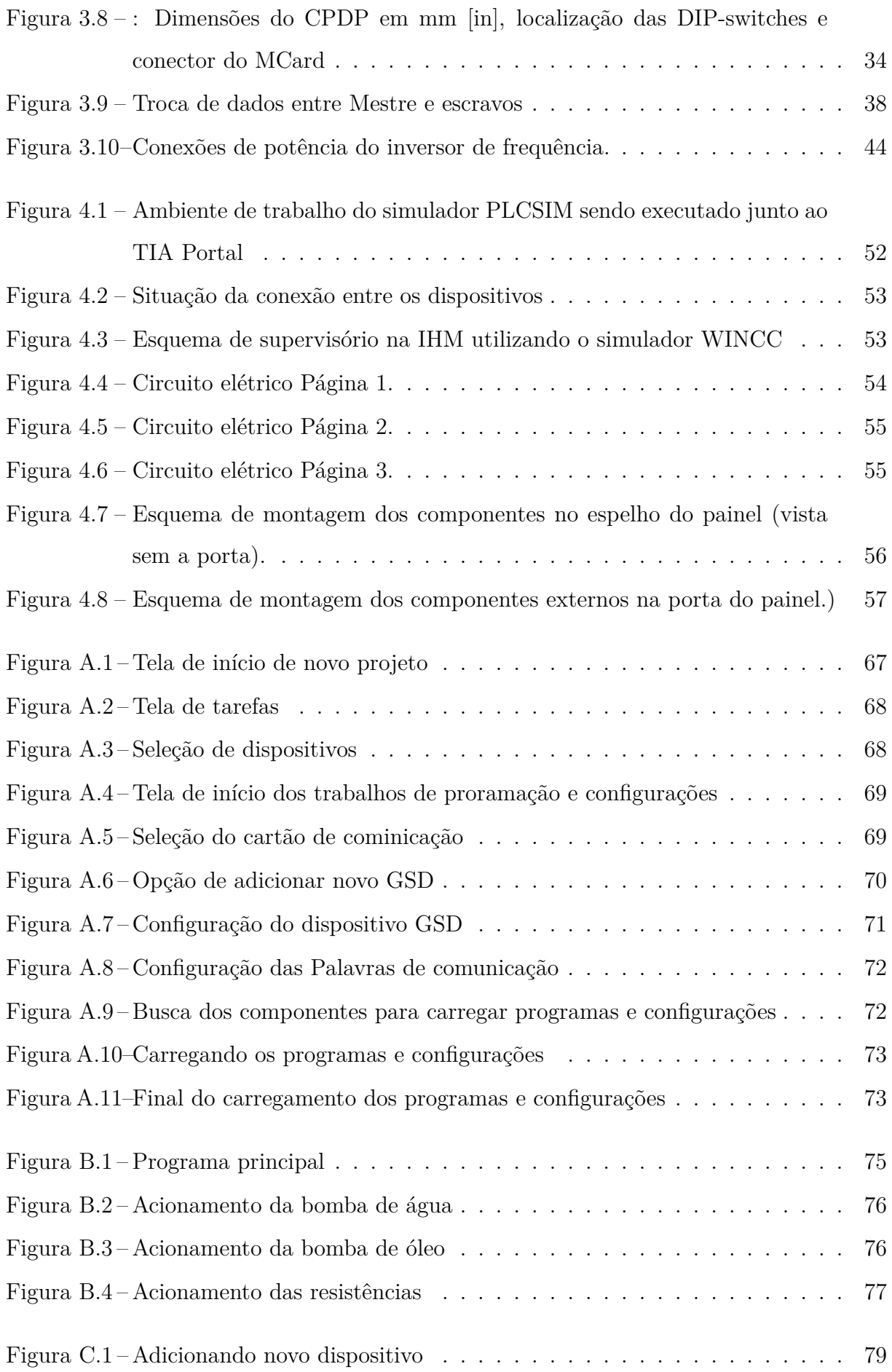

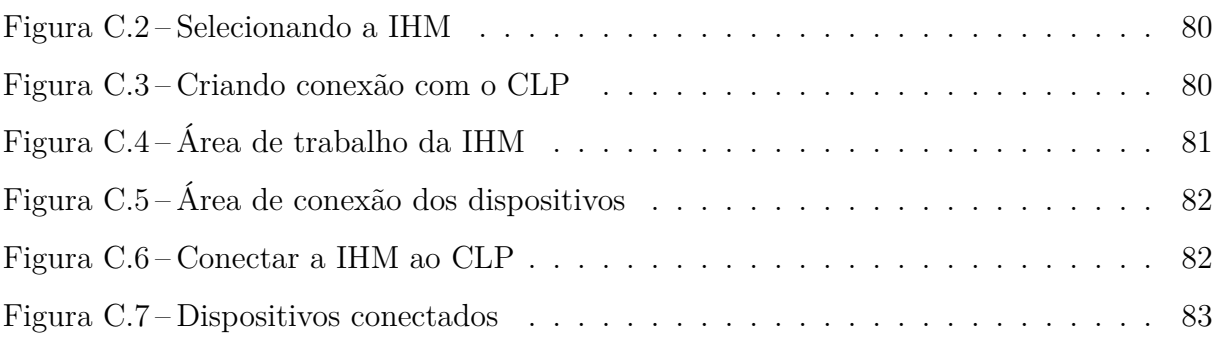

# Lista de tabelas

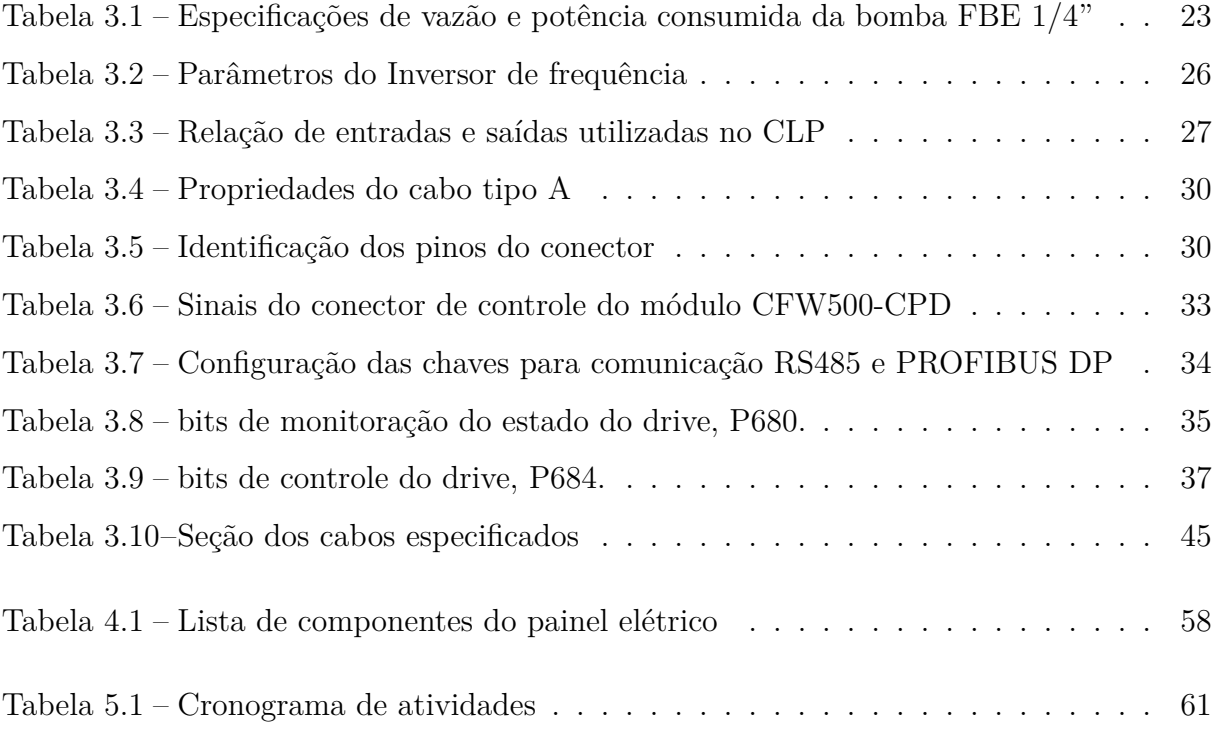

# Lista de acrônimos e notações

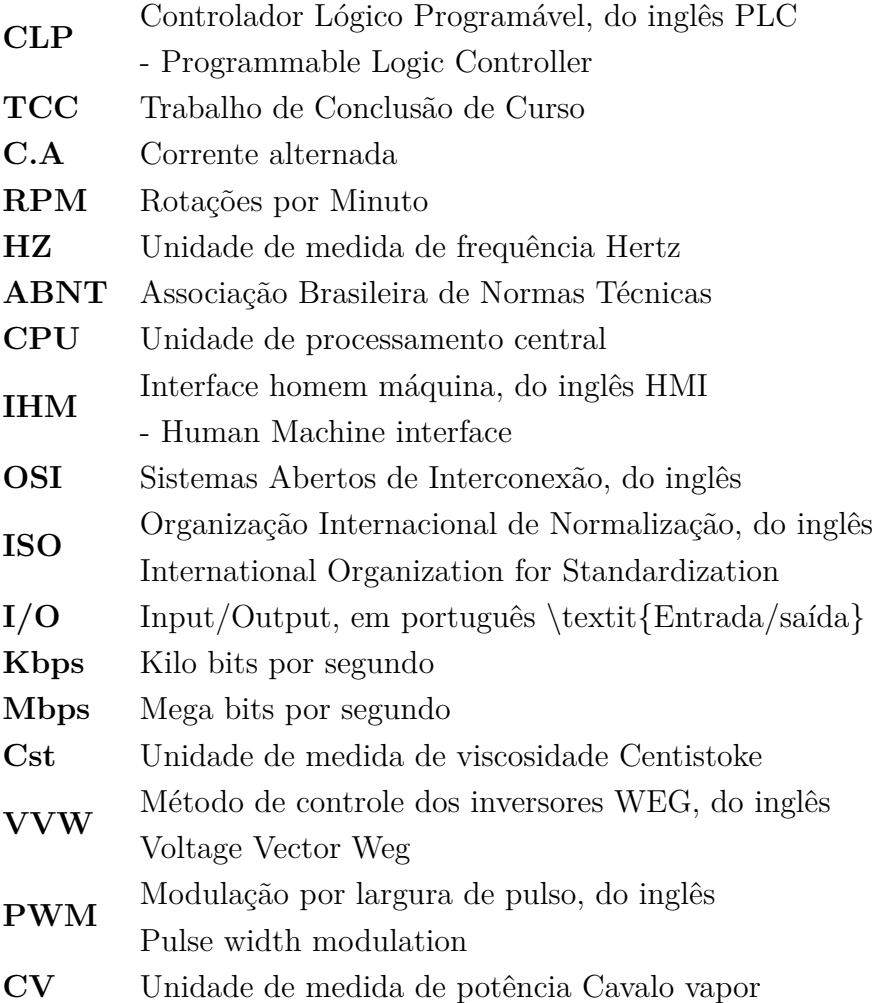

# <span id="page-19-0"></span>Capítulo

# Introdução

Os processos de troca de calor entre dois fluidos que se encontram separados por uma parede sólida são bastante utilizados nas soluções da engenharia. Dentre estes estão os processos em batelada. Tais processos consistem de execuções de etapas definidas em que ao final de cada processo é adicionada uma nova carga.

A reprodução de tais processos são importantes meios para avaliação do desempenho de procedimentos e parâmetros, e seus resultados podem auxiliar na busca de melhorias ou mesmo soluções de problemas. Isso se torna bastante relevante diante da grande quantidade de indústrias que utilizam grandes quantidades de energia térmica, como as dos ramos alimentício, laticínios e químico, entre outras localizadas na região centro-oeste mineira, meio geográfico onde o CEFET-MG campus Divinópolis está inserido.

Para suprir a necessidade de avaliação experimental de processos térmicos, foi elaborada uma planta didática de processos fluídicos em batelada nos Trabalhos de Conclusão de Curso de ARAÚJO (2015) e BUENO(2016). No entanto, após a conclusão dos trabalhos, a planta ainda não apresentava boa capacidade para realizar os experimentos com aquisição de dados de forma confiável.

Para resolver o problema de confiabilidade dos experimentos, foi proposto desenvolver o projeto de automação da planta utilizando um Controlador Lógico Programável (CLP) e componentes mais robustos e confiáveis para realizar os acionamentos e aquisição de dados da planta.

## <span id="page-20-0"></span>**1.1 Definição do problema**

Para que a planta seja utilizada didaticamente e reproduza testes com resultados confiáveis, faz-se necessário algumas modificações, melhorias e adequações visando robustez e praticidade de uso. O projeto consiste substituir o sistema elétrico atual da planta, que ainda mantém os componentes utilizados na prototipagem, como por exemplo uma placa Arduíno, jumpers, chaves e botões em caixa de madeira. Será utilizado na automação da planta um Controlador Lógico Programável (CLP) com interface Ethernet, principalmente pela flexibilidade que o mesmo oferece para customizações futuras e ainda a aplicação de técnicas de controle, possibilitando um aproveitamento adaptável da planta para as experiências das disciplinas e até mesmo para pesquisa na área, com possibilidade de conexão com rede Ethernet para por exemplo, se fazer acesso remoto à planta.

Há também a necessidade de uma bomba mais adequada às necessidades dos experimentos, bem como os componentes elétricos para realizar seu acionamento controlado.

Para isso será dimensionada e especificada uma caixa de montagem para painel de comandos e acionamentos elétricos, onde serão instalados os circuitos de carga e de comandos elétricos, compostos por dispositivos de seccionamento, proteção e comando. Deste painel será possível realizar todos acionamentos e leituras necessárias para o funcionamento seguro das práticas. Este painel será projetado de forma a possibilitar conexões com dispositivos externos para aquisição de dados.

## <span id="page-20-1"></span>**1.2 Motivação**

Acredita-se que o desenvolvimento de pesquisa associado ao ramo de sistemas térmicos em conjunto com o controle de processos se faz relevante. No entanto, em concordância com ARAÚJO (2015), o desenvolvimento deste projeto é importante para o crescimento do autor como profissional. Além disso, o projeto vem sendo desenvolvido de forma customizada para permitir maior flexibilidade na realização dos experimentos.

## <span id="page-20-2"></span>**1.3 Objetivos**

Esta seção apresenta os objetivos gerais do trabalho e os objetivos específicos a serem seguidos para concluir este projeto.

### <span id="page-21-0"></span>1.3.1 Objetivos gerais

Este trabalho tem por objetivo projetar um sistema de automação industrial para a planta didática de processos fluídicos em batelada, de forma a permitir que seja aplicado controle no sistema de aquecimento, agitação, vazão do fluido térmico pelo trocador de calor através da variação da velocidade de rotação da bomba e ainda solucionar o problema de estanqueidade da bomba atualmente instalada na planta a partir da escolha de uma bomba mais adequada ao processo.

### <span id="page-21-1"></span>1.3.1.1 Objetivos Específicos

- Verificar as características dos sensores e necessidade de projeto de condicionamento dos sinais para utilização com o CLP;
- Especificar uma bomba adequada ao processo a partir dos requisitos de vazão e temperatura do fluido e tipo de vedação;
- Dimensionar e especificar o motor com potência e rotação adequadas para acionamento da bomba;
- Dimensionar e especificar os dispositivos para proteção e acionamento do motor, como por exemplo, o inversor de frequência;
- dimensionar e especificar os componentes de proteção elétrica contra curto-circuitos e sobrecarga;
- Selecionar os dispositivos para possibilitar a leitura das grandezas necessárias à realização das práticas didáticas;
- Projetar o circuito de comando e de carga;
- Dimensionar e especificar o CLP para atuar junto ao inversor de frequência, ao dispositivo de controle da resistência do aquecedor, ao dispositivo de controle do agitador e aos sensores;
- Dimensionar e especificar uma caixa de painel elétrico e elaborar o layout dos circuitos de força, acionamento e de leitura dos instrumentos;
- Realizar as simulações do funcionamento do sistema.

### <span id="page-22-0"></span>**1.4 Estado da arte**

Neste tópico, são discutidas as abordagens recentes de trabalhos com conceitos parecidos com aqueles abordados neste projeto. É relevante mencionar que nenhuma literatura relacionada especificamente com a planta didática desenvolvida neste trabalho foi encontrada, excetuando-se pelos TCC's anteriores que trouxeram a própria planta em questão a seu estado atual.

Em um projeto de planta desenvolvido por ([SILVA; LOPES; AMARAL](#page-82-0), [2012](#page-82-0)), O equipamento projetado consegue demonstrar didaticamente a operação de diversos componentes de controle, utilizando as mesmas ferramentas desenvolvidas para aplicação em controle industrial. A planta didática foi desenvolvida para ensino de estratégias de controle de nível, vazão e temperatura para ser utilizada no ensino das disciplinas Controle de Sistemas I e II, Instrumentação, Informática Industrial e Redes Industriais, dos cursos de Engenharia de Controle e Automação e de Engenharia da Computação.

A planta didática de processos fluídicos em batelada, objeto do presente trabalho, é representada pela Figura ([1.1](#page-23-0)) e conta com os seguintes itens:

- 1. Reservatórios de água na parte inferior;
- 2. Bomba de recalque, localizada internamente ao reservatório;
- 3. Tanque de processo com uma resistência elétrica para aquecimento;
- 4. Um sensor de fluxo do tipo efeito hall;
- 5. Aquecedor para o óleo térmico com duas resistências elétricas;
- 6. Um trocador de calor em espiral, localizado internamente ao tanque de processo;
- 7. Um agitador, com sua haste projetada para dentro do tanque de processo;
- 8. Uma bomba de óleo;
- 9. Uma válvula solenoide;
- 10. Um tanque de óleo;
- 11. 4 Sensores de temperatura.

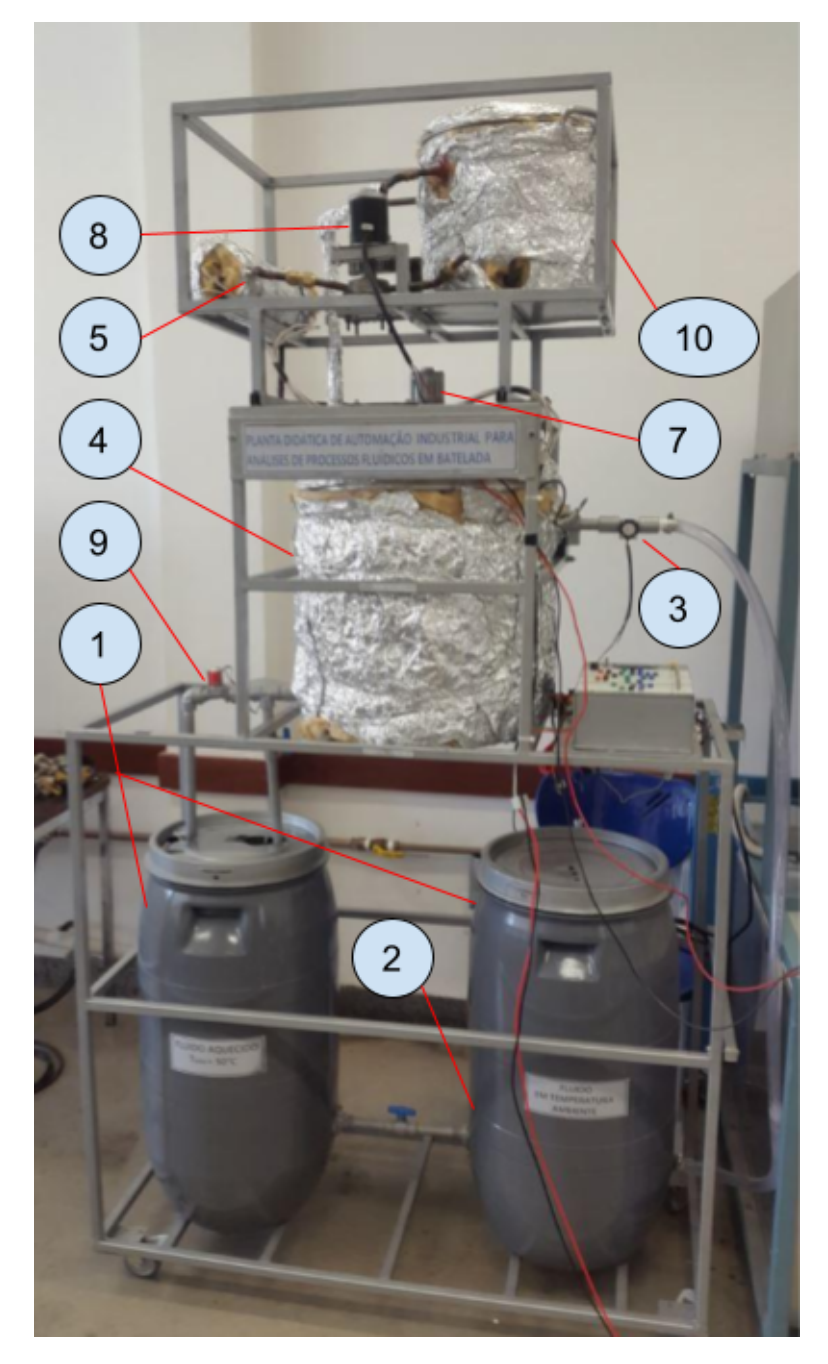

<span id="page-23-0"></span>Através do trocador de calor circula um fluido térmico impulsionado por uma bomba, que até então apresentava problemas crônicos de estanqueidade.

Figura 1.1 – Planta didática de Processos fluídicos em batelada do Laboratório de Fenômenos de transporte do CEFET-MG Divinópolis.

Por fim, o custo deste desenvolvimento com a aquisição dos componentes, em torno de dez a quinze mil reais, é consideravelmente inferior ao custo de adquirir uma planta didática para realização dos experimentos similar às adquiridas em outros Campus do CEFET-MG, como por exemplo a planta didática para simulação analógica de ensaios diversos de controle de processos e automação industrial SMAR, em que o valor de sua aquisição foi entre R\$300.000,00 a R\$350.000,00 (CEFET-MG Campus III - Leopoldina).

## <span id="page-24-0"></span>**1.5 Organização do Documento**

Este documento está dividido em quatro capítulos. No presente capítulo são apresentados a definição do problema, motivação e objetivos do trabalho a ser desenvolvido. Já no segundo capítulo é apresentada a fundamentação e a revisão bibliográfica do trabalho. Na terceira parte, é discorrido sobre a metodologia. Nessa etapa são explanados todos os materiais e métodos aplicados ao desenvolvimento do projeto. Por fim, o último capítulo apresenta as considerações finais do trabalho, seguido do cronograma de atividades a serem desenvolvidas para o Trabalho de Conclusão de Curso.

# <span id="page-25-0"></span> $C$ apítulo  $\angle$

# Fundamentos

Considerando a especificidade da planta didática deste trabalho é conveniente, portanto, descrever uma fundamentação teórica dos principais temas e componentes integrantes do trabalho, para facilitar compreensão do desenvolvimento do projeto.

## <span id="page-25-1"></span>**2.1 Bomba de Engrenagens Externas**

A bomba é sem dúvida o componente mais importante e menos compreendido no sistema hidráulico. Sua função é converter a energia mecânica em energia hidráulica, provocando o deslocamento do fluido hidráulico no sistema. As bombas são fabricadas em vários tamanhos e formas, mecânicas e manuais, com diversos e complexos mecanismos de bombeamento e para várias aplicações. Todas as bombas, entretanto, são classificadas em uma de duas categorias básicas: hidrodinâmica e hidrostática, e podem ser ainda de deslocamento fixo, em que o deslocamento ocorre através da bomba por rotação dela e não pode ser ajustado, e por deslocamento variável, resultando em uma construção mais complexa e que permite o ajuste do deslocamento. ([FIALHO,](#page-81-1) [s.d.](#page-81-1)).

A bomba de engrenagens externas é do tipo hidrostática de deslocamento positivo fixo e é constituída por um par de engrenagens acopladas que desenvolve o fluxo transportando o fluido entre seus dentes, Figura [2.1.](#page-26-1) Na bomba uma das engrenagens é a motriz acionada pelo eixo a qual gira a outra, montadas numa carcaça com placas laterais ( chamadas placas de desgaste ou pressão)([FIALHO,](#page-81-1) [s.d.](#page-81-1)).

<span id="page-26-1"></span>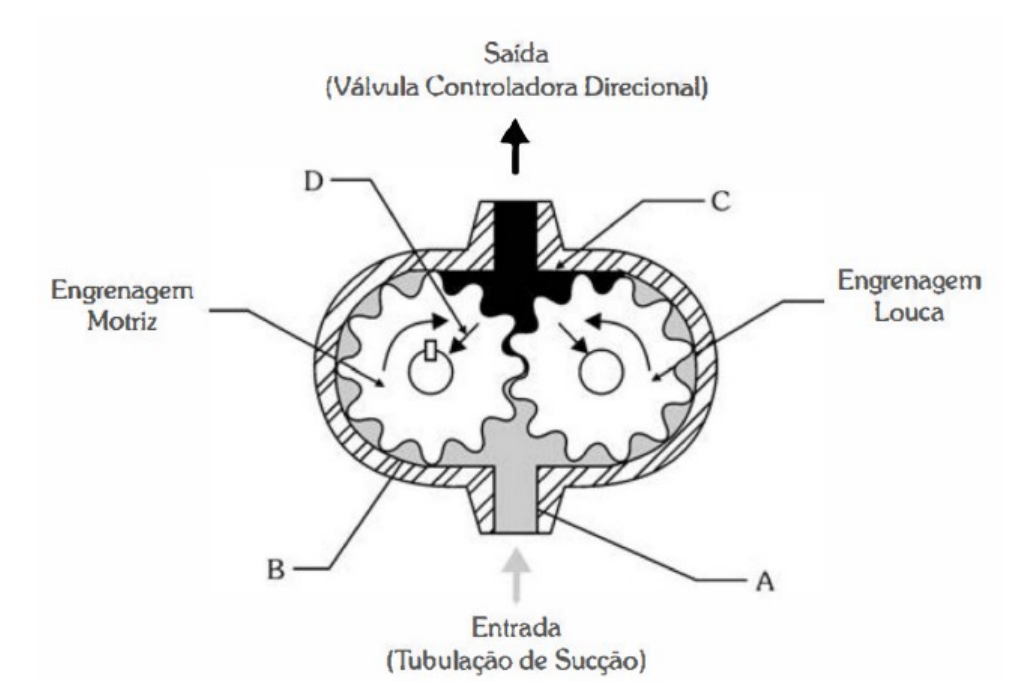

Figura 2.1 – Bomba de engrenagens externas Fonte: FIALHO, A. B. 2012

### <span id="page-26-0"></span>2.1.1 Selo Mecânico

As bombas em geral possuem pelo menos um eixo pelo qual recebem o movimento de rotação do motor e o transfere para mover seus componentes internos. Este eixo, que comunica o meio externo ao interno, deve possuir a maior liberdade possível para se mover a fim de reduzir as perdas de energia por atrito e ainda possuir um sistema de vedação junto à carcaça da bomba para que o fluido que circula internamente não seja perdido para o meio externo, evitando assim desperdícios, sujeira e poluição do ambiente. Os principais sistemas de vedação para bombas são por gaxeta ou selo mecânico.

Os selos mecânicos se mostram muito vantajosos quando comparados às gaxetas sob todos os aspectos que se possa analisar. Pra ter uma pequena ideia disso: Gaxetas e selos mecânicos funcionam com base em um "vazamento controlado", onde o próprio fluído, ao vazar, proporciona a lubrificação necessária ao funcionamento da rotação do eixo com as faces de contato do elemento selante. No entanto, esse vazamento representa custo, de acordo com a necessidade de reposição desse fluído, além da maior necessidade de manutenção de limpeza local. Pra ter ideia dessa diferença, a relação de vazamento de uma gaxeta, comparada a um selo mecânico é próxima de 800:1, ou seja, uma gaxeta exige oitocentas vezes mais reposição de fluídos que um selo mecânico. MACEA(2016).

Ainda de acordo com MACEA(2016), o atrito entre as superfícies também é respon-

sável pelo consumo de energia do equipamento. A utilização de gaxetas gera um atrito, e consequente consumo de energia, na proporção de 10:1, comparada a um selo mecânico. Em tempos de economia, a utilização de selos mecânicos proporciona grandes vantagens, quando esses números são analisados do ponto de vista de escala, em uma indústria por exemplo.

## <span id="page-27-0"></span>**2.2 Motor de indução trifásico**

O motor de indução é bastante atrativo para aplicações industriais, devido a sua elevada robustez e baixo custo, representando a maior parcela dentre os motores elétricos para aplicações desse tipo.

<span id="page-27-1"></span>Segundo ([FRANCHI](#page-81-2), [2018](#page-81-2)), O motor elétrico é um dispositivo que converte energia elétrica em mecânica. O motor C.A assíncrono, de acordo com ([FILIPPO FILHO; DIAS](#page-81-3), [s.d.\)](#page-81-3), é denominado como motor de indução, uma vez que seu princípio de funcionamento se baseia na indução eletromagnética.

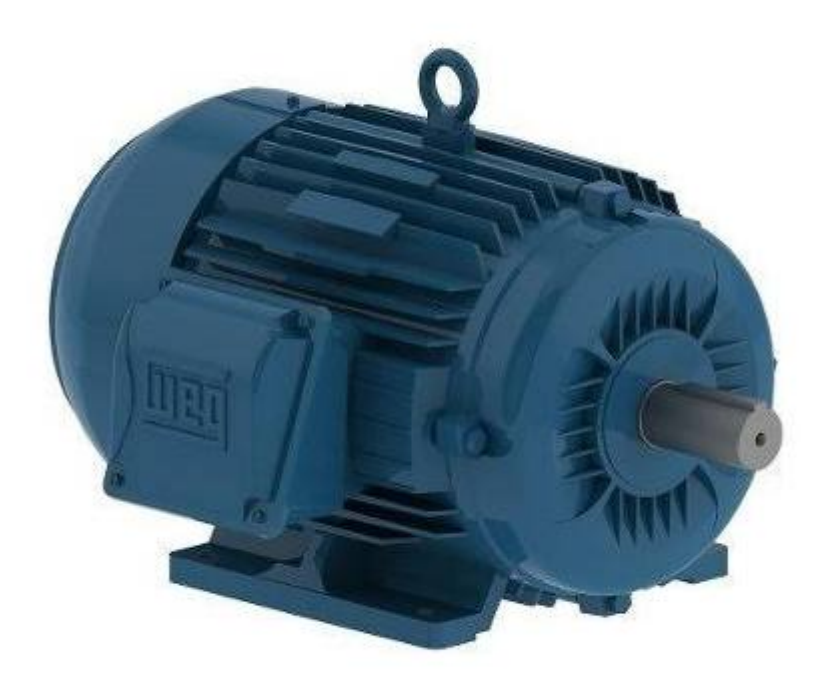

Figura 2.2 – Motor de indução trifásico. Fonte: WEG, 2021

### <span id="page-28-0"></span>2.2.1 Dimensionamento

Para especificar um motor, é imprescindível que sejam conhecidas previamente os dados a cerca da aplicação e condições de operação ao qual o equipamento se destina. Segundo a WEG(2021), o torque de partida e o torque nominal (ou de operação), obtidos a partir da curva de aceleração (torque x rotação) e a inércia do equipamento são dados essenciais para análise dinâmica do acionamento. Com estas informações é possível determinar o tempo de aceleração, que deve ser menor ou igual a 80% do tempo de rotor bloqueado para o motor selecionado, com intuito de garantir o correto funcionamento da aplicação.

### <span id="page-28-1"></span>**2.3 Estratégias de controle de vazão**

Existem diversas técnicas de controle de vazão destinadas a sistemas de bombeamento de fluidos. Algumas das mais utilizadas são o controle por abertura de válvula de bypass, o controle por estrangulamento através do fechamento parcial de uma válvula em linha, e o controle por ajuste de rotação, o qual foi escolhido para ser aplicado no presente trabalho.

### <span id="page-28-2"></span>2.3.1 Controle por ajuste de rotação

Segundo ([ALÉ,](#page-81-0) [2011\)](#page-81-0), pelas leis de semelhança temos conhecimento que uma determinada bomba com diâmetro especifico pode apresentar diferentes curvas de altura vazão quando é modificada sua rotação.

Ainda pelas leis de semelhança a mudança da vazão é diretamente proporcional a mudança da rotação (Q *α* n), a altura manométrica muda proporcional ao quadrado da rotação (*H* α *n*<sup>2</sup>) e a potência muda com o cubo da rotação (*W* α *n*<sup>3</sup>). Por exemplo para uma redução de 50% da rotação a bomba fornece a metade da vazão, uma altura manométrica de 25% da sua altura original e absorvendo 12,5% da potência. Observa-se que reduzindo a rotação podem ser geradas famílias de curvas desta mesma bomba. ([ALÉ,](#page-81-0) [2011](#page-81-0))

A Figura [2.3](#page-29-0) mostra a modificação do ponto de operação da bomba ao longo da curva de sistema. Nela é possível perceber que, ao diminuir a rotação da bomba em até 50%, o rendimento continua próximo ao máximo e a potência consumida cai expressivamente.

<span id="page-29-0"></span>Na Figura [2.4,](#page-30-1) pode-se notar que o rendimento global pode permanecer alto se quando a vazão se mantém entre 60 a 100% da vazão de projeto.

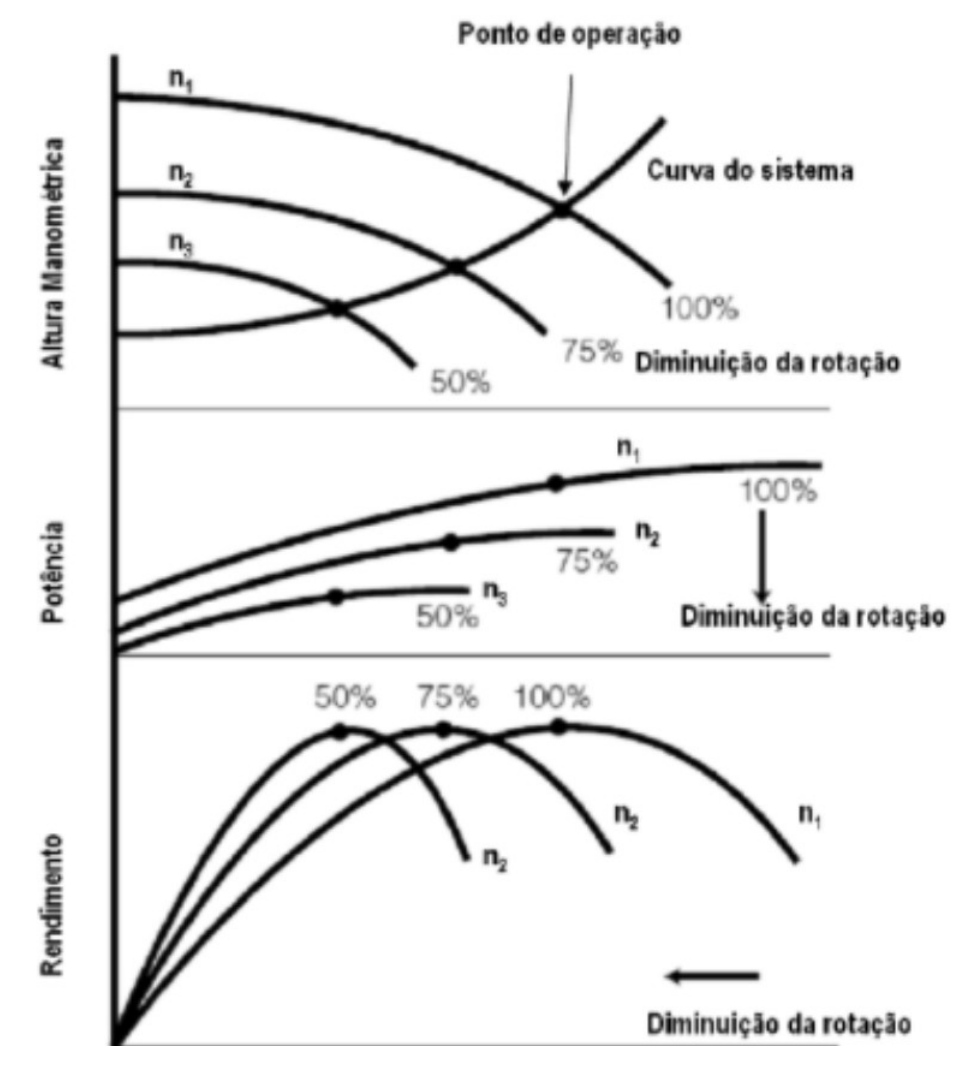

Figura 2.3 – Curvas de Altura manométrica do sistema x rotação, Potência x rotação, Rendimento x rotação. Fonte: ALE, 2011

Uma das maneiras mais simples e de se controlar a rotação de uma bomba é através do controle da rotação de um motor elétrico. No caso de potências mais elevadas, em que geralmente são utilizados motores de indução trifásicos, o controle da velocidade de rotação é realizado através de um inversor de frequência, que foi o modelo adotado neste trabalho.

<span id="page-30-1"></span>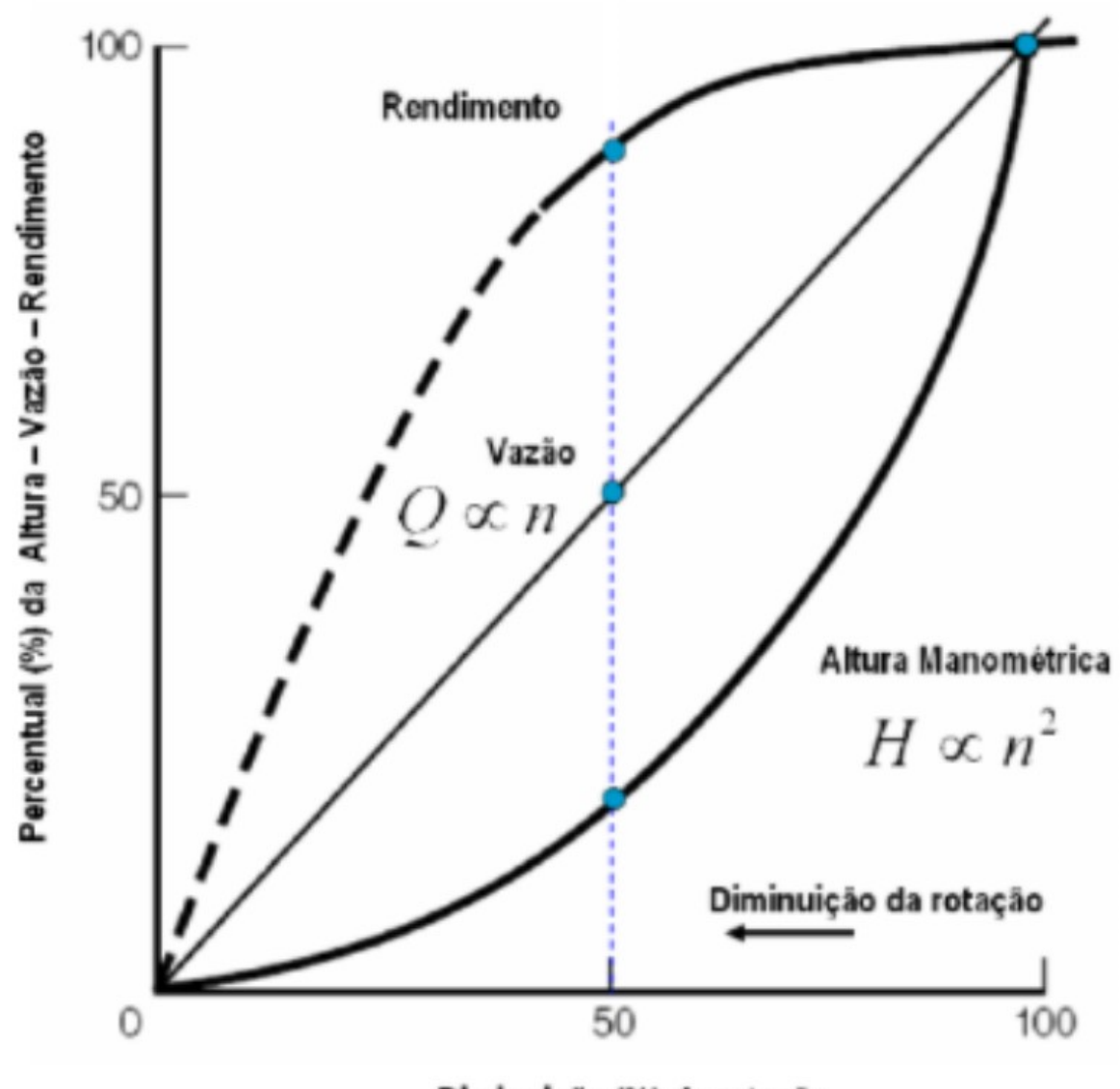

Diminuição (%) da rotação

Figura 2.4 – Curva percentual x rotação Altura Manométrica, vazão e rendimento global. Fonte: ALE, 2011

## <span id="page-30-0"></span>**2.4 Inversor de Frequência**

Os inversores de frequência ou também chamados conversores de frequência, transformam a tensão da rede, cuja amplitude e frequência são constantes, em uma tensão de amplitude e frequência variáveis. ([AMON](#page-81-4), [2018\)](#page-81-4)

Ao variar a frequência da tensão de alimentação do motor, varia-se também a velocidade do campo girante e, por consequência, a velocidade mecânica da máquina em <span id="page-31-0"></span>questão, de acordo com a Equação ([2.1\)](#page-31-0):

$$
\eta = \eta_s \times (1 - s) = \frac{120 \times f_1}{p} \times (1 - s)
$$
\n(2.1)

Em que:

- *η* velocidade de rotação mecânica do motor (rpm);
- *ηs*: a velocidade síncrona do motor;
- *f*1: frequência fundamental da tensão de alimentação (Hz);
- *p* número de polos do motor;
- *s* escorregamento.

<span id="page-31-1"></span>O torque do motor  $T$ é proporcional ao fluxo magnético, à corrente rotórica $I_2$ e a uma constante *K*<sup>1</sup> de projeto do motor. Já o fluxo magnético é proporcional a uma constante *k*<sup>2</sup> de projeto do motor e à razão entre a tensão e frequência aplicadas ao estator conforme as Equações ([2.2\)](#page-31-1) e ([2.3\)](#page-31-2).

$$
T = K_1 \times \phi_m \times I_2 \tag{2.2}
$$

$$
\phi_m = K_2 \times \frac{V_1}{f_1} \tag{2.3}
$$

<span id="page-31-2"></span>Analisando as equações acima, nota-se que a velocidade do motor é proporcional à frequência da tensão aplicada ao motor. Percebe-se também que, ao variar o valor eficaz da tensão no estator, na mesma proporção da variação de sua frequência, obtém-se a variação da rotação nesta mesma proporção sem alteração no valor do torque do motor. Esta é uma característica desejável para a realização do controle de velocidade do motor, no entanto, ela não se aplica em regiões acima da rotação nominal devido ao efeito de enfraquecimento de campo causado pela diminuição do fluxo magnético conforme a frequência aumenta e, com isso o valor do torque passa a diminuir.

## <span id="page-32-0"></span>**2.5 Controle do motor**

Existem diferentes maneiras de se controlar a velocidade de rotação e o torque de motores elétricos de indução trifásico. Os métodos de controle escalar e controle vetorial são os mais aplicados devido à sua configuração mais rápida em meio industrial e já possuírem funções desenvolvidas de fácil acesso na maioria dos dispositivos disponíveis no mercado.

### <span id="page-32-1"></span>2.5.1 Controle escalar

O fluxo de magnetização de um motor de indução mantém-se aproximadamente constante quando a relação tensão/frequência (V/f) do mesmo é mantida constante em determinado intervalo de frequência e tensão. E é justamente dessa propriedade que o método de controle escalar tira proveito. Para que se tenha um torque constante na carga é necessário que a curva V/f tenha um inclinação constante e, assim, quando a frequência de alimentação do motor é variada cabe ao inversor escalar variar a tensão de alimentação na mesma proporção. [\(AMON](#page-81-4), [2018](#page-81-4))

### <span id="page-32-2"></span>2.5.2 Controle Vetorial

O controle vetorial é um método de controle, com uma visão da máquina e dos seus modelos dinâmicos, que toma em consideração tanto a amplitude das grandezas como a sua fase, fazendo utilização de "vetores espaciais", cujas projeções são as variáveis trifásicas. Com o controle vetorial, consegue-se o controle de fluxo magnético e de conjugado desenvolvido pela máquina independente da velocidade de rotação. [\(GERAIS; ELÉTRICA,](#page-81-5) [s.d.](#page-81-5)).

O controle vetorial pode ser aplicado em malha fechada ou malha aberta (sensorless). Em malha fechada, o sistema requer a utilização de sensores, como por exemplo um encoder, o que o torna mais custoso. Já quando feito em malha aberta, os sensores são dispensados, contudo, neste método, o sistema apresenta desempenho limitado de torque e menor precisão em baixas rotações.

Segundo [\(GERAIS; ELÉTRICA,](#page-81-5) [s.d.](#page-81-5)), o controle vetorial regula tanto o módulo como o ângulo do vetor fluxo magnético do motor, sendo mais complexo e mais sofisticado que o controle escalar.

# <span id="page-33-0"></span>**2.6 Controlador Lógico Programável (CLP)**

Os CLP's trazem consigo a flexibilidade dos sistemas microprocessados como a programação, comunicação externa com outros dispositivos, armazenamento de instruções, leitura e tratamento de sinais e informações, tudo isso com a robustez necessária para ser utilizado em ambiente industrial.

Segundo a ABNT — Associação Brasileira de Normas Técnicas o PLC — Programmable Logic Controller (Controlador Lógico Programável), é um equipamento eletrônico digital com hardware e software compatíveis com aplicações industriais. No Brasil o termo CLP — Controlador Lógico Programável, foi registrado pela Allen Bradley. Ele pode ser programado através de uma linguagem de programação de maneira a executar funções aritméticas, lógicas, de temporização, de contagem, entre outras. Possui entradas para aquisição de dados e saídas para acionar diversos tipos de dispositivos ou processos ([ROGGIA; FUENTES,](#page-81-6) [2016](#page-81-6)).

### <span id="page-33-1"></span>2.6.1 Partes de um CLP

Para melhor compreensão sobre as especificações e componentes de um CLP, eles podem ser divididos em quatro partes principais, que são a unidade de processamento central (CPU), memória, módulos de entradas e saídas e módulo de comunicação. Há ainda a necessidade da fonte de alimentação, a qual pode ser externa ou já inclusa internamente ao corpo do CLP.

Os CLP's podem ainda ser do tipo modular ou fixo e, neste último caso, com ou sem IHM incorporada. A Figura [2.5](#page-34-2) apresenta um esquemático destes dois tipos de CLP e suas partes.

<span id="page-34-2"></span>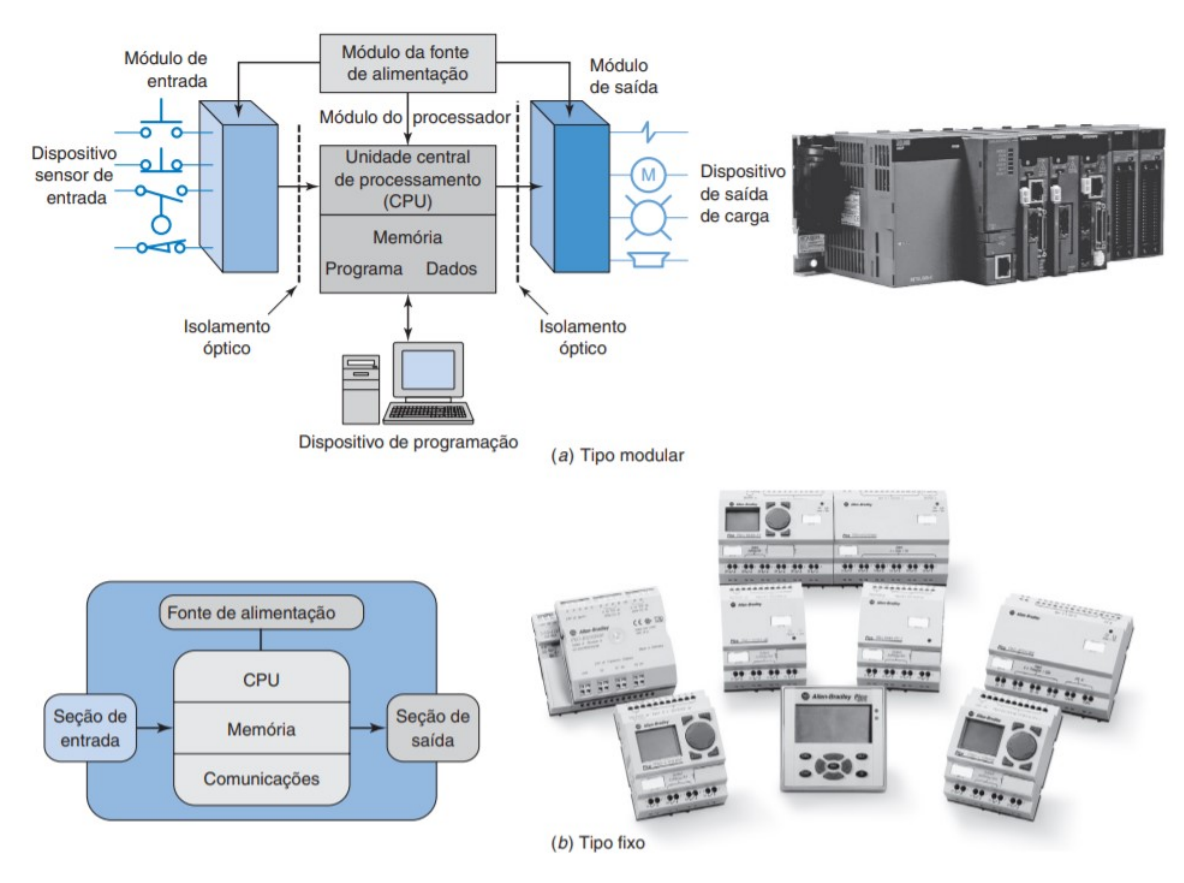

Figura 2.5 – CLP's Modular (a) e Fixo (b). Fonte: ([PETRUZELLA,](#page-81-7) [2014](#page-81-7))

## <span id="page-34-0"></span>**2.7 Redes de Comunicação Industriais**

Segundo ([SILVA SOUZA](#page-82-1), [s.d.\)](#page-82-1), As redes de comunicação industrial permitem interligar o controle e comunicação em alta velocidade com uma diversa gama de dispositivos como os CLP's, motores de passo, sistemas de visão e inspeção, sensores de detecção (ópticos, indutivos, fotoelétricos), barreiras de segurança, balanças, válvulas solenoides, inversores de frequência para motores elétricos de corrente alternada, chave eletrônica para partida de motor, servo acionamentos, medidores e controladores de temperatura, pressão e vazão, transdutores, robôs, entre outros.

### <span id="page-34-1"></span>2.7.1 Classificação das redes

As redes são classificadas através de sua topologia física, modelo de rede, método de troca de dados, tipo de conexão, modo de transmissão, sincronização de bits, modo de operação e tipo de comutação [\(CAVALLIN](#page-81-8), [2016](#page-81-8)). Elas podem ser classificadas como redes de informação, redes de controle ou e/ou redes de campo. A Figura [2.6](#page-35-1) demonstra a pirâmide da automação com os diferentes níveis de atuação de cada tipo de rede.

<span id="page-35-1"></span>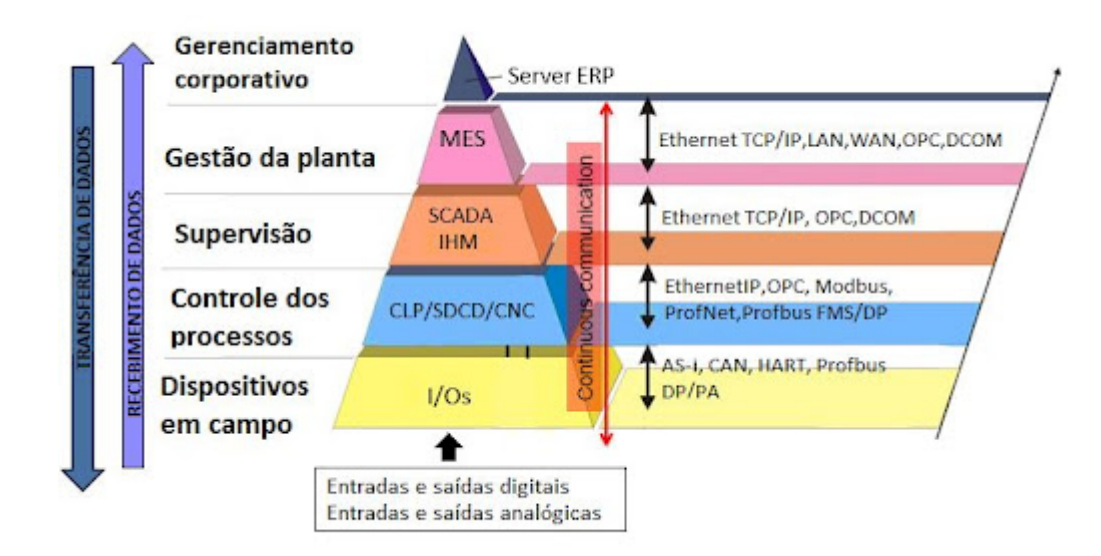

Figura 2.6 – Pirâmide da Automação. Fonte: https://bityli.com/NbaOg Acesso em 20/11/2021

## <span id="page-35-0"></span>**2.8 Redes Profibus**

A rede Profibus (Process Fieldbus) é hoje um dos padrões de redes industriais mais aplicados no mundo que foi idealizada a partir do ano de 1987, motivada por uma iniciativa entre os fabricantes de equipamentos industriais na época, usuários e também o governo alemão, com o objetivo de desenvolver um barramento de campo digital [\(SILVA SOUZA](#page-82-1), [s.d.\)](#page-82-1).

Profibus é um protocolo desenvolvido pela Siemens, que se utiliza de cartões de controle, para conectar os CLP's, computadores e outros aparelhos ao barramento de sensores e atuadores. Hoje, ele é um padrão aberto de rede. Em outras palavras, ele é livre e independente de fabricantes, podendo ser usado por todos. Sendo assim, ele tem sido amplamente utilizado para automação industrial, de processos e manufatura, e também em automação predial ([PERES,](#page-81-9) [s.d.](#page-81-9)).

Os principais protocolos de comunicação são:

- Profibus DP (Descentralized Peripherical) : é a solução da alta velocidade (high speed) da Profibus. Foi desenvolvido para sistemas de automação e sistemas descentralizados, com ênfase na automação da manufatura. É o mais utilizado entre os protocolos Profibus.
- Profibus FMS (Field Message Specification) : é uma solução padrão para comuni-
cação universal, suporta comunicação entre sistemas de automação, assim como a troca de dados entre equipamentos inteligentes.

• Profibus PA (Process Automation) : empregado onde há conexão de sistemas de automação e sistemas de controle de processos com equipamentos de campo, tais como transmissores de pressão, temperatura, posicionadores. Pode ser usado para substituir padrão 4 a 20 mA.

Todos os protocolos Profibus seguem o modelo de comunicação das redes OSI, de acordo com o padrão ISO 7498. Devido aos requisitos de campo, apenas os níveis 1 e 2, e o nível 7 do Profibus FMS, são implementados devido à busca pela eficiência ([CAVALLIN](#page-81-0), [2016](#page-81-0)).

O protocolo Profibus DP foi escolhido para realizar a comunicação entre o CLP e o inversor de frequência.

#### 2.8.1 Rede Profibus DP

O Profibus DP (Decentralized Periphery,ou Periferia Descentralizada) é o protocolo de aplicação mais amplamente utilizado. Tem a função de integrar o nível de campo ou processo o qual é formado por sensores e atuadores. É feito para possibilitar uma alta velocidade de transmissão e um baixo custo de instalação. Este tipo de rede possui um rápido ciclo de comunicação para pequenos volumes de dados, fazendo a união entre os componentes do sistema de I/O distribuído e outros dispositivos de campo com o nível de PLC e outros dispositivos da programação [\(PERES](#page-81-1), [s.d.\)](#page-81-1). É a solução mais rápida dentre as redes Profibus e requer apenas 2 milisegundos de tempo para transmitir 1 Kbyte de dados de entrada e saída, suportando desse modo aplicações de manufatura que requerem um rápido envio e processamento de informações. Ela é uma rede de transmissão determinística e assíncrona que trabalha de maneira cíclica em modo mestre-escravo e acíclica entre mestres-mestres.

#### 2.8.1.1 Ligação na rede Profibus DP

O protocolo Profibus DP é o mais difundido na indústria. Utilizando a interface RS485, permite a conexão de até 32 dispositivos por seguimentos. Com uso de repetidores, pode chegar a até 126. Cada repetidor deve ser incluído como dispositivo conectado ao segmento, apesar de ocupar um endereço na rede. São utilizados resistores de terminação e não são recomendadas derivações a partir da linha principal ([CAVALLIN,](#page-81-0) [2016](#page-81-0)).

A topologia pode ser de estrutura em linha ou linha com derivações e o acesso ao meio é através do uso do token (entre os dispositivos mestres que podem ser de classe 1 ou 2) e configurações mestre/escravas (entre os dispositivos escravos). O seu foco é na transmissão de pequenos pacotes de dados, uma vez que se aplica principalmente a interligação de dispositivos, e que se comunica com uma vasta gama de dispositivos no ambiente industrial como exemplos sensores, acionamentos, painéis entre outros. A rede do tipo DP utiliza-se do meio físico padrão RS-485 (mais utilizado) ou fibra óptica e apresenta alta velocidade de comunicação, de 9,6 Kbps a 12 Mbps, sendo que a velocidade padrão é 1,5 Mbps. A velocidade da rede é única e é baseada no dispositivo escravo mais lento. A distância média de utilização da rede Profibus DP é de 100 m a 1,2 Km utilizando a interface RS-485, podendo ser estendida com repetidores até a 15 km utilizando a interface de fibra ótica padrão.

A rede Profibus DP também necessita de terminadores apropriados ativos e alimentados no final de cada segmento para que a mesma funcione.

Em uma rede Profibus são especificados três tipos diferentes de equipamento:

- Escravos: estações passivas na rede, que apenas respondem às requisições feitas pelo mestre.
- Mestre Classe 1: responsável pela troca cíclica de dados. Tipicamente representado por um CLP ou software de controle do processo ou planta.
- Mestre Classe 2: permite a comunicação via mensagens acíclicas na rede Profibus DP. Tipicamente representado por uma ferramenta de engenharia ou configuração, para comissionamento ou manutenção da rede.
- A Figura [2.7](#page-38-0) ilustra um exemplo de conexão com interface RS-485 e Profibus DP.

<span id="page-38-0"></span>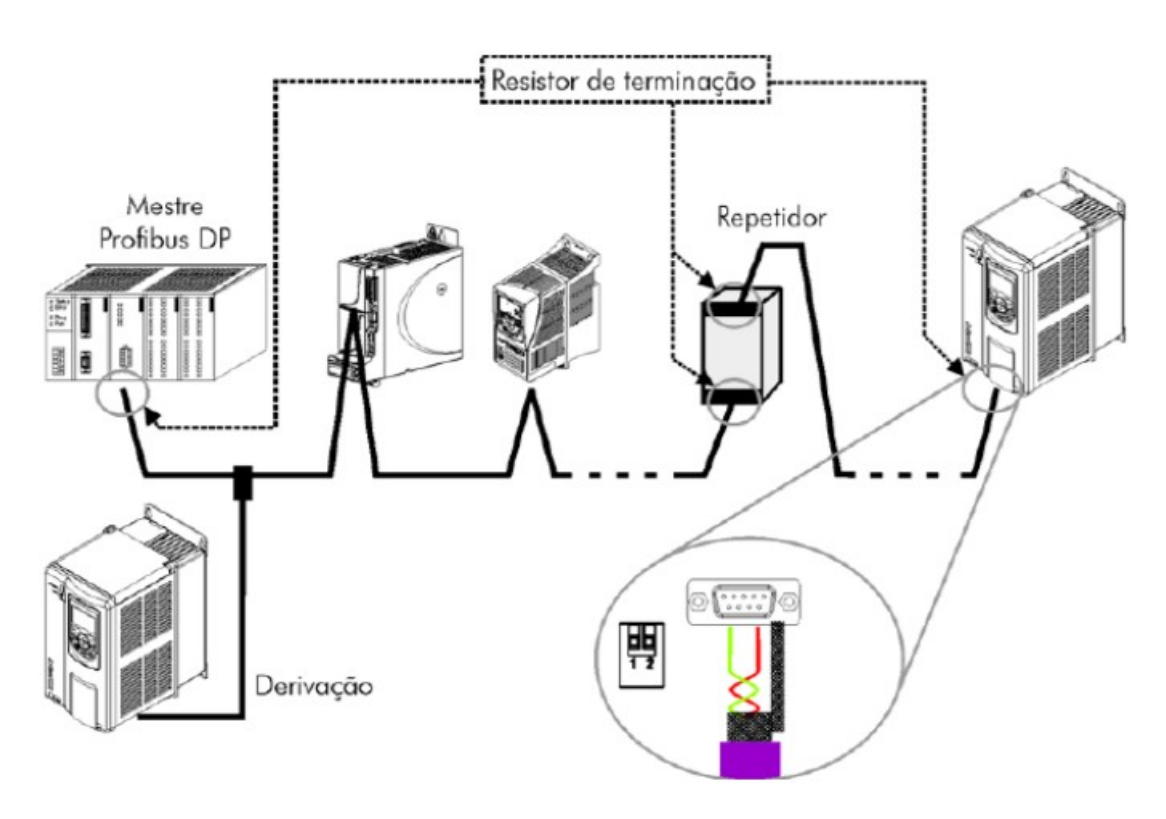

Figura 2.7 – Exemplo de barramento Profibus. Fonte: ([CAVALLIN,](#page-81-0) [2016](#page-81-0))

# L<br>Capítulo <sub>1</sub>

# Desenvolvimento

Neste capítulo são apresentadas as etapas de elaboração deste trabalho de conclusão de curso. No primeiro momento, serão descritos os principais métodos utilizados para a especificação da nova bomba de óleo. Em seguida é feito o dimensionamento e especificação do motor para acionar a bomba. Logo depois é especificado o inversor de frequência, sua parametrização e o método de controle de velocidade do motor que, para este trabalho, será utilizado o vetorial sensorless. Na sequência tem-se as definições de funcionamento do CLP com o circuito e linguagem Ladder, suas entradas e saídas e protocolos de comunicação e, por fim, é realizada as configurações da rede Profibus-DP no inversor e no CLP utilizando os softwares Tia Portal e PLCSIM, da Siemens.

# **3.1 Bomba de óleo**

A planta didática dispõe de uma bomba de engrenagens externas com vazão aproximada de 6*,* 6*L*/*min* e pressão de até 2*Kgf*/*cm*<sup>2</sup> a aproximadamente 2500 rpm.

Em teoria, a bomba poderia atender aos requisitos do projeto, que demandam vazão e pressão inferiores aos da bomba utilizada. Porém, por se tratar de uma bomba de aplicação veicular, algumas questões, como por exemplo o sistema de vedação ou a especificação de viscosidade do fluido com o qual a bomba trabalha, não foram avaliadas anteriormente.

Para resolver o problema da estanqueidade, uma nova bomba foi especificada considerando a proximidade do dimensionamento anterior e atendendo aos seguintes requisitos:

• Capacidade de vazão igual ou superior a 6,6L/min, com pressão de até 2*Kgf*/*cm*<sup>2</sup> ;

- Viscosidade do fluido Mobiltherm 605 de 30,6 cSt (30,6 mm2/sec) a  $40^{\circ}$ C e 5,2 cSt (5,2 mm2/sec) a 100*◦*C;
- Temperatura de operação do fluido em até aproximadamente 120*◦*C;
- Robustez do sistema de vedação;
- Alta confiabilidade e pouca necessidade de manutenções;
- Facilidade de aquisição;
- Valor competitivo;

Foi realizada uma ampla pesquisa e o melhor custo benefício encontrado foi a bomba da marca FB, modelo FBE 1/4". Ela consiste de uma bomba de engrenagens externas com sistema de vedação por selo mecânico, indicada para trabalhar com viscosidades entre 1 cSt e 50 cSt e temperatura de até 350*◦*C. Ela possui sentido de rotação horário, corpo em ferro fundido A48 CL30, entrada e saída  $\varnothing$  1/4" com rosca, eixos e engrenagens helicoidais em aço SAE 1045 temperados e retificados, mancais deslizantes de arranjo interno em bronze e vedação de eixo motriz através de selo mecânico com faces em cerâmica, grafite e elastômeros em viton e acoplamento de eixo flexível 11mm x 12 mm.

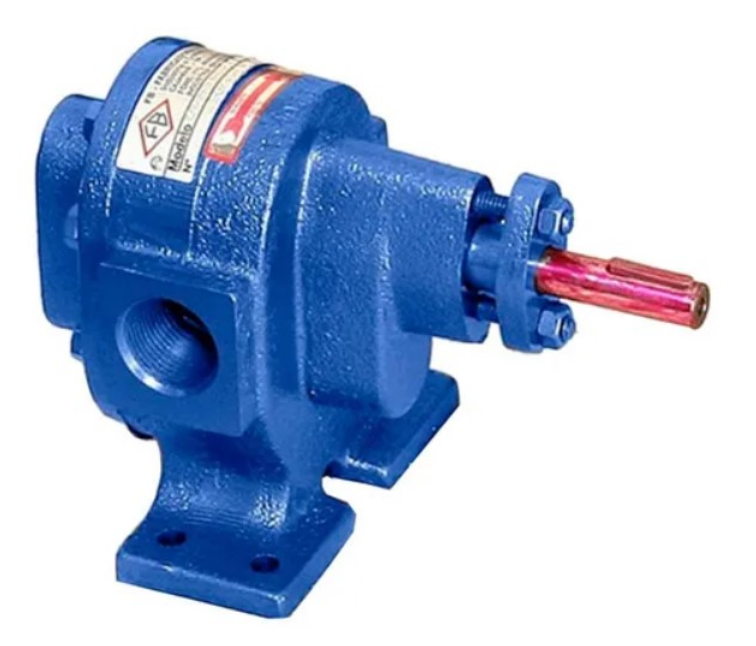

Figura 3.1 – Bomba de engrenagens externas FBE Fonte: FB, 2021

Os valores de vazão e consumo de potência da bomba variam de acordo com alguns parâmetros, como por exemplo a sua rotação, a pressão de recalque e a viscosidade do fluido. A Tabela [3.1](#page-41-0) exibe alguns valores de vazão e consumo de potência mais próximos dos pontos de operação da planta.

|            |                     | Pressão de recalque $(Kgf/cm^2)$ |      |      |      | 6    |      |
|------------|---------------------|----------------------------------|------|------|------|------|------|
|            | $1150$ $\mbox{RPM}$ | Vazão $(L/min)$                  |      | 5.9  | 5.8  | 5.7  | 5.6  |
| FBE $1/4"$ |                     | Potência $(cv)$                  |      | 0.14 | 0.18 | 0.22 | 0,26 |
|            | $1750$ $\mbox{RPM}$ | Vazão $(L/min)$                  | 8.9  | 8.7  | 8.5  | 8.3  | 8,1  |
|            |                     | Potência (cv)                    | 0.13 | 0.18 | 0,23 | 0.28 | 0,33 |

<span id="page-41-0"></span>Tabela 3.1 – Especificações de vazão e potência consumida da bomba FBE 1/4"

# **3.2 Especificação do Motor da Bomba de Óleo**

Para dimensionar o motor, foram considerados os dados da Tabela [3.1](#page-41-0), observando a vazão desejada, a rotação necessária e a potência requerida somada a uma reserva mínima de 50% adicionais conforme recomendação da fabricante da bomba para obter um desempenho seguro.

Após analisar os dados, tem-se que, para atender à demanda especificada, o motor deve ter  $(0,13 + 50\%)$  CV, resultando na especificação do motor de  $\frac{1}{3}$  CV de potência e rotação de 1750 rpm.

Devido à robustez, melhor custo benefício e controlabilidade, foi selecionado o motor de indução trifásico WEG modelo W22 IR3 Premium 0,33 CV 4P 63 3F 220/380 V 60 Hz IC411 - TFVE - B3D, código do produto 11417331.

# **3.3 Inversor de Frequência**

Para permitir um controle preciso e eficiente da vazão de óleo através do controle de velocidade de rotação da bomba, o motor especificado anteriormente será acionado por um inversor de frequência.

Considerando que o inversor de frequência será instalado dentro de um painel e dentro dos limites recomendados de altitude, umidade e temperatura ambiente, e um fator de segurança de no mínimo 1,25 vezes a corrente nominal do conjunto acionado em regime permanente, que é de apenas 1,35A, a corrente de saída nominal do inversor deve ser de, no mínimo:

$$
I_{inversor} = 1,25.1,35 = 1,68A
$$
\n(3.1)

Os demais requisitos que o inversor de frequência deve possuir para atender ao projeto são:

- Eficiência >  $95\%$ ;
- Controle Vetorial;
- Proteção Sobrecorrente/Curto fase-fase na saída;
- Proteção Sobrecorrente/Curto a terra na saída;
- Proteção Sub/Sobretensão na potência;
- Proteção Sobretemperatura do dissipador;
- Proteção Sobrecarga no motor;
- Proteção Sobrecarga nos módulos IGBTs;
- Interface de comunicação ProfiBus Dp.

Considerando as características listadas, o inversor de frequência especificado é o modelo CFW500A02P6B2NB20Y2 com o Módulo plug-in de comunicação Profibus-DP CFW500-CPDP, ambos da fabricante WEG.

#### 3.3.1 Parametrização do Inversor de Frequência

O controle vetorial pode ser configurado com ou sem a realimentação por um sinal de rotação, como por exemplo um sinal de um encoder. É de se esperar que a utilização do encoder aumenta o custo do projeto e o tempo de desenvolvimento mas ao mesmo tempo proporciona uma precisão mais apurada no controle de torque e velocidade do motor.

No entanto, o método de controle de torque e velocidade VVW sensorless, apresenta resultados com excelente custo-benefício, uma vez que, ao invés do sensor, ele utiliza a estimação de parâmetros, a partir dos dados de placa do motor, para realizar os controles de velocidade e torque, com níveis de precisão próximos ao sistema com realimentação.

O controle V/f (escalar), por sua vez, faz com que o motor tenha perdas significativas de torque em rotações mais baixas, o que reduz sua eficiência e não se mostra como a melhor opção se comparado aos métodos discutidos acima. Uma comparação dos métodos de controle é ilustrada pelos gráficos torque x rotação da Figura [3.2](#page-43-0), que compara seus desempenhos conforme a rotação varia.

<span id="page-43-0"></span>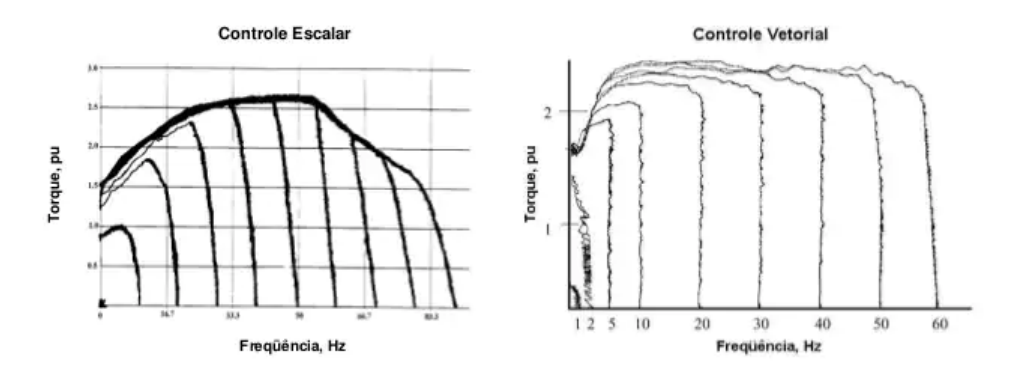

Figura 3.2 – comparação dos gráficos torque x rotação

Segundo o manual de programação do inversor, o modo de controle VVW é selecionado através do parâmetro P0202.

De acordo com a WEG(2021), o controle vetorial ou o VVW necessita de uma série de dados de placa do motor ou um autoajuste (Parâmetro P0408) para seu funcionamento adequado. Além disso, é recomendado que o motor acionado seja casado ao inversor, ou seja, as potências do motor e inversor sejam as mais próximas possíveis. O processo de ajuste do controle VVW é facilitado pelo menu "STARTUP" de sua IHM, onde são selecionados os parâmetros de interesse na configuração do VVW para a navegação. A seguir, na Tabela [3.2](#page-44-0) são descritos os parâmetros de configuração e ajuste do inversor, incluindo os ajustes para o modo de controle.

<span id="page-44-0"></span>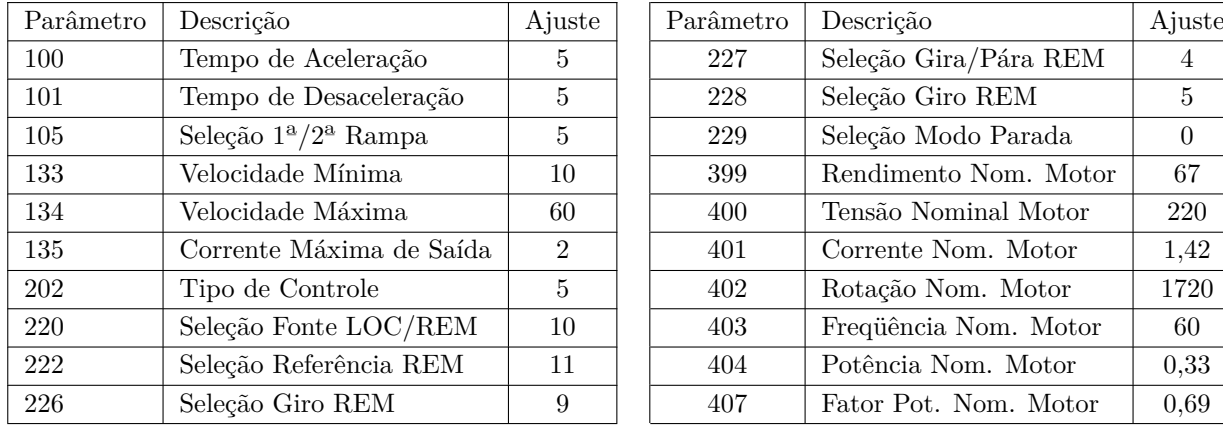

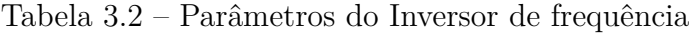

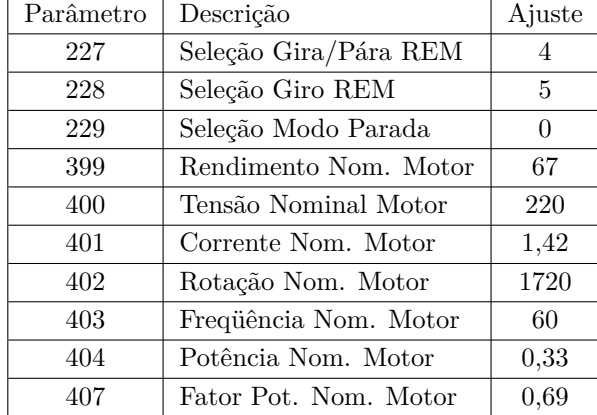

# **3.4 Controlador Lógico Programável (CLP)**

Para atender a demanda do projeto, o CLP deve possuir as seguintes características:

- Interface Ethernet para comunicação Profinet;
- Interface RS 485 para comunicação Profibus-DP;
- 8 entradas digitais;
- 9 saídas digitais, sendo 3 para modulação PWM;
- Software para simular programas, configurações e conexões;

Estes requisitos atendem ao projeto atual, que utiliza apenas entradas digitais para leitura dos dados da planta e dos botões de acionamentos, a comunicação no protocolo Profibus-DP com o inversor, e as saídas digitais para realizar o acionamento dos demais componentes, conforme indica a Tabela [3.3.](#page-45-0)

No entanto, para melhor atender a outras funções que a planta desempenhará futuramente, tanto no âmbito de configurações de funcionamento quanto didático, e ainda avaliando o custo benefício da aquisição, o CLP especificado possui duas entradas de interface Ethernet com roteamento interno, duas entradas e duas saídas analógicas, além de possibilidades de expansão por cartões e amplo suporte de conectividade. Estas funcionalidades extras podem ser exploradas didaticamente por professores e alunos em desenvolvimento de projetos e temas dentro de suas disciplinas. Além disso, os trabalhos anteriores sugerem, sem deixar claro o funcionamento, que as leituras das temperaturas

<span id="page-45-0"></span>

| Quantidade     | Dispositivo              | Descrição                                       | Tipo de<br>entrada/saída |  |
|----------------|--------------------------|-------------------------------------------------|--------------------------|--|
| 4              | Sensor de<br>temperatura | Modelo<br><b>DS18B20</b>                        | entrada digital          |  |
| 1              | Sensor de fluxo          | Tipo hall                                       | entrada digital          |  |
| 1              | Botão de acionamento     | Liga                                            | entrada digital          |  |
| 1              | Botão de acionamento     | Desliga                                         | entrada digital          |  |
| 1              | Botão de acionamento     | Emergência                                      | entrada digital          |  |
| 3              | Lâmpadas indicadoras     |                                                 | saída digital            |  |
| $\overline{2}$ | Resistências             | Acionadas por<br>relé de estado<br>sólido (ssr) | saídas digitais<br>(PWM) |  |
| $\mathbf{1}$   | Bomba de água            | Acionada por relé                               | saída digital            |  |
| $\mathbf{1}$   | Válvula Solenóide 24v    |                                                 | saída digital            |  |
| 1              | Agitador 100w            | Acionadas por<br>relé de estado<br>sólido (ssr) | saídas digitais<br>(PWM) |  |
| 1              | Contator do inversor     | Contator de segurança                           | saída digital            |  |

Tabela 3.3 – Relação de entradas e saídas utilizadas no CLP

da planta utilizariam entradas digitais em um microcontrolador ou em um CLP, podendo ser escolhida a opção através de uma chave seletora disposta na antiga caixa de comando, conforme ilustra a Figura [3.3](#page-46-0).

Uma das várias possibilidades de desenvolvimento didático que esta configuração pode oferecer seria na área de sistemas de aquisição de dados dos sensores da planta. Caso seja possível o uso dos sensores atuais, considerando como uma forma de valorizar os trabalhos desenvolvidos na planta anteriormente e ainda validá-los com a utilização do CLP e também podem ser adquiridos e/ou especificados e desenvolvidos componentes de condicionamentos de sinais para leitura de sensores pelas entradas analógicas do CLP, como termopares tipo K com condicionadores de sinais por exemplo, ou mesmo utilizar módulos de aquisição de dados integrados em um dos protocolos de comunicação disponíveis, como por exemplo o Profibus, e realizar as comparações desejadas entre os métodos.

Considerando todos os requisitos acima, o CLP especificado é o modelo S7-1215c Dc/Dc/Dc - ref. 6ES7215-1AG40-0XB0, juntamento com o módulo de comunicação Dp-Master CM 1243-5 - ref. 6GK7243-5DX30-0XE0, ambos da fabricante Siemens. Esta escolha se justifica por possibilitar o uso da planta para diversos estudos e implementações futuras envolvendo diferentes técnicas de acionamentos e aquisição de dados, uma vez que

<span id="page-46-0"></span>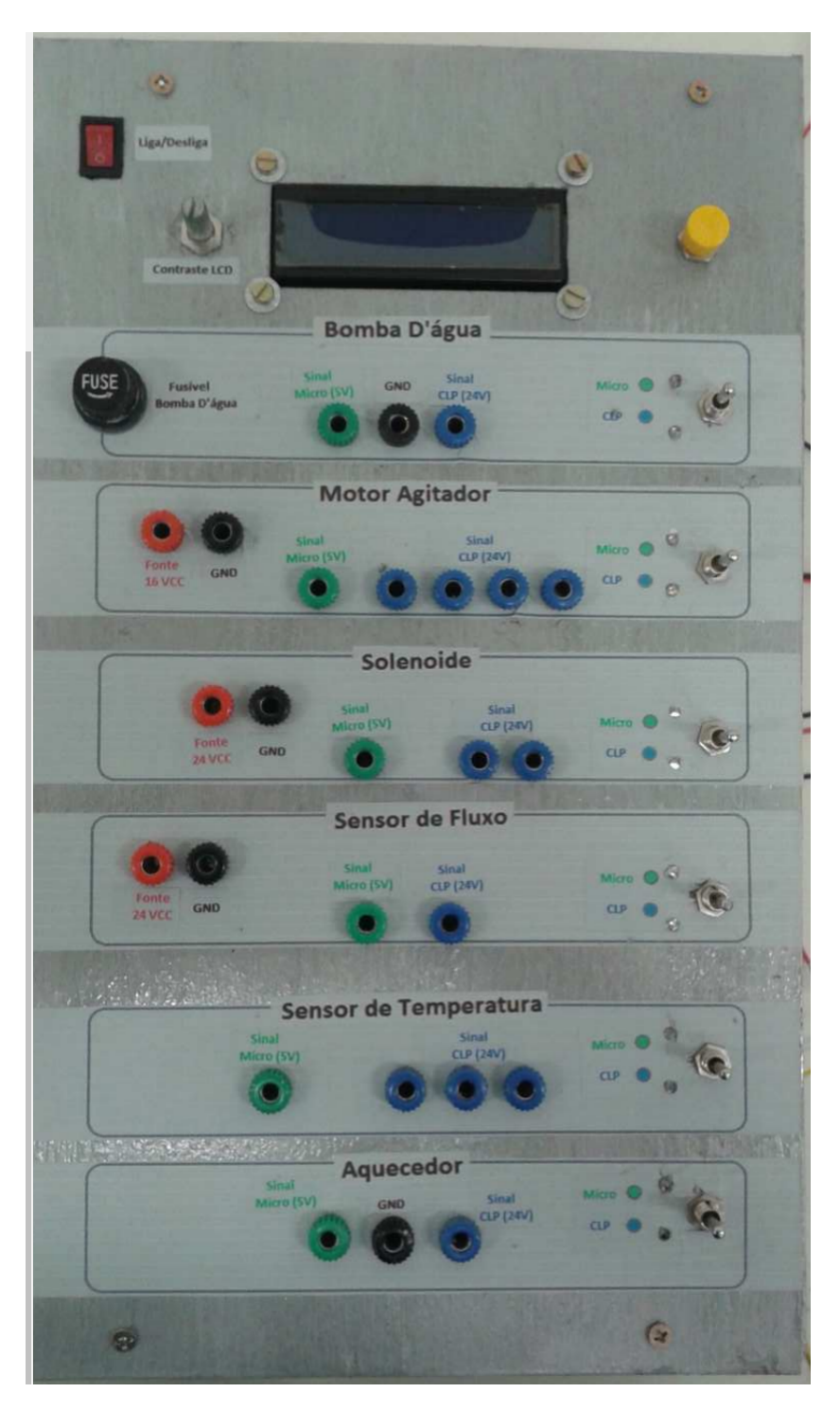

Figura 3.3 – Caixa de comando desenvolvida em TCC pelo ex-aluno Leandro

a escolha atende aos requisitos e oferece os recursos adicionais e ainda tem seu custo de aquisição próximo a modelos mais simples e significativamente inferior a modelos mais completos, como o caso daqueles que já possuem a interface RS 485 embarcada para comunicação Profibus DP, por exemplo.

Para a medição da temperatura de forma confiável, a especificação é a aquisição de 4 termopares tipo K e a aquisição do módulo de entrada analógica dedicada a termopares

SM 1231 AI TC 4 x 16 bit analog input (thermocouple), da fabricante Siemens, produto n° 6ES7231-5QD32-0XB0.

# **3.5 Comunicação Profibus-DP**

3.5.1 Versões do Protocolo Profibus DP

O protocolo Profibus DP define uma série de funções para comunicação de dados entre mestres e escravos. O conjunto de funções pode ser dividido em diferentes níveis funcionais, nas seguintes versões:

- DP-V0: primeira versão do protocolo, que define principalmente funções para realizar a troca de dados cíclicos entre o mestre e escravo.
- DP-V1: extensão das funções definidas na primeira versão, em particular define como realizar a troca de dados acíclicos ente mestre e escravo adicionalmente aos dados cíclicos.
- DP-V2: define um conjunto de funções avançadas como comunicação entre escravos e modo de comunicação isócrono. O inversor de frequência CFW500 suporta serviços das versões DP-V0 e DP-V1 do protocolo.

#### 3.5.2 Taxas de transmissão

Todos os equipamentos da rede devem ser programados para utilizar a mesma taxa de comunicação. A taxa definida no CLP foi de 1,5 Mbit/s. A interface Profibus DP para o inversor de frequência CFW500 possui detecção automática da taxa de comunicação, de acordo com o que foi configurado para o mestre da rede e, portanto, não é necessário configurar esta opção. É possível observar a taxa detectada para o cartão no parâmetro P0963.

#### 3.5.3 Endereçamento na rede

Todo dispositivo na rede Profibus, mestre ou escravo, é identificado na rede através de um endereço. Este endereço precisa ser diferente para cada equipamento. Para o CLP o endereço será o 2, já para o inversor de frequência CFW500, o endereço do equipamento

é programado através do parâmetro P0918, e o valor escolhido para este parâmetro foi o 3, conforme já informado na Tabela [3.2](#page-44-0)

#### 3.5.4 Cabo

O módulo plug-in CFW500-CPDP permite o acesso ao barramento Profibus Dp através do padrão de conexão RS-485 e, para isso ser possível devem ser adquiridos os cabos com as especificações corretas.

<span id="page-48-0"></span>Segundo a WEG (2011), é recomendado que a instalação seja feita com cabo do tipo A, cujas características estão descritas na Tabela [3.4.](#page-48-0) O cabo possui um par de fios que deve ser blindado e trançado para garantir maior imunidade à interferência eletromagnética e o conector deve ter sua carcaça ligada ao terra de proteção do inversor e ligação dos cabos conforme a Tabela [3.5](#page-48-1) e a Figura [3.4](#page-49-0).

Tabela 3.4 – Propriedades do cabo tipo A

| Impedância               | 135 a 165 $\Omega$ |
|--------------------------|--------------------|
| Capacitância             | $30 \text{ pf/m}$  |
| Resistência em loop      | 110 $\Omega$ /km   |
| Diâmetro do cabo         | $>0.64$ mm         |
| Seção transversal do fio | $>0.34$ mm         |

<span id="page-48-1"></span>Tabela 3.5 – Identificação dos pinos do conector

| Pino           | Nome       | Função                                  |
|----------------|------------|-----------------------------------------|
| $\mathbf{1}$   |            |                                         |
| $\mathfrak{D}$ |            |                                         |
| 3              | $B(+)$     | $RxD/TxD$ positivo (vermelho)           |
| $\overline{4}$ | <b>RTS</b> | Request To Send                         |
| 5              | GND        | 0V isolado do circuito RS485 (saída)    |
| 6              | $+5V$      | $+5V$ isolado do circuito RS485 (saída) |
| 7              |            |                                         |
| 8              | $A(-)$     | $RxD/TxD$ negativo (verde)              |
| 9              |            |                                         |

<span id="page-49-0"></span>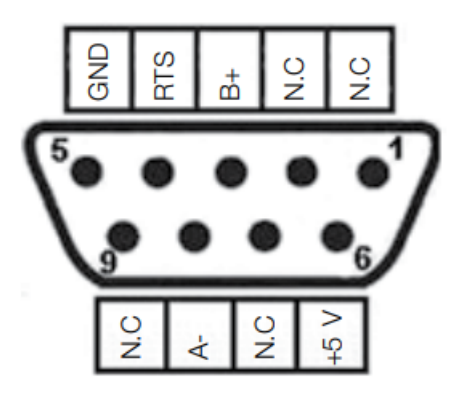

Figura 3.4 – Pinagem do conector DB9 fêmea para Profibus

#### 3.5.5 Resistor de terminação

Para cada segmento da rede Profibus DP, é necessário habilitar um resistor de terminação nos pontos extremos do barramento principal, ou seja, para o projeto em questão deve-se ter um no terminal que chega ao CPL e outro ao terminal que chegará ao inversor. Conectores próprios para a rede Profibus que possua chave para habilitação do resistor podem ser utilizados com a chave habilitada (posição ON). As chaves presentes no módulo de comunicação Profibus DP também podem ser utilizadas para habilitar o resistor de terminação.

#### 3.5.6 Instalação do módulo plug-in CFW500-CPDP

Para habilitar a comunicação Profibus-Dp no inversor, primeiramente deve-se instalar o módulo plug-in, seguindo os seguintes passos:

- 1. Com o inversor desenergizado, retire a tampa frontal do Inversor conforme Figura [3.5.](#page-50-0)
- 2. Retire, se houver, o acessório (módulo plug-in conectado) .
- 3. Encaixe e pressione o acessório a ser instalado conforme indicado na Figura [3.6](#page-50-1) e após conecte a tampa frontal do inversor.
- 4. Energize o inversor e verifique se o parâmetro P0027 indica o valor 8 (P0027 = 8). Caso essa informação não for verdadeira, verifique se o módulo utilizado realmente é o CFW500-CPDP e repita os passos 1-4.

<span id="page-50-0"></span>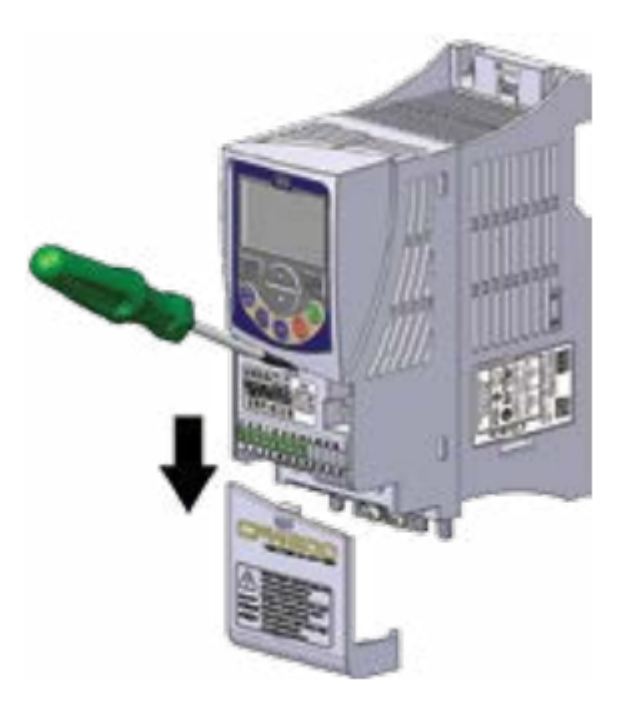

Figura 3.5 – Remoção da tampa frontal e do acessório

<span id="page-50-1"></span>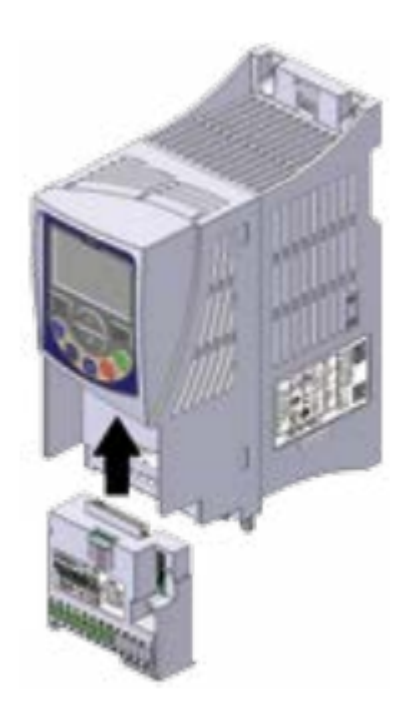

Figura 3.6 – Conexão de acessório

Em Seguida, As conexões de controle (entrada/saída analógica,entradas/saídas digitais e interface RS485) devem ser feitas no conector conforme a Tabela [3.6](#page-51-0) representado pela Figura [3.7](#page-51-1).

O módulo possui chaves tipo DIP-switches para seleção do tipo de sinal da entrada e saída analógica e da terminação da rede RS485 e PROFIBUS DP, que podem ser melhor

| Conector       |                 | Descrição                              |  |  |
|----------------|-----------------|----------------------------------------|--|--|
| 1              | DI1             | Entrada digital 1                      |  |  |
| 3              | DI <sub>2</sub> | Entrada digital 2                      |  |  |
| 5              | $+24$ V         | Fonte $+24$ Vcc                        |  |  |
| 7              | DO1-RL-NO       | Saída digital 1 (Contato NO do relé 1) |  |  |
| 9              | $DO1-RL-C$      | Saída digital 1 (Ponto comum do relé1) |  |  |
| 11             | DO1-RL-NC       | Saída digital 1 (Contato NC do relé 1) |  |  |
| $\overline{2}$ | AO1             | Saída analógica 1                      |  |  |
| 4              | AI1             | Entrada analógica 1                    |  |  |
| 6              | $DO2-TR$        | Saída digital 2 (Transistor)           |  |  |
| 8              | $RS485 - A$ (-) | $RS485$ (Terminal A-)                  |  |  |
| 10             | $RS485 - B (+)$ | $RS485$ (Terminal B+)                  |  |  |
| 12             | GND             | Referência 0 V                         |  |  |

<span id="page-51-0"></span>Tabela 3.6 – Sinais do conector de controle do módulo CFW500-CPD

<span id="page-51-1"></span>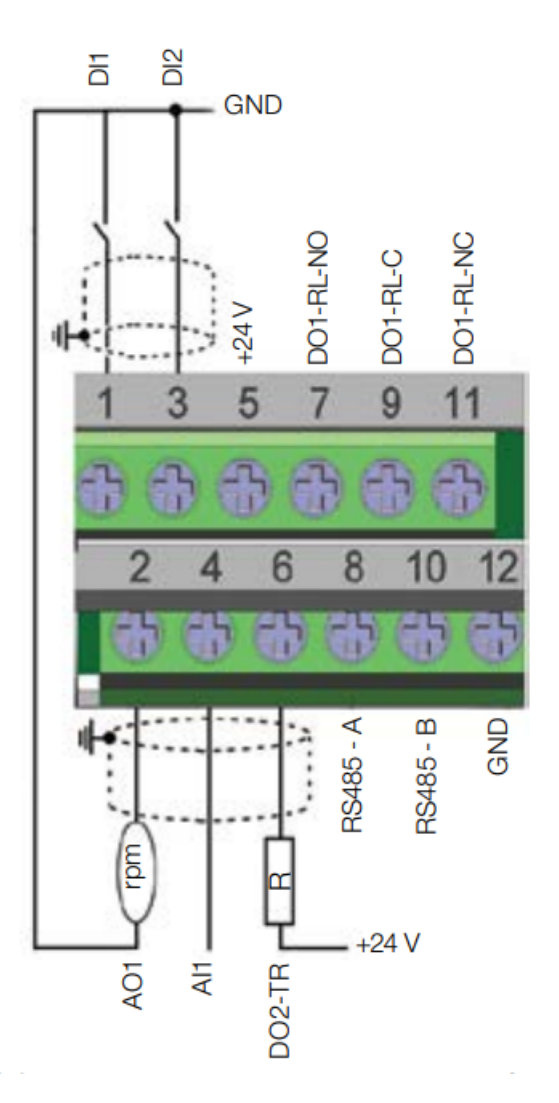

Figura 3.7 – Sinais do conector de controle para módulo CFW500-CPDP

<span id="page-52-0"></span>visualizadas na Figura [3.8.](#page-52-0) Para utilizar as entradas e/ou saídas analógicas com sinal em corrente deve-se ajustar a chave S1 e os parâmetros relacionados conforme Tabela [3.7.](#page-52-1)

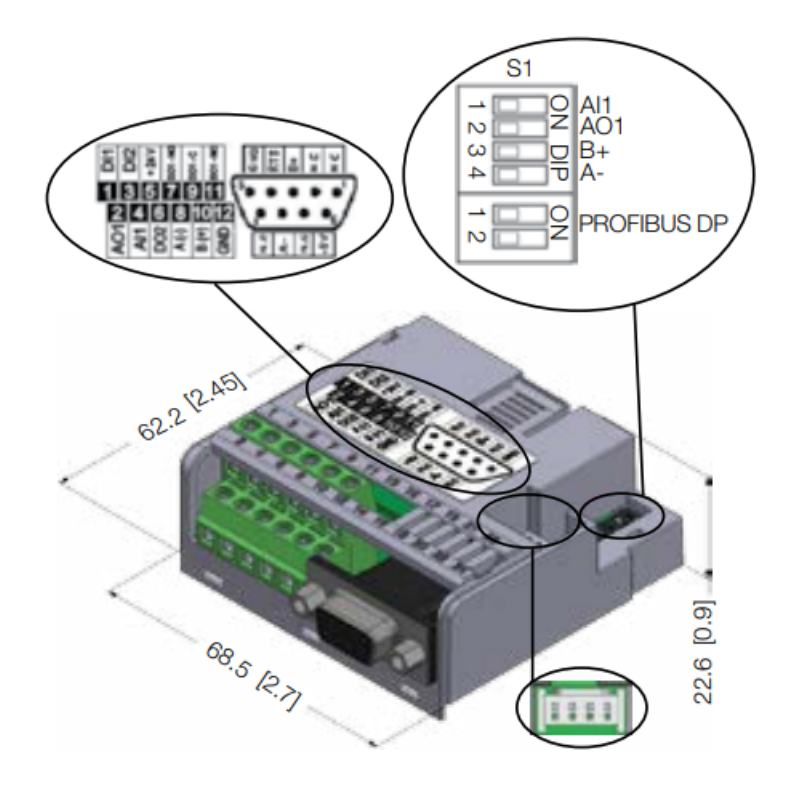

Figura 3.8 – : Dimensões do CPDP em mm [in], localização das DIP-switches e conector do MCard

<span id="page-52-1"></span>Tabela 3.7 – Configuração das chaves para comunicação RS485 e PROFIBUS DP

| Comunicação | Chave                    | Ajuste das Chaves | Opção                       |
|-------------|--------------------------|-------------------|-----------------------------|
|             |                          | $S1.3 = OFF e$    | Terminação RS485            |
| RS485       | $S1^{\hat{ }}({}^{*})\}$ | $S1.4 = OFF$      | desligada                   |
|             |                          | $S1.3 = ON e$     | Terminação RS485            |
|             |                          | $S1.4 = ON$       | ligada                      |
|             |                          | $S2.1 = OFF e$    | <b>PROFIBUS DP</b> resistor |
| PROFIBUS DP | $S2^{\hat{ }}({}^{*})\}$ | $S2.2 = OFF$      | de terminação inativo       |
|             |                          | $S2.1 = ON$ e     | PROFIBUS DP resistor        |
|             |                          | $S2.2 = ON$       | de terminação ativo         |

3.5.7 Parâmetros de consulta e escrita via Profibus do Inversor de Frequência

#### 3.5.7.1 Parametro P680 - Estado Lógico

Permite a monitoração do estado do drive. Cada bit representa um estado conforme indica a Tabela [3.8](#page-53-0):

<span id="page-53-0"></span>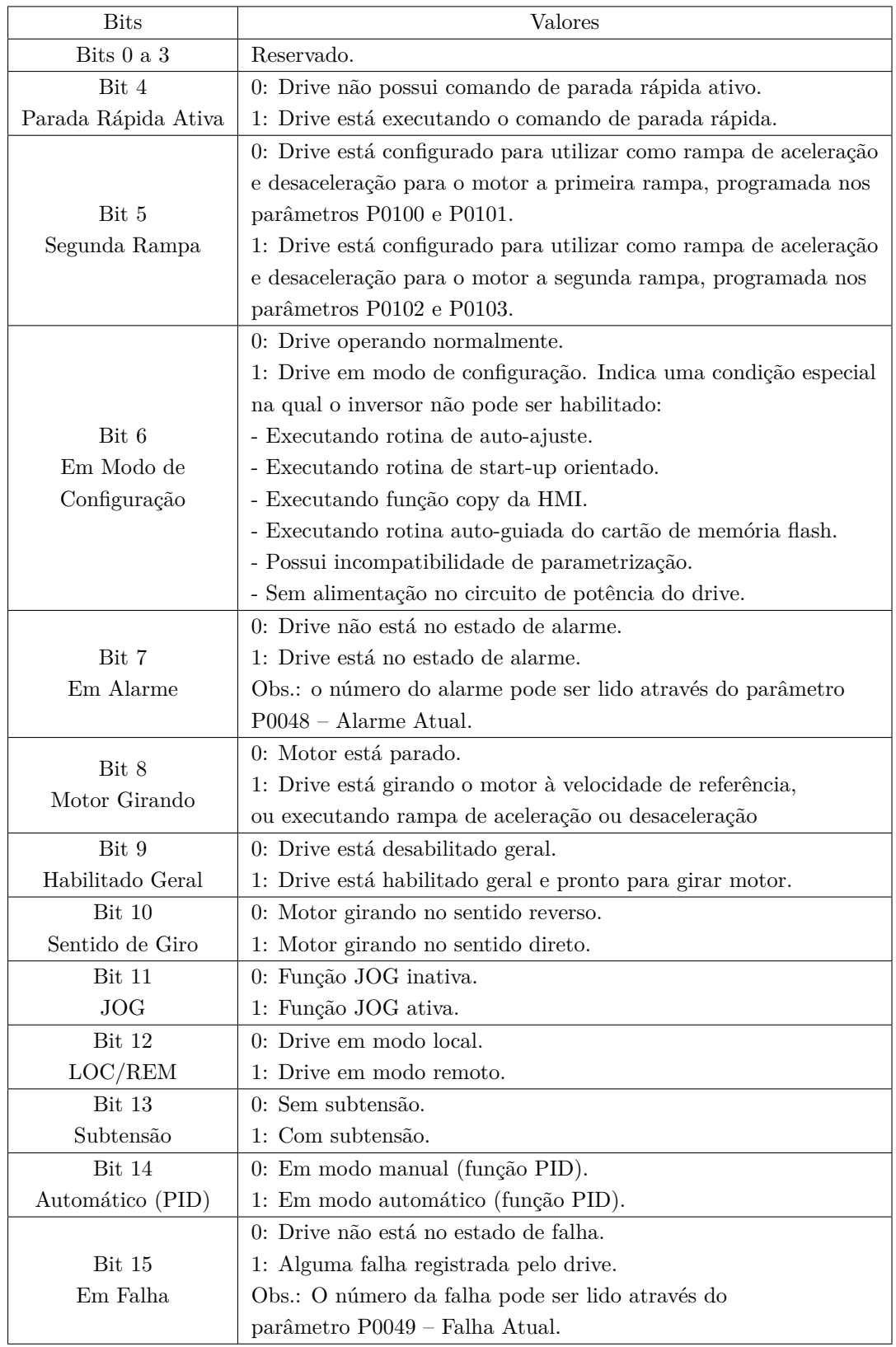

Tabela 3.8 – bits de monitoração do estado do drive, P680.

#### 3.5.7.2 Parâmetro P681 - Velocidade do motor

Permite monitorar a velocidade do motor. Esta palavra utiliza resolução de 13 bits com sinal para representar a frequência nominal (P0403) do motor:

- $P0681 = 0000h$  (0 decimal)  $\rightarrow$  velocidade do motor = 0;
- *P*0681 = 2000*h* (8192 decimal) *→* velocidade do motor = frequência nominal

Valores de velocidade intermediários ou superiores podem ser obtidos utilizando esta escala. Por exemplo, 60 Hz de frequência nominal, caso o valor lido seja 2048 (800h), para obter o valor em Hz através de um calculo de regra de três simples, resultando neste caso em 15 HZ.

#### 3.5.7.3 Parâmetro P684 - Palavra de controle via Profibus

Este parâmetro representa a palavra de comando do drive via Profibus. Ele somente pode ser alterado via comunicação CANopen/DeviceNet/Profibus DP. Para as demais fontes (HMI, etc.) ele se comporta como um parâmetro somente de leitura. Para que os comandos escritos neste parâmetro sejam executados, é necessário que o equipamento esteja programado para ser controlado via CANopen/DeviceNet/Profibus DP. Esta programação é feita através dos parâmetros P0105 e P0220 até P0228. Cada bit desta palavra representa um comando que pode ser executado no produto, conforme indicado na Tabela [3.9.](#page-55-0)

#### 3.5.7.4 Parâmetro P685 - Referência de velocidade via Profibus

Este parâmetro permite programar a referência de velocidade para o motor via interface Profibus. Similarmente ao parâmetro P684, ele somente pode ser alterado via CANopen/DeviceNet/Profibus DP. Para que a referência escrita neste parâmetro seja utilizada, é necessário que o produto esteja programado para utilizar a referência de velocidade via CANopen/DeviceNet/Profibus DP. Esta programação é feita através dos parâmetros P0221 e P0222. Esta palavra utiliza resolução de 13 bits com sinal para representar a frequência nominal do motor aplicando o mesmo calculo utilizado no parâmetro de monitoramento de rotação descrito acima, P681.

<span id="page-55-0"></span>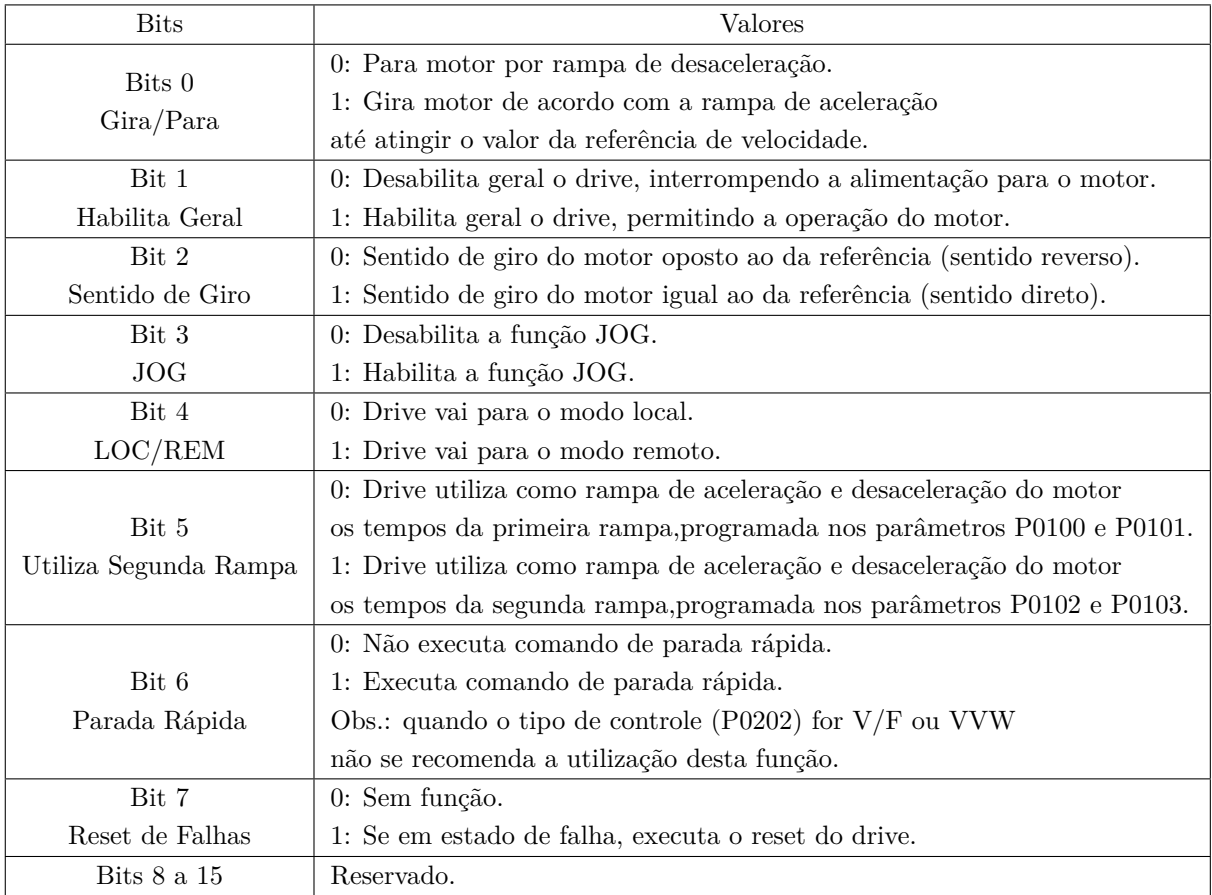

Tabela 3.9 – bits de controle do drive, P684.

Este parâmetro também aceita valores negativos para inverter o sentido de rotação do motor. O sentido de rotação da referência, no entanto, depende também do valor do bit 2 da palavra de controle – P0684:

- Bit 2 = 1 e *P*0685 *>* 0: referência para o sentido direto
- Bit 2 = 1 e *P*0685 *<* 0: referência para o sentido reverso
- Bit 2 = 0 e *P*0685 *>* 0: referência para o sentido reverso
- Bit 2 = 0 e *P*0685 *<* 0: referência para o sentido direto

#### 3.5.8 Arquivo GSD do Inversor de Frequência

Todo o elemento da rede Profibus DP possui um arquivo de configuração associado, com extensão GSD. Este arquivo descreve as características de cada equipamento, e é

utilizado pela ferramenta de configuração do mestre da rede Profibus DP. Durante a configuração do mestre, deve-se utilizar o arquivo de configuração GSD fornecido juntamente com o equipamento.

#### 3.5.9 Profibus no CLP

Quando um CLP incorpora a função mestre em uma rede PROFIBUS, em que os cartões de E/S locais não estão mais presentes, a comunicação passa a acontecer por meio de um chip PROFIBUS mestre que comunica os dados de E/S de uma área de memória compartilhada do CLP para os escravos que estão associados a ele na rede. O programa do usuário passa a ler e escrever dados em uma área de memória compartilhada da mesma forma que um programa tradicional lê e escreve dados em um cartão de E/S. A diferença é que no CLP desempenhando função mestre DP, a memória de E/S é compartilhada por meio de um chip PROFIBUS mestre. Em determinado momento, o chip acessa os dados de saída destinados a um escravo, na memória compartilhada do mestre, e os insere em um telegrama endereçado que é então enviado pela rede. O escravo com o endereço correto lê o telegrama e extrai os dados de saída, para serem então escritos em suas saídas físicas. De maneira análoga, as entradas do escravo são lidas e inseridas em um telegrama endereçado que é enviado de volta ao mestre. Ao receber o telegrama, o mestre extrai os dados e armazena na área de entrada correta, dentro da memória compartilhada. Este procedimento está ilustrado na Figura[3.9.](#page-56-0) Os chips mestre e escravo que realizam este trabalho não requerem nenhuma programação, ou seja, todas as funções são automaticamente carregadas quando em operação ARCANJO(2016).

<span id="page-56-0"></span>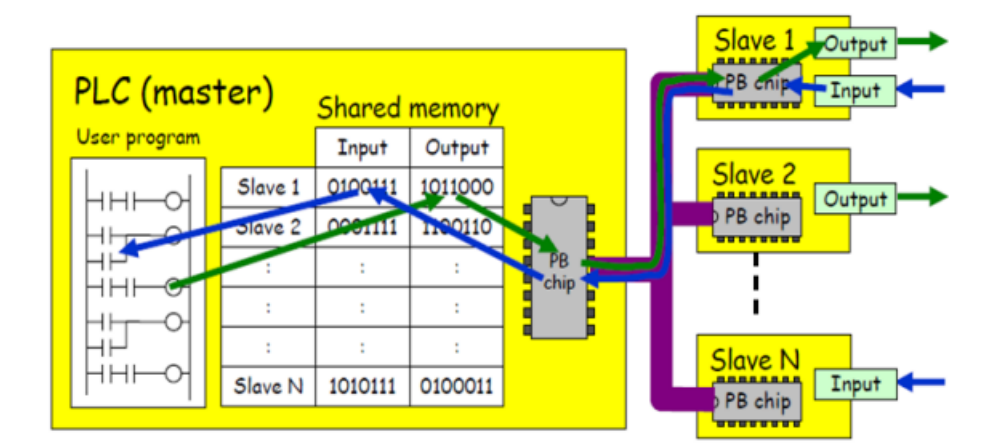

Figura 3.9 – Troca de dados entre Mestre e escravos

#### 3.5.10 TIA Portal v15

O software TIA (Automação Totalmente Integrada) Portal, da fabricante Siemens, é uma das mais importante ferramentas de automação de processos e ele foi utilizado neste trabalho em modo trial. O TIA Portal é uma arquitetura de sistema aberta e vem permite a interação perfeita de todos os componentes de automação, o software está envolvido em sistemas e serviços de nível superior desde 1996 SIEMENS (2021). Isso é garantido pelo gerenciamento de dados consistente, padrões mundiais e interfaces uniformes – do nível de campo ao nível de gestão corporativa. Ele permite integrar os principais componentes de um projeto de automação, como por exemplo, CLP's, IHM, inversores de frequência e outros periféricos.

#### 3.5.11 Configuração da rede Profibus no TIA Portal

Para explicar a configuração, as imagens das telas foram colocadas no anexo deste trabalho, devido à expressiva quantidade das mesmas.

Ao abrir o software pela primeira vez, deve-se clicar em "Create new project"e preencher o cabeçalho do projeto conforme a Figura [A.1](#page-85-0), em seguida clicar em "Create", isso cria o arquivo e identifica o projeto.

Na próxima tela, a Figura [A.2](#page-86-0), tem-se o início da seleção dos dispositivos a serem utilizados. Deve-se clicar em "Configure a device"e em seguida selecionar o primeiro componente, que neste caso foi selecionada a opção "Controlers"e em seguida escolhido o CLP 1215c DC/DC/DC conforme a Figura [A.3](#page-86-1). Ainda nesta tela, foi marcada a opção "Open device view"e finalizada esta seleção clicando em "Add".

A tela seguinte é a Figura [A.4](#page-87-0) e a partir dela tem-se acesso a todas as funções do software.

O próximo passo para a configuração é adicionar o cartão de comunicação Mestre DP ao CLP escolhido. Para isso, conforme a Figura [A.5,](#page-87-1) deve-se clicar na aba lateral "Hardware catalog"à direita da janela e expandir os itens "communications modules"até chegar ao "CM 1243-5"e arrastar o módulo de comunicação até o primeiro slot esquerdo do CLP.

Em seguida, ainda na tela da Figura [A.5](#page-87-1), ao clicar no cartão adicionado ao CLP é aberto, na parte inferior da janela, as propriedades de rede. Na aba "General", clique

em "Profibus adress"e realize as configurações na mini janela à direita em "Subnet"e em "Adress"conforme a imagem.

Feitas as configurações do módulo DP-Master do CLP, o próximo passo é adicionar o arquivo Gsd do inversor de frequência. Este arquivo pode ser obtido a partir dos arquivos que acompanham o produto na compra ou através do site do fabricante.

Para melhor visualizar a ligação da comunicação, deve-se clicar na aba "Network view", localizada na parte superior da mini janela à direita da visualização do rack do CLP, para acessar a visualização conforme a Figura [A.6](#page-88-0).

Em seguida, abrir o menu "Options"na parte superior da tela e selecionar a opção "Manage general station description files (GSD) para adicionar e instalar o arquivo do inversor de frequência.

Após a instalação do arquivo, o inversor de frequência é adicionado ao catálogo atualizado. Deve-se acessar novamente a aba "Hardware catalog"e expandir os itens "Other field devices", "PROFIBUS DP", "DRIVES", "WEG", seguindo até o arquivo CFW500 e arrastando-o para a janela onde o CLP e o barramento estão representados, conforme a Figura [A.7.](#page-89-0)

Ainda nesta tela, deve-se realizar o ligação entre os dispositivos, conforme representado e em seguida clicar na imagem do inversor para acessar suas configurações de rede na parte inferior da tela. Clicando em "Profibus adress", deve-se realizar a configuração de "Subnet"e "Adress"conforme a imagem.

O próximo passo é configurar as palavras de leitura e escrita do inversor de frequência. Para isso, deve-se clicar novamente da figura do inversor e, na parte superior da min janela à direita, clicar em "Device view". A configuração das palavras devem ser inseridas nas linhas abaixo da indicação "Slave\_1"que representa o inversor de frequência. Em seguida, mais à direita na aba "Hardwware catalog", existem algumas configurações de telegramas aplicáveis ao dispositivo. Para a aplicação atual será utilizada a "Std. Teleg. 1:2/2 PZD". Para adicionar a configuração basta arrastar o item para a linha imediatamente abaixo da indicação arrastar a "Slave\_1"em "Device view".

Feito isso, as palavras de entrada e saída da comunicação estão configuradas para os menores índices livres do CLP. Este valor pode ser alterado manualmente mas deve-se ter atenção para não inserir valores que já estejam em uso por outras funções.

Deve-se então iniciar a conexão e fazer o download das configurações e dos programas

para a simulação.

Neste momento, os programas do CLP já podem utilizar os endereços dos bit's desta comunicação, ao invés de utilizar as entradas/saídas digitais ou analógicas comuns do CLP, para realizar leituras de estados e enviar instruções de operação ao inversor de Frequência.

# **3.6 Interface Homem Máquina (IHM)**

A IHM foi sugerida neste projeto devido à sua simplicidade de montagem, tamanho compacto e possibilidades de configurações que permitem a operação e leitura de informações em valores ou gráficos da planta através de um supervisório facilmente customizável, arquivamento de dados, inclusive via pendrive além de conferir sofisticação e trazer maiores possibilidades didáticas em áreas das Engenharias, como por exemplo Programação, Automação e Controle.

Para atender ao projeto, a IHM deve suportar a conectividade Ethernet, Profinet ou Profibus-DP, que já estão disponíveis no CLP, e possuir funcionalidades de sistemas supervisórios.

Considerando os requisitos, o custo benefício e a simplicidade de instalação/configuração, o modelo indicado é o KTP700 com comunicação Profibus ou Profinet da fabricante Siemens.

#### 3.6.1 Configuração

Para explicar a configuração, as imagens das telas foram colocadas no anexo deste trabalho, devido à expressiva quantidade das mesmas.

Para adicionar a IHM à área de trabalho do TIA Portal, pode-se voltar ao início e adicionar de forma similar à executada para a seleção do CLP, ou clicar em "Add new device"no local indicado na tela da Figura [C.1](#page-97-0).

Em seguida, na tela da Figura [C.2](#page-98-0), selecione o modelo desejado, neste caso, a título de exemplo foi escolhido o modelo da IHM com comunicação Profinet via interface Ethernet, e clique em ok.

Uma tela de configuração, bastante intuitiva, é aberta, como pode ser visto na Figura [C.3](#page-98-1). Conforme indicado, nela deve-se selecionar o CLP do projeto para estabelecer automaticamente a comunicação entre eles. Caso queira criar várias telas e funções de navegação, de forma mais ágil clique em "Next"e configure como desejado. Para o exemplo, que seguirá com 1 tela apenas, clique em "Finish".

Na tela seguinte, como na Figura [C.4](#page-99-0), a IHM é automaticamente adicionada à árvore do projeto, à esquerda, suas propriedades de comunicação aparecem abaixo e sua imagem aparece ao centro da tela pronta para serem adicionados os componentes gráficos, que podem ser selecionados a partir da guia "Toolbox", à direita da tela. Estes componentes devem ser adicionados à IHM e endereçados às entradas, saídas e variáveis do CLP para que a aplicação execute suas funções junto ao CLP.

O próximo passo, Figuras [C.5,](#page-100-0) [C.6](#page-100-1) e [C.7](#page-101-0), é verificar a ligação e se necessário fazer o link entre a CLP e IHM. Feito isso, o CLP deve ter um programa desenvolvido em Ladder, por exemplo, que utilize as entradas, saídas e variáveis que a aplicação da IHM irá exibir. Desta forma, a IHM estará pronta para operar junto ao CLP.

# **3.7 Especificação das proteção elétricas**

#### 3.7.1 Reatância de rede para o Inversor de Frequência

A indutância de linha permite assegurar uma melhor proteção contra sobretensões da rede e reduzir as taxas de correntes harmônicas produzidas pelo inversor de frequência SCHNEIDER (2021).

Ainda de acordo com SCHNEIDER (2021), a utilização das mesmas é especialmente recomendada nos seguintes casos:

- instalação em paralelo de diversos inversores de frequência com conexões próximas;
- rede fortemente perturbada por outros dispositivos (sobretensões, interferências);
- rede de alimentação com desequilíbrio de tensão entre fases superior a 1,8% da tensão nominal;
- inversor de frequência alimentado por uma rede de alimentação de baixa impedância (próxima a transformadores de potência superior a 10 vezes o calibre do drive);
- instalação de um grande número de inversores de frequência na mesma rede;

• redução da sobrecarga dos capacitores de correção do fator de potência (cos *ϕ*), se a instalação comportar um banco de capacitores para a correção.

O calculo da reatância de rede é dado pela Equação ([3.2](#page-61-0)), em que L é a indutância (*µH*), ∆*V.* é o percentual de queda de tensão desejada, a qual será de 5%, *V<sup>e</sup>* é a tensão de fase de entrada do inversor, *ISnom* é a corrente nominal de saída do inversor e *f* é a frequência de rede.

$$
L[\mu H] = 1592.\Delta V. \frac{V_e}{I_{Snom} f} = 1592.5. \frac{220}{2,6.60} = 11,23mH
$$
\n(3.2)

<span id="page-61-0"></span>Com o valor da reatância calculado acima, a reatância de rede especificada proporciona 4,45% de queda de tensão e é do modelo VW3A4551 da fabricante Schneider.

#### 3.7.2 Proteção do Inversor de Frequência

Segundo o manual do fabricante, a proteção do dispositivo recomendada utiliza de uma chave seccionadora e um conjunto de fusíveis ou disjuntor para proteção contra curto-circuitos, conforme ilustra a Figura [B.1](#page-93-0)

A chave seccionadora será dimensionada na entrada da rede elétrica para o painel elétrico. Já para a proteção contra curto, uma boa prática, inclusive recomendada pelo manual do fabricante, é o uso do disjuntor-motor, que adiciona uma proteção extra contra sobrecarga, falta de fase e subtensão e, para esta potência, dispensa a necessidade de fusíveis de backup.

A corrente nominal do disjuntor-motor deve ser maior que a corrente de entrada trifásica do inversor de frequência, que é de 2,6A. sendo assim o disjuntor-motor especificado é o modelo DMR1 2,5A a 4A da fabricante Metaltex.

#### 3.7.3 Proteção das resistências

Para a proteção elétrica do circuito de resistências, o dispositivo de proteção contra curto-circuito deve ter a corrente nominal maior que a absorvida pelas resistências, que serão separadas em um par, com potência somada de 6KW e uma outra resistência de 5KW. Considerando a tensão de alimentação de 220V e que este tipo de carga possui fator de potência igual a um, as correntes elétricas são 27,27A e 22,73A respectivamente. Sendo assim, a especificação da proteção é de um disjuntor termomagnético bipolar de

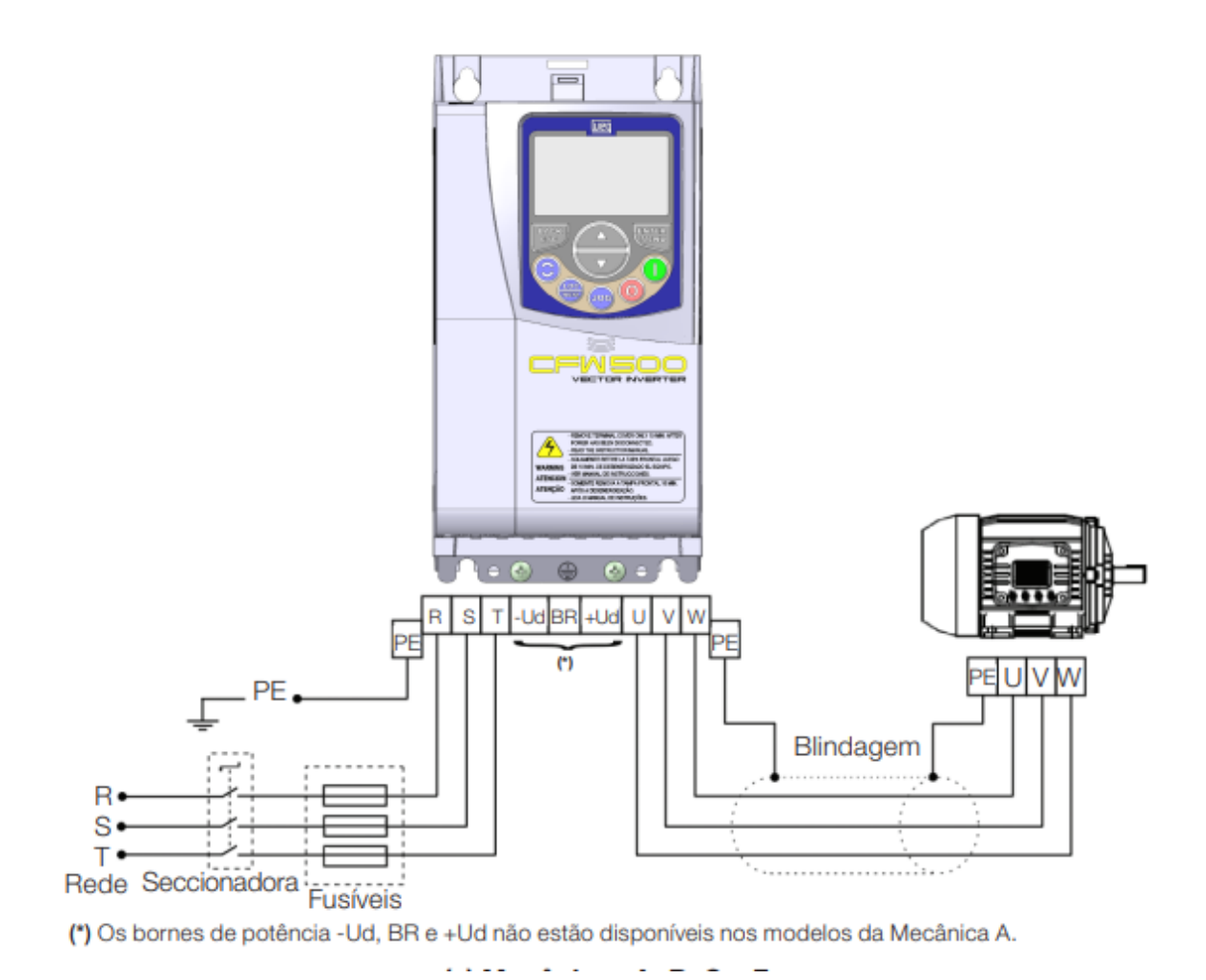

Figura 3.10 – Conexões de potência do inversor de frequência.

curva b e corrente nominal de 32A, o qual já está disponível na planta, e outro com a mesma configuração e corrente nominal de 25A.

#### 3.7.4 Especificação da chave Seccionadora

A corrente nominal da chave seccionadora deve ser maior do que a soma das correntes nominais dos dispositivos acionados pelo painel. No entanto, o sistema não será equilibrado entre as três fases devido às diferenças entre as cargas acionadas. Sendo assim, a chave foi dimensionada considerando a fase que for mais exigida pela planta. As cargas mais expressivas do equipamento são as resistências, que somam 11 KW, e o restante soma aproximadamente 0,5 KW.

Considerando as informações acima e que a corrente das resistências fluirá por umas das fases e posteriormente se dividirá entre as outras duas fases, a corrente da fase mais solicitada será a soma das correntes das resistências e da parcela referente às demais cargas,

que representa apenas 1,5A aproximadamente, a corrente nominal da chave deverá ser superior a 51,5 A, sendo especificado a chave do modelo rotativo MSW 63 P3 ‐ Produto: 11898922 – Fabricante: WEG de 63A, 3 polos.

#### 3.7.5 Dimensionamento dos cabos

Neste projeto, serão dimensionados apenas os cabos que interligam a rede elétrica trifásica 220v ao painel elétrico da planta e os cabos que alimentam as resistências, uma vez que as distâncias são curtas, com cerca de 1 a 5 metros, e a exigência de corrente elétrica dos demais componentes, incluindo os motores, é bastante pequena devido às suas baixas potências consumidas. Sendo assim, para estes componentes serão utilizados cabos com seção de 1*,* 5*mm*<sup>2</sup> .

A norma NBR 5410 indica que a queda de tensão máxima nos cabos é de 5% da tensão de alimentação (V = 22V), considerando a corrente nominal (*In*).

Estimando a distância da tomada de energia dedicada à planta (d) inferior a 10 metros, as resistências se encontram a uma distância inferior a 2 metros do local de instalação do painel na própria planta, e as correntes nominais (*In*) são de 52A, 22,73A e 27,27A para a planta, resistência de 5KW e o par de resistências que soma 6KW, respectivamente. Baseado na norma NBR5410 e no critério B1 de instalação, considerando os cabos de cobre e desprezando a componente de resistência proveniente de sua resistividade, os cabos especificados têm suas medidas conforme a Tabela [3.10.](#page-63-0)

$$
Z_{max(5\%)} = \frac{V}{\sqrt{3}.I_n.d}
$$
\n
$$
(3.3)
$$

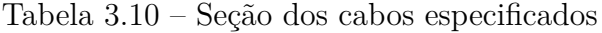

<span id="page-63-0"></span>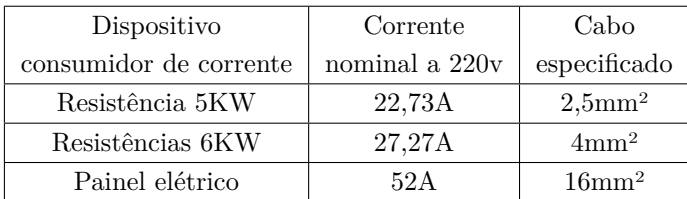

# **3.8 Especificação do Painel Elétrico**

Para o dimensionamento do painel, foram levantados as informações dimensionais dos componentes a partir de suas folhas de dados e e considerados os espaçamentos indicados pelos fabricantes, quando disponibilizado, ou 10 mm de espaçamento para os demais componentes excetuando-se, neste caso, os conjuntos bornes.

Após levantar essas informações e definir o layout da fixação dos mesmos na placa de montagem conforme Figuras [4.7](#page-74-0) e [4.8,](#page-75-0) chegou‐se a seguinte especificação: 90.21.36 CS-7648-22 Painel 800mm x 500mm x 250mm – Fabricante: Cemar Legrand.

## **3.9 Especificação do Sistema de Ventilação**

A temperatura do ambiente de instalação do painel do inversor de frequência (temperatura externa) pode variar de 5 a 35°C. A menor temperatura nominal do inversor de frequência (temperatura interna) é de 40°C, ou seja,  $\Delta T = 40 - 35 = 5$ °C. O próprio material da estrutura do painel tem um coeficiente de transmissão de calor (k) que serve como dissipador para o inversor de frequência. Para determinar quanto de potência (PDP) o painel consegue dissipar se faz necessário determinar antes a área efetiva do painel (Ae) capaz disso, baseada nas dimensões e tipo de instalação do mesmo. Considerando o painel de aço (k = 5,5) com altura (H = 800mm), largura (L = 500mm) e profundidade (P = 250mm) instalado com a parte traseira encostada na parede e diferença de temperatura externa para interna  $(\Delta T = 5^{\circ}C)$  temos que:

$$
A_e = 1, 4. L(H + P) + 1, 8P.H = 1, 4.0, 5(0, 8 + 0, 25) + 1, 8.0, 25.0, 8 = 1,095m^2
$$
 (3.4)

$$
P_{DP} = k.A_e.\Delta T = 5, 5.1, 095.5 = 30, 11W
$$
\n(3.5)

Os Componentes do painel com dissipação de potência mais relevantes são os relés de estado sólido, que somam aproximadamente 400W, a fonte chaveada com 81W a reatância de rede com 45w, o inversor com 18w e o CLP com 12W, somando 556W de dissipação de potência no interior do painel. A potência total efetiva (*Pe*) é obtida através da diferença entre a soma das potências dissipadas e a potência dissipada pelo painel.

Resta agora determinar a vazão de ar (V) necessária para o sistema de ventilação. Considerando *Pe* ≅ 530*W*,  $\Delta T = 5$ °C e um fator de compensação (f = 3,5) devido a altitude da instalação de 765m, tem-se que:

$$
V = f. \frac{P_e}{\Delta T} = 3, 5. \frac{530}{5} = 371m^3/h
$$
\n(3.6)

A partir do valor da vazão e da profundidade do painel (P = 250mm) foram necessários 2 conjuntos de ventiladores e 2 conjunto grelha+filtro, cujas especificações são: CVT31002N65E 110*m*<sup>3</sup>/*h* Conjunto de Ventilação – Fabricante: Tasco TF43002 265*m*<sup>3</sup>/*h* Conjunto de Ventilação – Fabricante: Tasco Grelha: código 96220/Filtro: código 96230 – Fabricante: Tasco

# capítulo

# Resultados e discussões

Nesta seção são apresentados e discutidos os resultados alcançados ao longo do desenvolvimento do trabalho. Nela são abordados os temas de maior relevância, que são as especificações dos principais componentes do projeto e os métodos de operação e controles dos dispositivos a serem implementados.

Primeiramente foi obtido a especificação da bomba de óleo térmico da planta. Esta bomba tem a função de forçar a passagem do óleo térmico através do trocador de calor helicoidal localizado no interior do tanque do processo, através do aquecedor e do resfriador do óleo, e, por fim, retornar ao reservatório.

# **4.1 Bomba de óleo**

A bomba da marca FB, modelo FBE 1/4"com vedação por selo mecânico foi escolhida segundo as necessidades de vazão e pressão da planta, capacidade de operação em temperaturas de até 350*◦*C, o que representa boa margem de folga em relação às temperatura alcançadas pelo óleo nas bateladas de aquecimento da planta, de até 120°C. Além disso, ela conta com sistema de vedação do eixo por selo mecânico, para evitar que ocorra o problema de vazamento de óleo recorrente como na bomba instalada atualmente.

# **4.2 Motor de Indução trifásico**

Em seguida foi especificado o motor de indução trifásico WEG modelo W22 IR3 Premium 0,33 CV e 4 Polos, para realizar o acionamento da bomba. O motor foi especificado com base na rotação de trabalho necessária para alcançar a vazão de óleo máxima do projeto, na potência máxima consumida pela bomba com a adição de 50% de reserva da potência requerida, e nas condições de alimentação elétrica e local de instalação.

# **4.3 Inversor de Frequência**

Como uma das premissas deste trabalho é possibilitar a variação de vazão do fluido térmico através da variação da rotação da bomba, foi especificado um inversor de frequência para realizar a variação da velocidade de rotação do motor que aciona a bomba, permitindo assim controlar o fluxo de óleo alterando a referência de velocidade do motor.

Atendendo ainda a outro requisito do projeto, que seria a possibilidade de operação remota da planta, ficou definido também o uso de um CLP, com o intuito de gerenciar todos os dispositivos da planta, incluindo o inversor de frequência. Sendo assim, para realizar a leitura e alteração dos parâmetros do inversor de frequência remotamente, ficou definido que sua iteração com o CLP seria através de um protocolo de comunicação de rede industrial, que para este trabalho foi escolhido o protocolo Profibus-DP.

Para permitir a aplicação destes métodos, foi especificado o inversor de frequência modelo CFW500A02P6B2NB20Y2, juntamente com o Módulo plug-in de comunicação Profibus-DP CFW500-CPDP, ambos da fabricante WEG, com base nos seguintes itens:

- Corrente nominal do motor;
- Eficiência >  $95\%$ ;
- Controle Vetorial;
- Proteção Sobrecorrente/Curto fase-fase na saída;
- Proteção Sobrecorrente/Curto a terra na saída;
- Proteção Sub/Sobretensão na potência;
- Proteção Sobretemperatura do dissipador;
- Proteção Sobrecarga no motor;
- Proteção Sobrecarga nos módulos IGBTs;
- Interface RS 485 para comunicação ProfiBus Dp.

Foram definidos também os parâmetros do inversor de frequência para operar o motor com segurança e eficiência. Através dos parâmetros ficaram definidos questões como velocidades mínima e máxima de operação, método vetorial sensorless para controle de velocidade e torque, ajustes para permitir a comunicação em rede com o CLP e alguns limites de segurança do motor.

### **4.4 CLP**

Já o CLP especificado foi modelo S7-1215c Dc/Dc/Dc, juntamento com o módulo de comunicação Dp-Master CM 1243-5. Ele possui recursos que permitirão maior facilidade flexibilidade no desenvolvimento de novos estudos e projetos, como duas entradas analógicas, duas saídas analógicas, duas entradas de interface Ethernet com roteamento interno, interface Profibus com o módulo Dp-Master CM 1243-5 e mais algumas entradas e saídas digitais adicionais às utilizadas neste projeto, que são 8 entradas digitai e 8 saídas digitais, sendo 3 para modulação PWM.

O CLP utiliza o software de TIA Portal, para realizar suas configurações e programações. Juntamente a este software, foram utilizados os simuladores PLCSIM, para simular a execução do programa elaborado, e o WINCC, que simula uma aplicação com uma IHM. Todos estes softwares são de propriedade da fabricante Siemens e foram utilizados em modo trial.

Foi elaborado então um circuito Ladder para simular um funcionamento simples da planta, em que se acionam todos os componentes em seus determinados instantes de um processo. Os esquemas estão representados em anexo pelas Figuras [B.1,](#page-93-0) [B.2](#page-94-0), [B.3](#page-94-1) e [B.4.](#page-95-0)

O Simulador PLCSIM é bastante simples e é utilizado para alterar os estados das entradas do CLP, como por exemplo, simular um ou mais botões pressionados. A Figura [4.1](#page-70-0) ilustra o ambiente de tela deste simulador.

Para a iteração entre o CLP e o inversor de frequência, devido a não haver suporte no software para simular o funcionamento do inversor, não houve simulação, porém foi demonstrada a configuração da comunicação em rede Profibus-DP e, ao final, como ilustrado pela Figura [4.2,](#page-71-0) pode ser visualizado que a conexão foi bem sucedida e estabelecida com sucesso. Isso indica que, em situação real, os dispositivos estariam prontos para operar segundo as instruções de um programa que utilize os endereços dos bits de entrada

<span id="page-70-0"></span>

| $-\Box$ $\times$<br>PLC Siemens - C:\Users\adeil\Documents\Simulation\Proyecto2\Proyecto2 |                        |                |                                                               |                    |             |                                                                                        |                                      |                 |
|-------------------------------------------------------------------------------------------|------------------------|----------------|---------------------------------------------------------------|--------------------|-------------|----------------------------------------------------------------------------------------|--------------------------------------|-----------------|
|                                                                                           |                        |                | Proyecto Edición Ejecutar Opciones Herramientas Ventana Ayuda |                    |             |                                                                                        | <b>Totally Integrated Automation</b> |                 |
|                                                                                           |                        |                |                                                               |                    |             | ③ D Q Guardar proyecto ↓ X 国 D × り± ( º ±   ◆ S7-1200 マ   13 D → ● ■ Ⅱ   日 Ⅲ   21   13 |                                      | S7-PLCSIM V15   |
| Árbol del proy III 4                                                                      |                        |                | Tabla SIM_1                                                   |                    |             |                                                                                        |                                      | 二氯氯苯            |
|                                                                                           |                        |                |                                                               |                    |             |                                                                                        |                                      |                 |
|                                                                                           | $\boxed{\blacksquare}$ |                | PP 15 8                                                       |                    |             |                                                                                        |                                      | $\Box$          |
|                                                                                           |                        |                | Nombre                                                        |                    |             | Dirección Formato de visua. Observar/forzar valor                                      | <b>Bits</b>                          | Forzar coherent |
| $\blacksquare$ Proyecto2                                                                  | ⊻                      | $\blacksquare$ | "Liga":P                                                      | <b>III</b> %IO.O:P | <b>Bool</b> | $\blacktriangleright$ FALSE                                                            |                                      | FALSE           |
| $\blacksquare$ $\blacksquare$ PLC_1 [C $\blacksquare$                                     |                        | $-1$           | "Desliga":P                                                   | %10.1:P            | Bool        | <b>FALSE</b>                                                                           | $\sim$                               | <b>FALSE</b>    |
| TY Confi                                                                                  |                        |                |                                                               |                    |             |                                                                                        |                                      |                 |
| ▼ B Tablas SIM                                                                            |                        |                |                                                               |                    |             |                                                                                        |                                      |                 |
| Agreg                                                                                     |                        |                |                                                               |                    |             |                                                                                        |                                      |                 |
| <b>Lu</b> Tabla                                                                           |                        |                |                                                               |                    |             |                                                                                        |                                      |                 |
| $\triangleright$ $\blacksquare$ Secuencias                                                |                        |                |                                                               |                    |             |                                                                                        |                                      |                 |
|                                                                                           |                        |                |                                                               |                    |             |                                                                                        |                                      |                 |
|                                                                                           |                        |                |                                                               |                    |             |                                                                                        |                                      |                 |
|                                                                                           |                        |                |                                                               |                    |             |                                                                                        |                                      |                 |
|                                                                                           |                        |                |                                                               |                    |             |                                                                                        |                                      |                 |
|                                                                                           |                        |                |                                                               |                    |             |                                                                                        |                                      |                 |
|                                                                                           |                        |                |                                                               |                    |             |                                                                                        |                                      |                 |
|                                                                                           |                        |                |                                                               |                    |             |                                                                                        |                                      |                 |
|                                                                                           |                        |                |                                                               |                    |             |                                                                                        |                                      |                 |
|                                                                                           |                        |                |                                                               |                    |             |                                                                                        |                                      |                 |
|                                                                                           |                        |                |                                                               |                    |             |                                                                                        |                                      |                 |
|                                                                                           |                        |                |                                                               |                    |             |                                                                                        |                                      |                 |
|                                                                                           |                        |                |                                                               |                    |             |                                                                                        |                                      |                 |
|                                                                                           |                        |                |                                                               |                    |             |                                                                                        |                                      |                 |
|                                                                                           |                        |                |                                                               |                    |             |                                                                                        |                                      |                 |
|                                                                                           |                        | $\hat{}$       |                                                               |                    |             | $\parallel \parallel$                                                                  |                                      | $\rightarrow$   |
|                                                                                           |                        |                |                                                               |                    |             |                                                                                        |                                      |                 |
|                                                                                           |                        |                | "Liga" [%I0.0:P]                                              |                    |             |                                                                                        |                                      |                 |
|                                                                                           |                        |                | "Liga"                                                        |                    |             |                                                                                        |                                      |                 |
| $\langle$<br>$\parallel \parallel$                                                        | $\rightarrow$          |                |                                                               |                    |             |                                                                                        |                                      |                 |
| B Tabla SIM_1                                                                             |                        |                |                                                               |                    | 国           | Conectado con PLC_1 a través de la dir                                                 | <b>HILLE</b>                         |                 |

Figura 4.1 – Ambiente de trabalho do simulador PLCSIM sendo executado junto ao TIA Portal

e saída, configurados na comunicação, para realizar as leituras e realizar, por exemplo, a alteração da referência de velocidade do motor alterando o valor da palavra de saída, que tem resolução de 13 bits, para o valor equivalente à rotação desejada.

Foi elaborado também um esquemático de supervisório da planta para a IHM, conforme ilustrado na Figura [4.3](#page-71-1).

<span id="page-71-0"></span>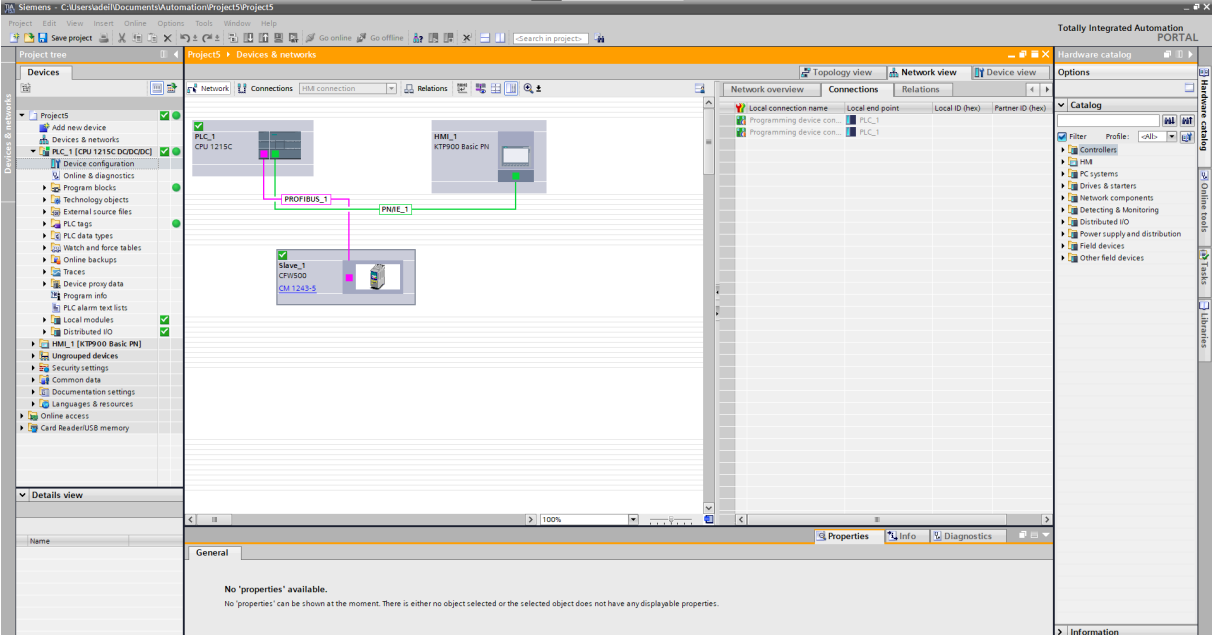

Figura 4.2 – Situação da conexão entre os dispositivos

<span id="page-71-1"></span>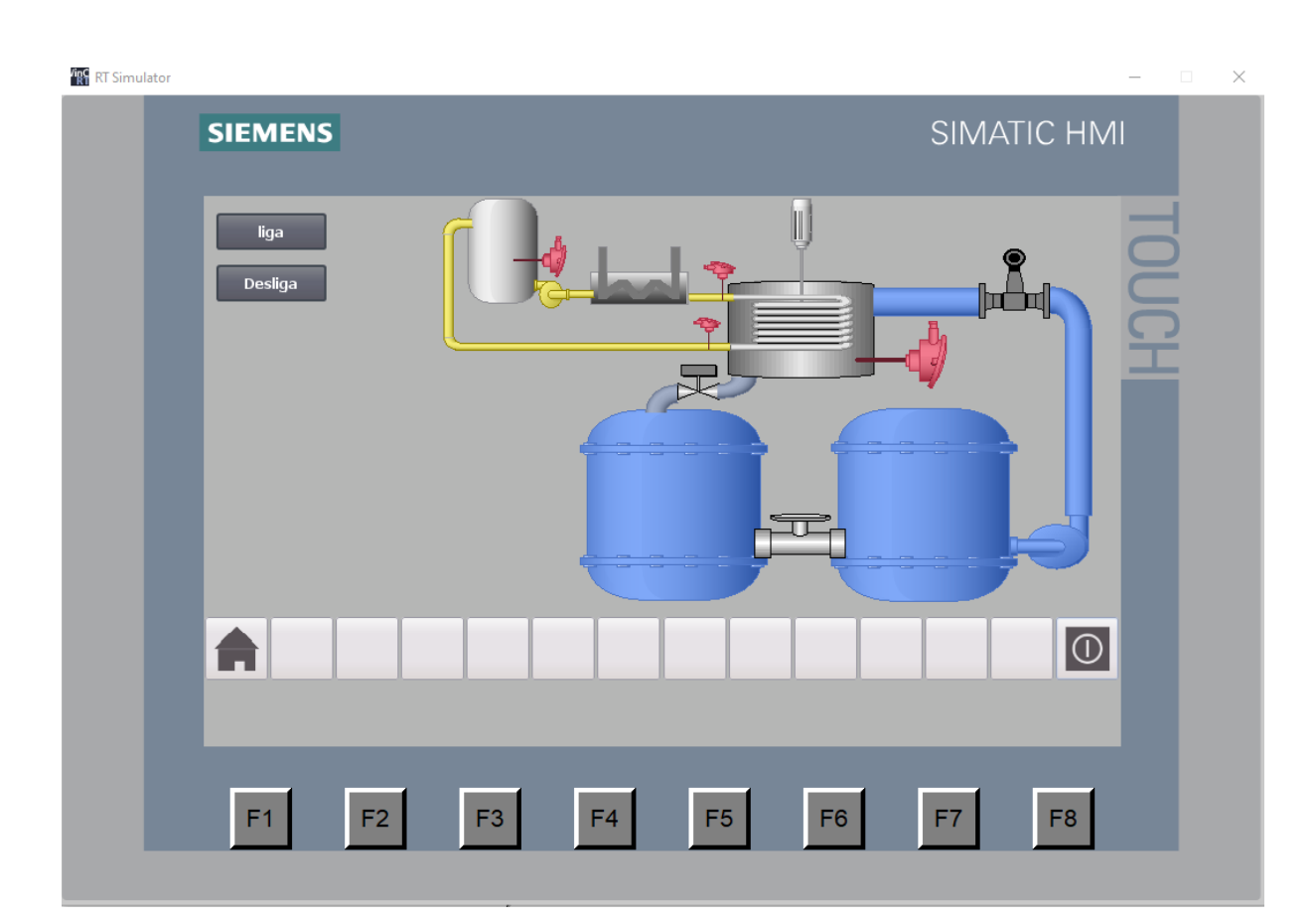

Figura 4.3 – Esquema de supervisório na IHM utilizando o simulador WINCC
#### **4.5 Circuito Elétrico**

Para realizar as conexões elétricas de todos os dispositivos com segurança, foi realizado o dimensionamento das proteções necessárias para cada dispositivo, bem como a especificação das seções recomendadas dos cabos a serem utilizados nas ligações e as dimensões do painel para a montagem dos circuitos de força e comando da planta.

Feito isso, foram desenvolvidos os circuitos contendo as ligações elétricas, representados nas Figuras [4.4](#page-72-0), [4.5](#page-73-0) e [4.6](#page-73-1), e elaborado um esquema de montagem do painel, conforme indicado nas Figuras [4.7](#page-74-0) e [4.8.](#page-75-0)

<span id="page-72-0"></span>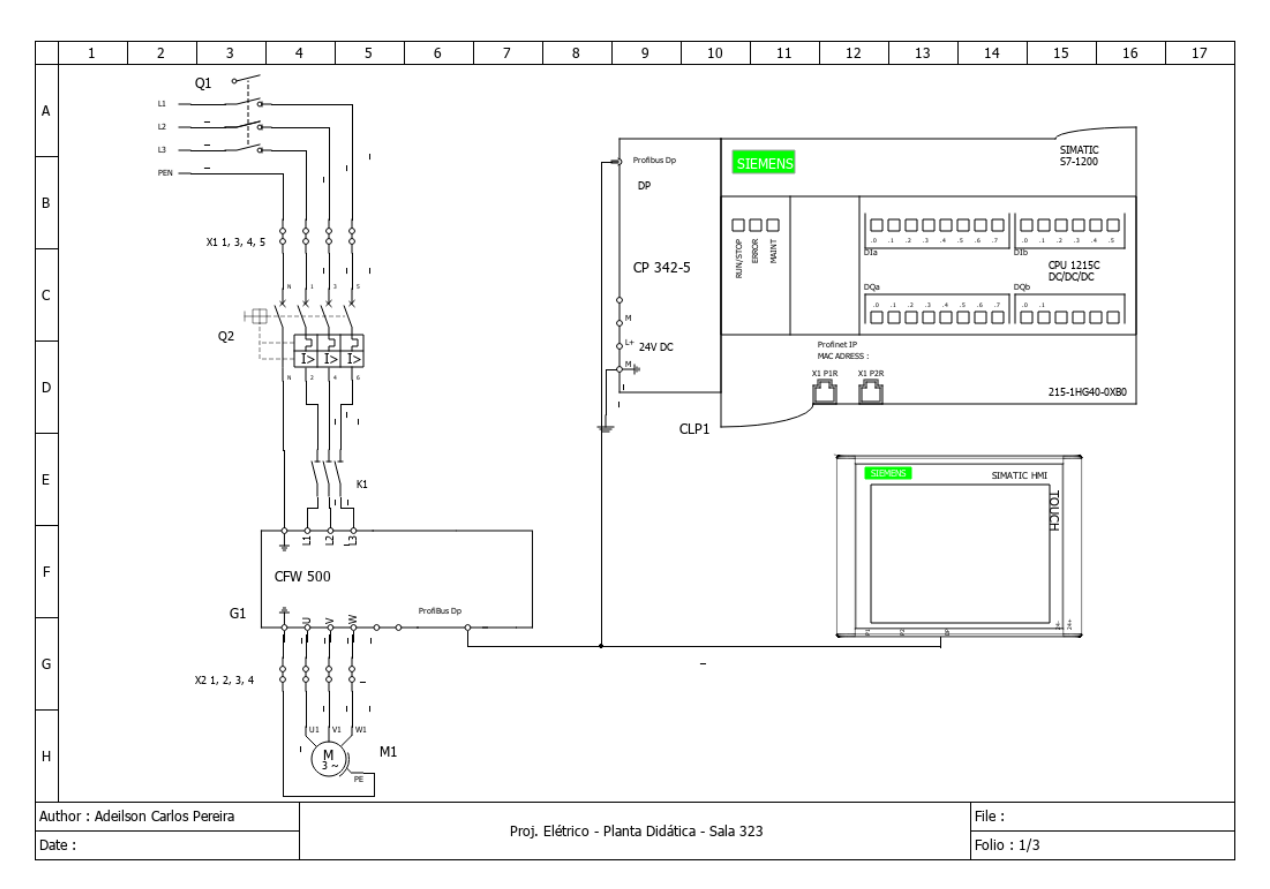

Figura 4.4 – Circuito elétrico Página 1.

Foi elaborada também uma a lista dos componentes para a montagem do painel, demonstrada na Tabela [4.1](#page-76-0) identificando os componentes em suas quantidades, uma breve descrição, o fabricante do modelo quando especificado e o endereço da ligação com as entradas/saídas do CLP, quando houver.

<span id="page-73-0"></span>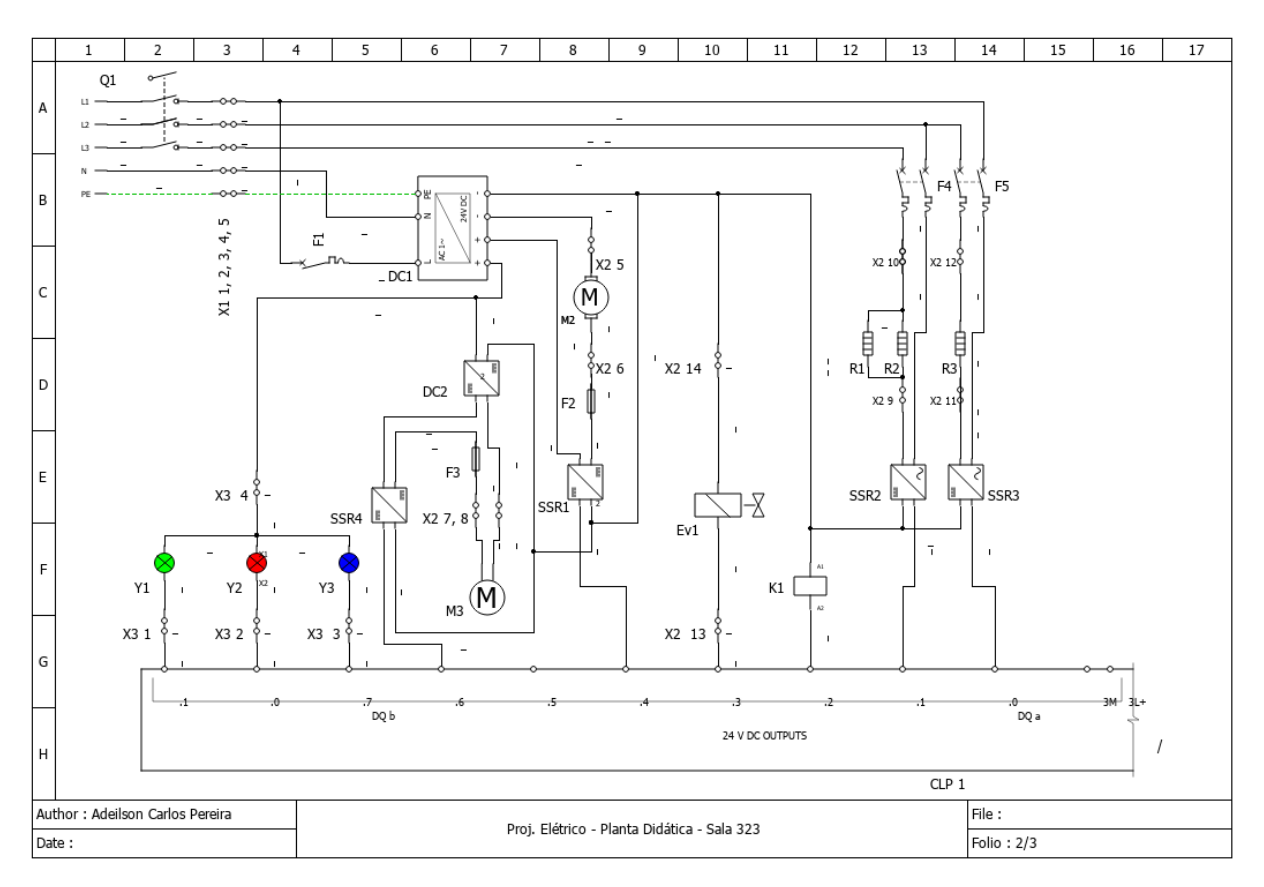

Figura 4.5 – Circuito elétrico Página 2.

<span id="page-73-1"></span>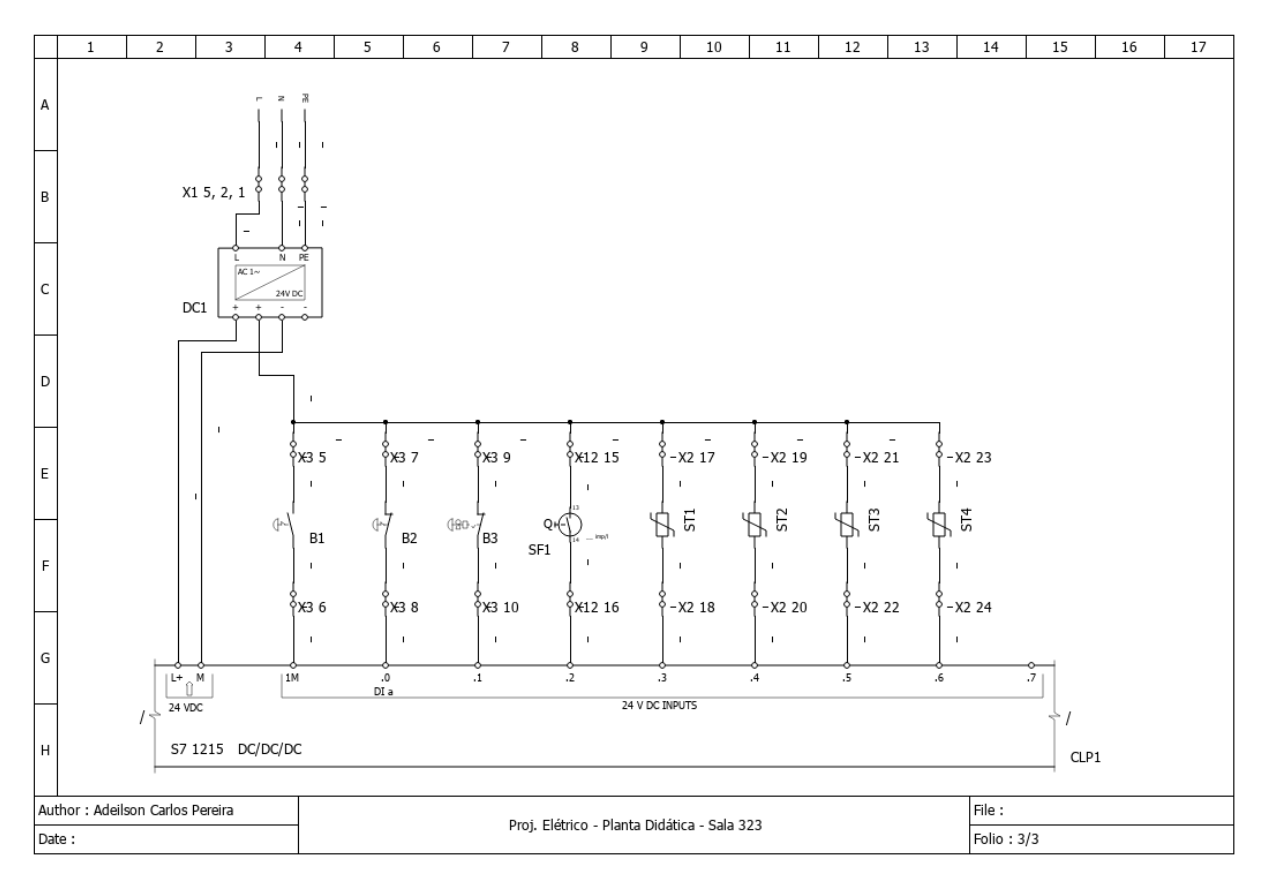

Figura 4.6 – Circuito elétrico Página 3.

<span id="page-74-0"></span>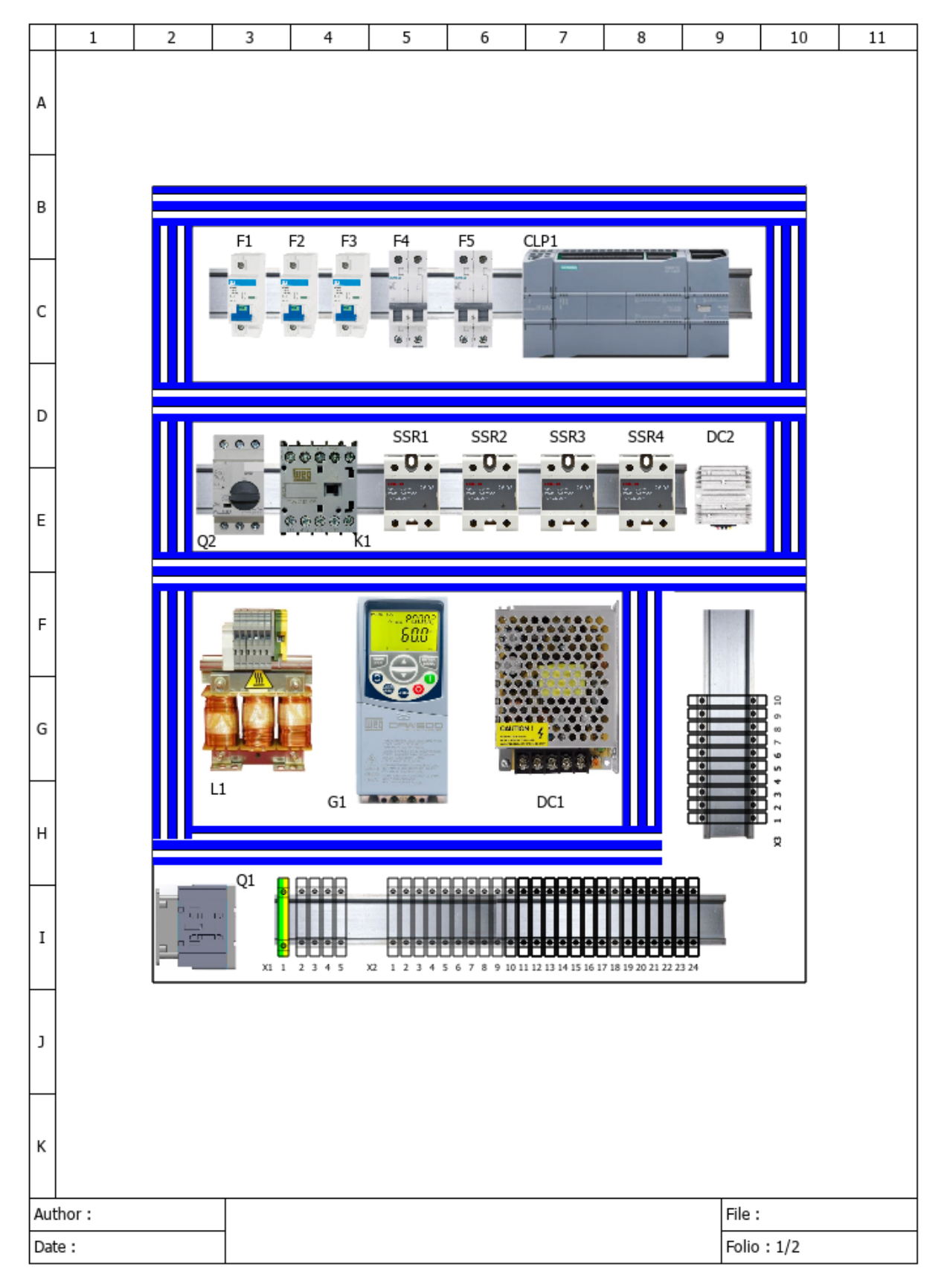

Figura 4.7 – Esquema de montagem dos componentes no espelho do painel (vista sem a porta).

<span id="page-75-0"></span>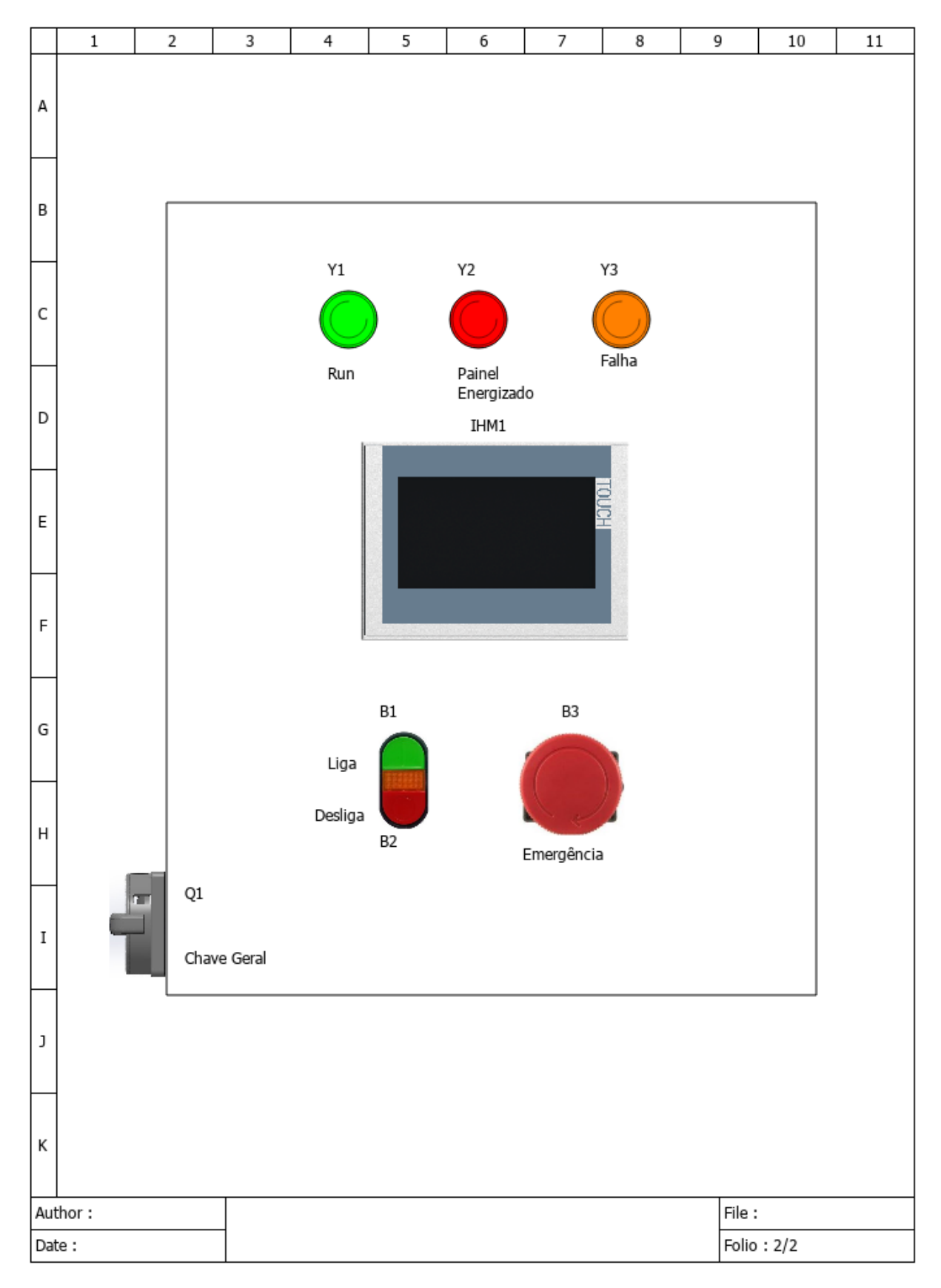

Figura 4.8 – Esquema de montagem dos componentes externos na porta do painel.)

<span id="page-76-0"></span>

| Qtde           | Tag                       | Descrição                                                                                               | Fabricante | Endereço<br>$do$ CLP |
|----------------|---------------------------|----------------------------------------------------------------------------------------------------|------------|----------------------|
| 1              | CPL1                      | CLP modelo S7-1215c $Dc/Dc/Dc$ com o<br>módulo de comunicação Dp-Master CM 1243-5                       | Siemens    |                      |
| 1              | G1                        | Inversor de frequência CFW500A02P6B2NB20Y2 com<br>Módulo plug-in de comunicação Profibus-DP CFW500-CPDP | <b>WEG</b> | Interface            |
| $\mathbf{1}$   | HMI1                      | IHM modelo KTP700                                                                                       | Siemens    |                      |
| 1              | Q1                        | Chave seccionadora geral modelo rotativo MSW 63 P3                                                      | <b>WEG</b> |                      |
| $\mathbf 1$    | Q2                        | Disjuntor-motor modelo DMR1 2,5A - 4A                                                                   | Metaltex   |                      |
| 1              | DC1                       | Fonte chaveada 220vca - 24vcc                                                                           |            |                      |
| $\mathbf{1}$   | DC2                       | Conversor Stepdown 24vcc - 12vcc                                                                        |            |                      |
| $\overline{2}$ | SSR1 e<br>SSR4            | Relé de estado sólido 10A                                                                               |            | q0.4e<br>q0.6        |
| $\mathbf{1}$   | SSR <sub>2</sub>          | Relé de estado sólido 40A                                                                               |            | q0.1                 |
| 1              | SSR <sub>3</sub>          | Relé de estado sólido 25A                                                                               |            | q0.0                 |
| $\mathbf{1}$   | K1                        | $1$ contator tripolar curva C $6A$                                                                      |            | q0.2                 |
| 3              | F1, F2<br>eF3             | Disjuntor monopolar curva C 6A                                                                          |            |                      |
| 1              | F4                        | Disjuntor bipolar curva B 32A                                                                           |            |                      |
| 1              | F <sub>5</sub>            | Disjuntor bipolar curva B 25A                                                                           |            |                      |
| 1              | Y1                        | Lâmpada verde (Run)                                                                                     |            | q1.1                 |
| $\mathbf 1$    | $\rm Y2$                  | Lâmpada vermelha (Painel energizado)                                                                    |            | q1.0                 |
| $\mathbf{1}$   | Y3                        | Lâmpada âmbar (Falha)                                                                                   |            | q0.7                 |
| 1              | B1                        | Botão verde (Liga)                                                                                      |            | i0.0                 |
| $\mathbf 1$    | B1                        | Botão vermelho (desliga)                                                                                |            | i0.1                 |
| 1              | B1                        | Botão emergência                                                                                        |            | i0.2                 |
| 1              | $X1 - 1$                  | Borne verde $16 \mathrm{mm}^2$                                                                          |            |                      |
| 4              | $X1 - 2a5$                | Borne cinza $16 \text{mm}^2$                                                                            |            |                      |
| $\overline{2}$ | $X2 - 9e10$               | Borne cinza 4mm <sup>2</sup>                                                                            |            |                      |
| 22             | $X1 - 1$ a 8<br>e 11 a 24 | Borne cinza 2,5mm <sup>2</sup>                                                                          |            |                      |

Tabela 4.1 – Lista de componentes do painel elétrico

## ı<br>Capítulo

### Considerações Finais

Neste capítulo estão expostas as considerações e conclusões sobre o desenvolvimento deste Trabalho de Conclusão de Curso e o cronograma pretendido para a sequência do projeto.

Este trabalho teve como objetivo dar sequência ao projeto da Planta de Processos Fluídicos em Batelada iniciado nos trabalhos realizados anteriormente pelo então discente Leandro Coelho Araújo, seguido posteriormente por Daniel Orlando Bueno.

Com o objetivo de especificar componentes para proporcionar a automação da planta em nível industrial, o desenvolvimento deste trabalho aplicou métodos de trabalho que podem trazer resultados significativos em diversas aplicações.

Destacando primeiramente o método de controle de vazão por variação da rotação, que visa a economia da energia consumida pela bomba, que traz para o projeto, além de possibilidade de diferentes condições para os experimentos, maior suavidade de funcionamento. Este conceito também pode gerar grandes resultados se aplicado em sistemas com potências mais elevadas que não necessitem trabalhar com a vazão máxima do conjunto moto-bomba a todo momento.

A definição do método de controle vetorial sensorless (sem sensor) para controlar o torque do motor nos diferentes regimes de trabalho é também um dos conceitos que traz benefícios de otimização do desempenho, precisão e economia de energia, e tem campo de aplicação muito grande em praticamente todos os setores da indústria.

A comunicação entre o CLP e o inversor de frequência via rede Profibus-DP é, talvez, o conceito que traz maior sofisticação ao projeto. Através dele é possível alterar os parâmetros do inversor de frequência em tempo real e de forma remota.

Após a realização de todos os estudos envolvidos neste projeto, em que foram aprendidos e revisados conceitos relevantes, principalmente no contexto de projetos e Automação industrial, houve um ganho relevante em termos de bagagem de conhecimento por parte do autor, uma vez que foi orientado buscar os temas que foram estudados e explanados dentro deste trabalho.

Ressalta-se por fim que, após a aquisição e montagem dos componentes especificados neste trabalho, esta planta didática poderá se tornar uma das principais ferramentas didáticas disponíveis aos discentes e docentes para realização de estudos e práticas experimentais em diversas áreas dos cursos de Engenharias, principalmente para as áreas de Elétrica e Automação Industrial, Termofluidos, Programação, Instrumentação e Controle.

#### **5.1 Propostas de trabalhos futuros**

A planta didática objeto deste trabalho agrega diversos conceitos das áreas de Termofluidos e de Elétrica e Automação Industrial e com isso ela possibilita diversas propostas de trabalhos futuros. As sugestões de trabalho são:

- Construir um sistema supervisório;
- Aquisição e instalação dos dispositivos especificados para a automação da planta didática;
- Implementação de aplicações remotas via internet;
- Implementação de módulos de aquisição, que têm melhor compatibilidade com as tendencias de acesso remoto e indústria 4.0;
- Comparação entre os métodos de aquisição de dados;
- Elaboração procedimentos experimentais na planta, com a criação de manuais para utilização em testes de processos com a planta.
- Elaboração de práticas experimentais em CLP's, supervisórios, redes industriais e inversores de frequência para a disciplina de Laboratório de Automação Industrial;
- Elaboração de práticas experimentais e trabalhos de pesquisa para as disciplinas dos eixos de controle, Termofluidos, Elétrica e Automação.

#### **5.2 Plano de Trabalho**

Na Tabela [\(5.1](#page-79-0)) está indicado o cronograma de atividades executadas ao longo dos meses de atividade. As descrições referente a cada etapa encontram-se logo após a Tabela [5.1](#page-79-0).

<span id="page-79-0"></span>

| Atividade ( $\downarrow$ ) Mês.( $\rightarrow$ ) | $\rm M\hat{e}s$ 1 | $\rm M\hat{e}s$ 2 | $\rm M\hat{e}s$ 3 | Mês $4$      | $\rm M\hat{e}s$ 5 | Mês $6\,$  | $M\hat{\mathrm{e}}\mathrm{s}$ 7 | Mês $8$   | $\rm M\hat{e}s$ 9 |
|--------------------------------------------------|-------------------|-------------------|-------------------|--------------|-------------------|------------|---------------------------------|-----------|-------------------|
| $1.1\,$                                          | $\sqrt{}$         |                   |                   |              |                   |            |                                 |           |                   |
| $1.2\,$                                          | $\sqrt{ }$        | $\sqrt{}$         | $\sqrt{}$         | $\sqrt{}$    |                   |            |                                 |           |                   |
| $1.3\,$                                          |                   | $\sqrt{ }$        | $\sqrt{}$         | $\sqrt{}$    |                   |            |                                 |           |                   |
| $\sqrt{2}$                                       |                   | $\sqrt{ }$        |                   |              |                   |            |                                 |           |                   |
| $3.1\,$                                          |                   | $\sqrt{}$         |                   |              |                   |            |                                 |           |                   |
| $3.2\,$                                          |                   |                   | $\sqrt{}$         |              |                   |            |                                 |           |                   |
| $\!3.3$                                          |                   |                   | $\sqrt{ }$        | $\sqrt{}$    |                   |            |                                 |           |                   |
| $3.4\,$                                          |                   |                   | $\sqrt{}$         | $\sqrt{}$    |                   |            |                                 |           |                   |
| $3.5\,$                                          |                   |                   |                   | $\checkmark$ | $\sqrt{ }$        |            |                                 |           |                   |
| $3.6\,$                                          |                   |                   |                   | $\lor$       | $\sqrt{ }$        |            |                                 |           |                   |
| $4.1\,$                                          |                   |                   |                   | $\sqrt{}$    | $\sqrt{ }$        | $\sqrt{ }$ |                                 |           |                   |
| $4.2\,$                                          |                   |                   |                   |              | $\sqrt{ }$        | $\sqrt{ }$ |                                 |           |                   |
| $5.1\,$                                          |                   |                   |                   |              | $\sqrt{ }$        | $\sqrt{ }$ |                                 |           |                   |
| $5.2\,$                                          |                   |                   |                   |              |                   | $\sqrt{ }$ | $\sqrt{}$                       |           |                   |
| $6.1\,$                                          | $\sqrt{}$         | $\sqrt{ }$        | $\sqrt{}$         | $\sqrt{ }$   |                   |            |                                 |           |                   |
| $6.2\,$                                          |                   |                   |                   | $\sqrt{ }$   |                   |            |                                 |           |                   |
| $6.3\,$                                          |                   |                   |                   | $\sqrt{}$    | $\sqrt{ }$        | $\sqrt{ }$ | $\sqrt{}$                       | $\sqrt{}$ |                   |
| $6.4\,$                                          |                   |                   |                   |              |                   |            |                                 |           |                   |

Tabela 5.1 – Cronograma de atividades

- 1. Estudos teóricos
	- 1.1. Estudos de TCC's realizados anteriormente e dos experimentos a serem realizados pela planta;
	- 1.2. Levantamento dos requisitos da planta e avaliação de componentes para aproveitamento;
	- 1.3. Levantamento de componentes a serem adquiridos;
- 2. Especificação da bomba;
- 3. Definição e dimensionamento dos componentes elétricos
	- 3.1. Definição do motor da bomba;
- 3.2. Definição do inversor para o motor;
- 3.3. Elaboração dos circuitos de força e comando;
- 3.4. Verificação dos sensores da planta;
- 3.5. Definição do PLC
- 3.6. Definição da caixa de painel elétrico;
- 4. Esquemas e montagem
	- 4.1. Obtenção dos desenhos esquemáticos da planta e dos sistemas e elétricos;
	- 4.2. Simulação e ajustes dos componentes principais em software;
- 5. Validação e resultados
	- 5.1. Validação das simulações;
	- 5.2. Elaboração de projeto do Painel e execução de configurações;
- 6. Relatório
	- 6.1. Escrita do relatório final de TCC1;
	- 6.2. Defesa do TCC1;
	- 6.3. Escrita do relatório final de TCC2;
	- 6.4. Defesa do TCC2.

### Referências

ALÉ, Jorge A Villar. Sistemas fluido mecânicos: Sistemas de bombeamento. **Rio grande do sul: Pontifı́cia Universidade Católica do Rio Grande do Sul**, 2011. AMON, BRUNO EVANDRO. INTEGRAÇÃO DE UM CLP, INVERSOR DE FREQUÊNCIA E MOTOR DE INDUÇÃO TRIFÁSICO COM ANÁLISE DE CONTROLE VETORIAL SENSORLESS, 2018.

CAVALLIN, Fernando. Estudo sobre redes de comunicação para automação industrial. Universidade Tecnológica Federal do Paraná, 2016.

FIALHO, A.B. **Automação hidráulica : projetos, dimensionamento e análise de circuitos**. [S.l.]: Saraiva Educação S.A. ISBN 9788536530345. Disponível em: <<https://books.google.com.br/books?id=VYywDwAAQBAJ>>.

FILIPPO FILHO, Guilherme; DIAS, Rubens Alves. **Comandos**

**Elétricos–Componentes Discretos, Elementos de Manobra e Aplicações**. [S.l.]: Saraiva Educação SA.

FRANCHI, Claiton Moro. **Acionamentos elétricos**. [S.l.]: Saraiva Educação SA, 2018.

GERAIS, Minas; ELÉTRICA, Engenharia. ESTUDO DA TÉCNICA DE CONTROLE VETORIAL POR ORIENTAÇÃO INDIRETA DE CAMPO PARA MOTORES DE INDUÇÃO COM FILTRO DE HARMÔNICOS.

PERES, RAFAEL DE PAULA. REDES DE COMUNICAÇÃO PROFIBUS.

PETRUZELLA, Frank D. **Controladores lógicos programáveis**. [S.l.]: AMGH Editora, 2014.

ROGGIA, Leandro; FUENTES, Rodrigo Cardozo. Automação industrial. **Santa Maria: E-tec Brasil**, 2016.

SILVA, Rodrigo Baleeiro; LOPES, Murilo P; AMARAL, Leonardo S. Projeto e construção de uma planta didática para ensino de estratégias de controle de nı́vel, vazão e temperatura em cursos de engenharia. In: CONGRESSO Brasileiro de educação em Engenharia. [S.l.: s.n.], 2012. v. 40.

SILVA SOUZA, Eduardo Luı́s da. REDES DE COMUNICAÇÃO INDUSTRIAL.

SELO MECÃNICO OU GAXETAS?. Macea, 2016. Disponível em: <https://www.macea. com.br/noticias/selo-mecanico-ou-gaxetas>. Acesso em: 15 de agosto de 2021.

BUENO, Daniel Orlando. Projeto de um trocador de calor helicoidal para processo em batelada com e sem agitação. Orientador: Ralney Nogueira de Faria Projeto de Graduação – Centro Federal de Educação Tecnológica de Minas Gerais Campus Divinópolis/ Departamento de Engenharia Mecatrônica, 2016.

ARAUJO, Leandro Coelho. Desenvolvimento de uma planta didática de automação industrial para análises de processos fluídicos em batelada. Orientador: Marlon Henrique Teixeira Projeto de Graduação – UFRJ/Escola Politécnica/ Departamento de Engenharia Elétrica, 2016.

ARCANJO, Jaime Silva. Protocolo de comunicação Profibus para redes de automação e sistemas de controle industriais. XI, 55 p.: il.; 29, 7cm. Orientador: Marcos Vicente de Brito Moreira Projeto de Graduação – Centro Federal de Educação Tecnológica de Minas Gerais Campus Divinópolis/ Departamento de Engenharia Mecatrônica, 2015.

W22. WEG, 2021. Disponível em: <https://bityli.com/3c0lD>. Acesso em: 12 de agosto de 2021.

SCHNEIDER ELETRIC, 2021. Disponível em: <https://www.se.com/br/pt/faqs/FA136645/>. Acesso em 28 de dezembro de 2021.

INVERSOR DE FREQUÊNCIA CFW500. WEG, 2021. Disponível em: <https://bityli.com/cXoTF>. Acesso em: 16 de agosto de 2021. Manual do Usuário Profibus. WEG, 2013.

Disponível em: <https://static.weg.net/medias/downloadcenter/hb7/hd5/WEG-cfw500 -profibus-dp-manual-10001223 124-manual-english.pdf>. Acesso em: 20 de setembro de 2021.

Módulo Plug-in de Comunicação PROFIBUS DP. WEG, 2021.

Disponível em: <https://static.weg.net/medias/downloadcenter/hec/h84/WEG-cfw500 -cpdp-profibus- dp-communication-module-10002094952-installation-guide-english.pdf>. Acesso em: 21 de setembro de 2021.

## <sub>I</sub><br>Apêndice ⊿

## Apêndice A

Tia Portal, Configurações e Comunicação Profibus-DP

Ao abrir o software pela primeira vez, deve-se clicar em "Create new project"e preencher o cabeçalho do projeto conforme a Figura [A.1](#page-85-0), em seguida clicar em "Create", isso cria o arquivo e identifica o projeto.

<span id="page-85-0"></span>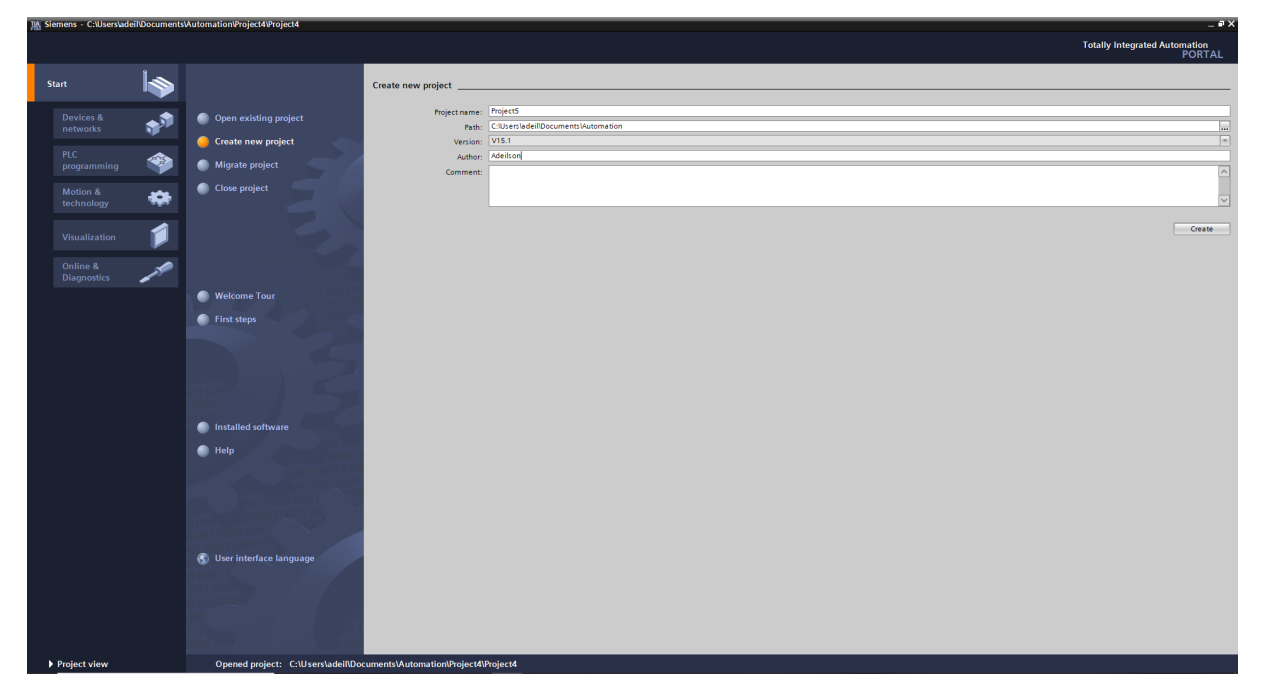

Figura A.1 – Tela de início de novo projeto

Na próxima tela, a Figura [A.2](#page-86-0), tem-se o início da seleção dos dispositivos a serem utilizados. Deve-se clicar em "Configure a device"e em seguida selecionar o primeiro componente, que neste caso foi selecionada a opção "Controlers"e em seguida escolhido o CLP 1215c DC/DC/DC conforme a Figura [A.3](#page-86-1). Ainda nesta tela, foi marcada a opção "Open device view"e finalizada esta seleção clicando em "Add".

<span id="page-86-0"></span>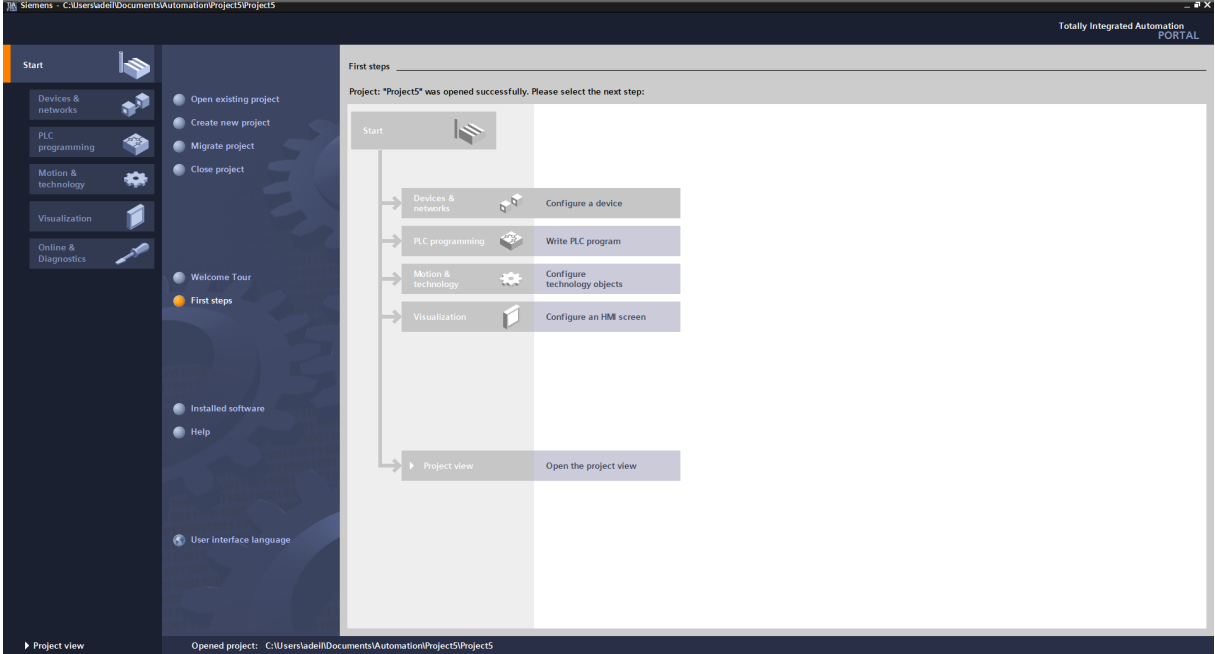

Figura A.2 – Tela de tarefas

<span id="page-86-1"></span>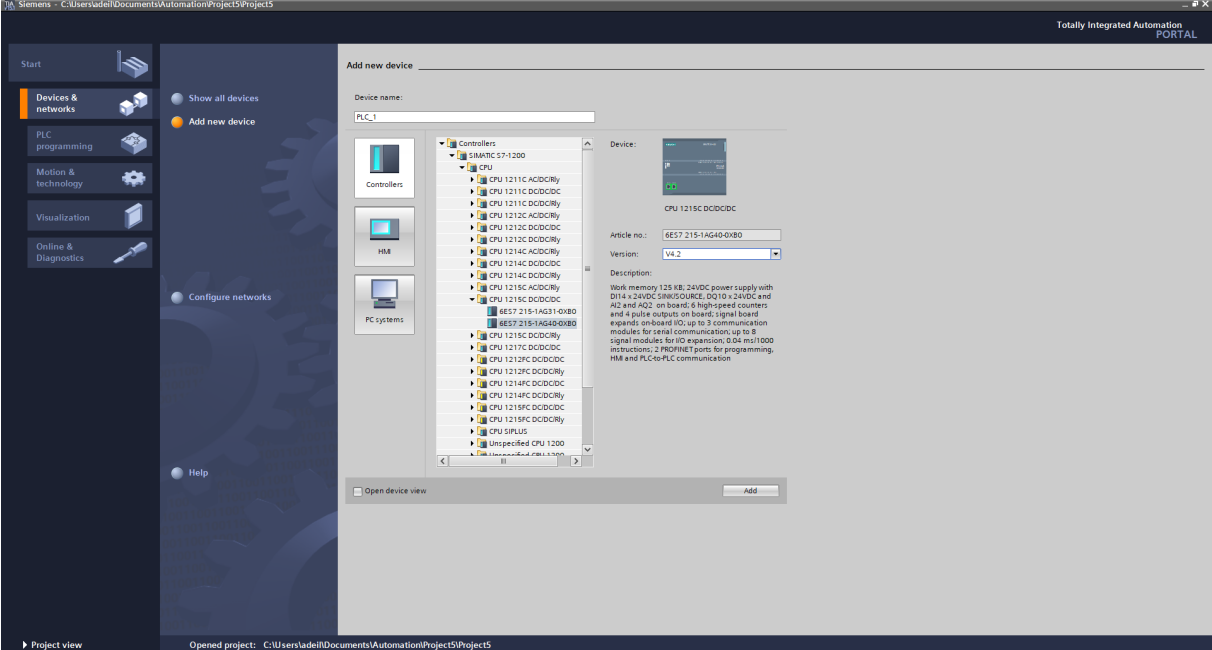

Figura A.3 – Seleção de dispositivos

A tela seguinte é a Figura [A.4](#page-87-0) e a partir dela tem-se acesso a todas as funções do software.

O próximo passo para a configuração é adicionar o cartão de comunicação Mestre DP ao CLP escolhido. Para isso, conforme a Figura [A.5](#page-87-1), deve-se clicar na aba lateral "Hardware catalog"à direita da janela e expandir os itens "communications modules"até chegar ao "CM 1243-5"e arrastar o módulo de comunicação até o primeiro slot esquerdo

<span id="page-87-0"></span>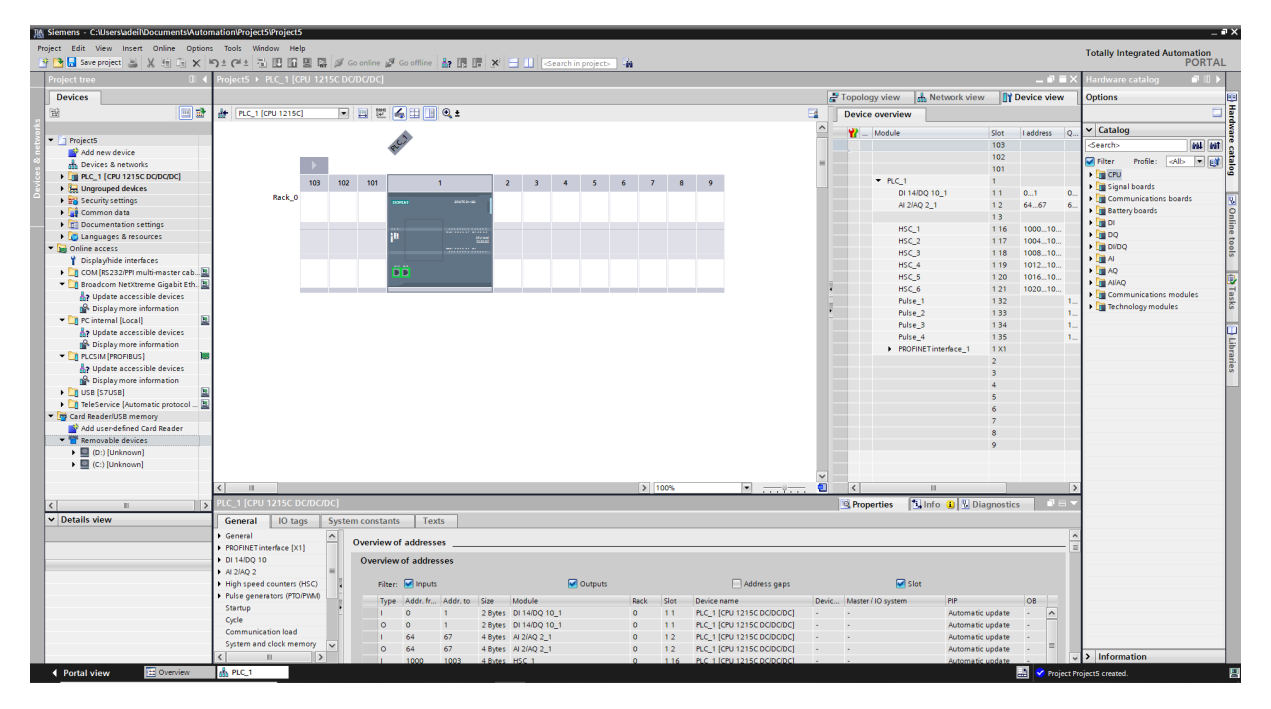

Figura A.4 – Tela de início dos trabalhos de proramação e configurações

do CLP.

Em seguida, ainda na tela da Figura [A.5](#page-87-1), ao clicar no cartão adicionado ao CLP é aberto, na parte inferior da janela, as propriedades de rede. Na aba "General", clique em "Profibus adress"e realize as configurações na mini janela à direita em "Subnet"e em "Adress"conforme a imagem.

<span id="page-87-1"></span>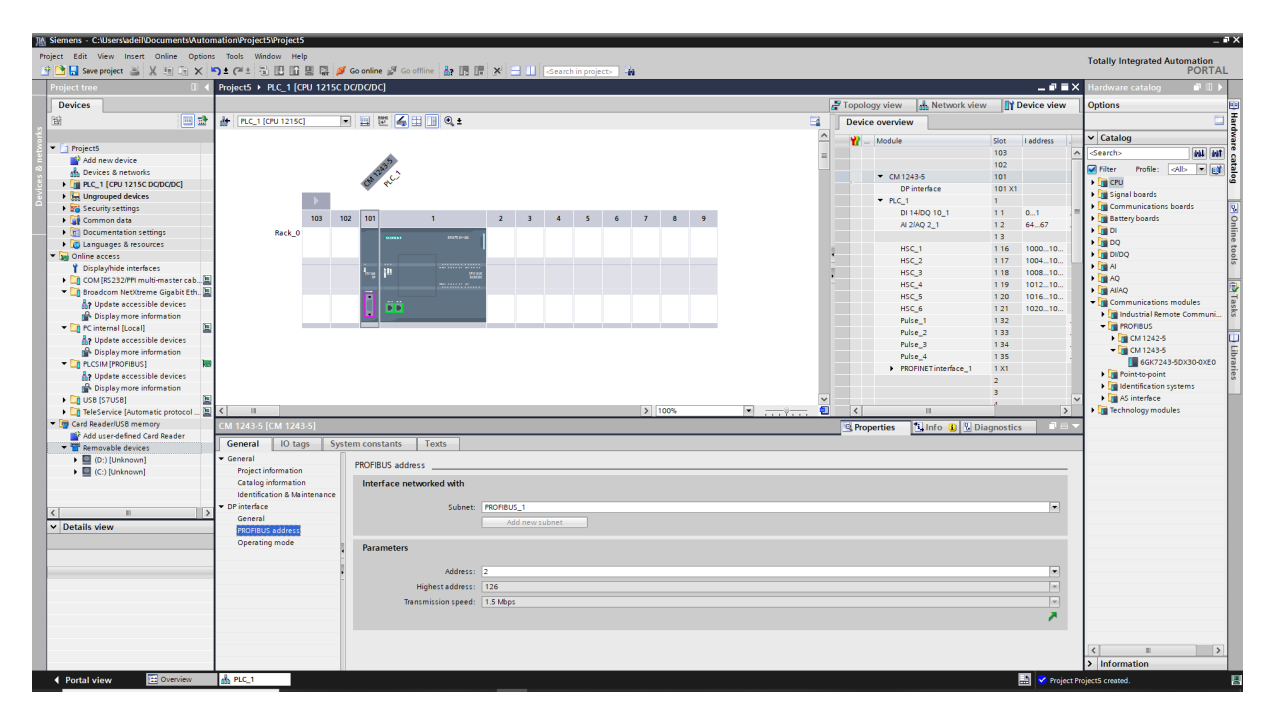

Figura A.5 – Seleção do cartão de cominicação

Feitas as configurações do módulo DP-Master do CLP, o próximo passo é adicionar o arquivo Gsd do inversor de frequência. Este arquivo pode ser obtido a partir dos arquivos que acompanham o produto na compra ou através do site do fabricante.

Para melhor visualizar a ligação da comunicação, deve-se clicar na aba "Network view", localizada na parte superior da mini janela à direita da visualização do rack do CLP, para acessar a visualização conforme a Figura [A.6](#page-88-0).

Em seguida, abrir o menu "Options"na parte superior da tela e selecionar a opção "Manage general station description files (GSD) para adicionar e instalar o arquivo do inversor de frequência.

<span id="page-88-0"></span>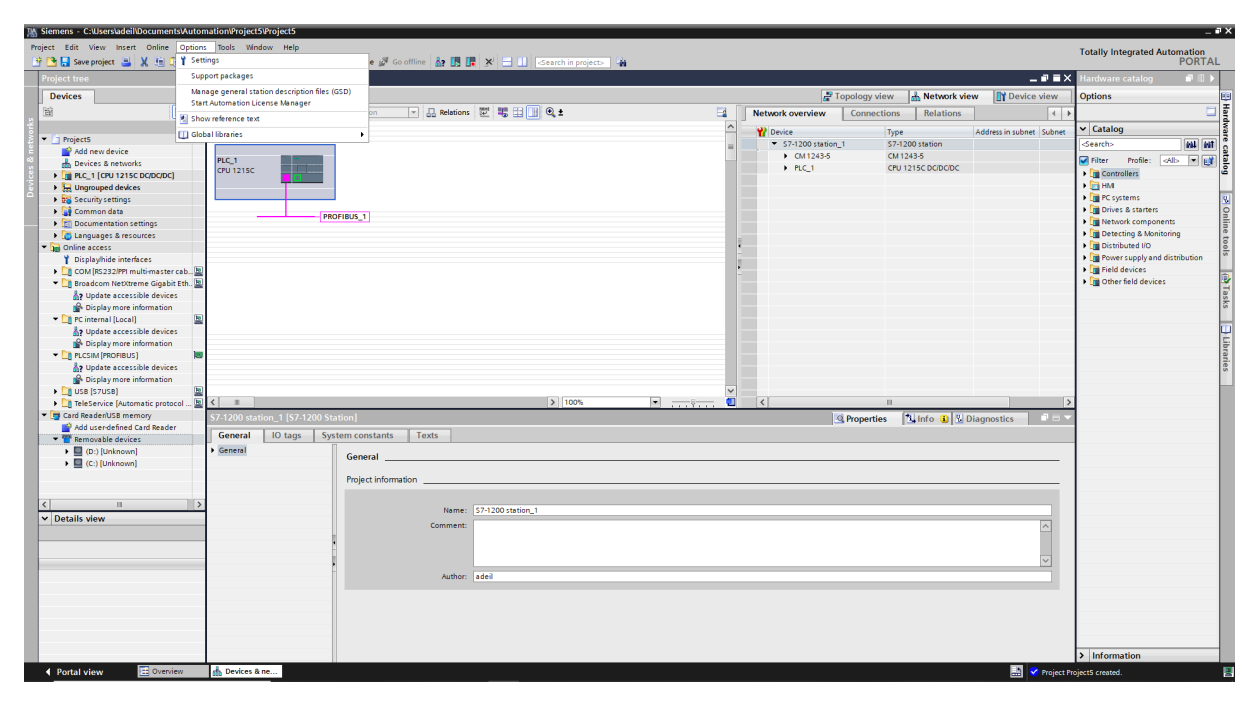

Figura A.6 – Opção de adicionar novo GSD

Após a instalação do arquivo, o inversor de frequência é adicionado ao catálogo atualizado. Deve-se acessar novamente a aba "Hardware catalog"e expandir os itens "Other field devices", "PROFIBUS DP", "DRIVES", "WEG", seguindo até o arquivo CFW500 e arrastando-o para a janela onde o CLP e o barramento estão representados, conforme a Figura [A.7.](#page-89-0)

Ainda nesta tela, deve-se realizar o ligação entre os dispositivos, conforme representado e em seguida clicar na imagem do inversor para acessar suas configurações de rede na parte inferior da tela. Clicando em "Profibus adress", deve-se realizar a configuração de "Subnet"e "Adress"conforme a imagem.

<span id="page-89-0"></span>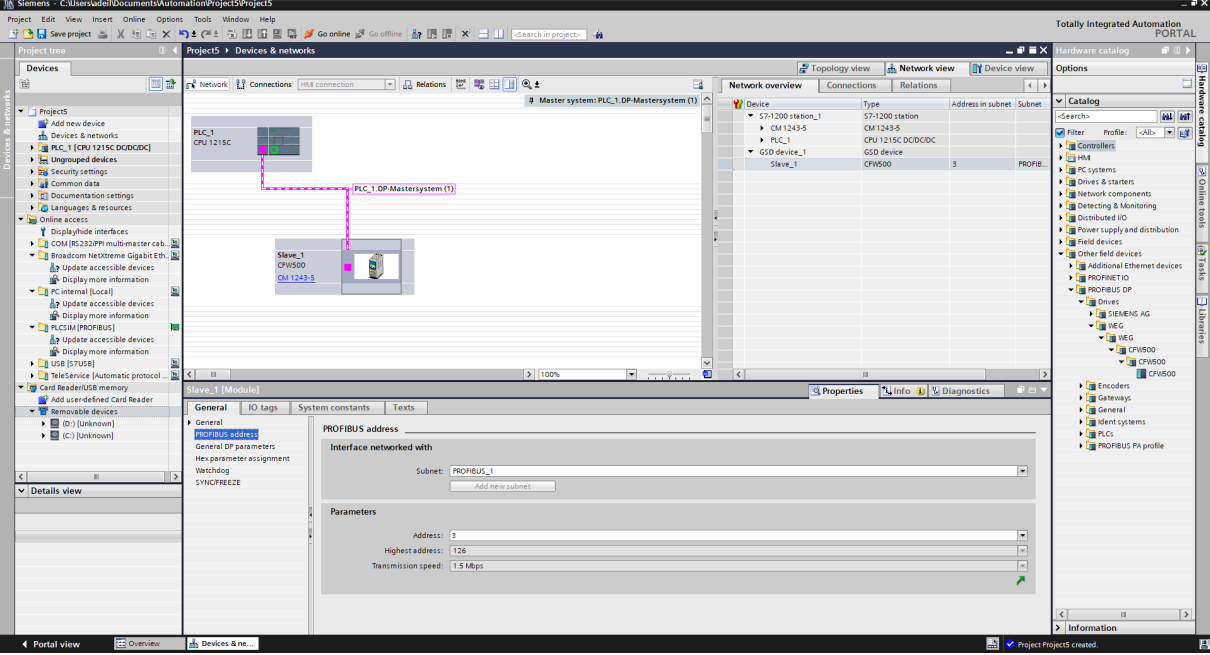

Figura A.7 – Configuração do dispositivo GSD

O próximo passo é configurar as palavras de leitura e escrita do inversor de frequência. Para isso, deve-se clicar novamente da figura do inversor e, na parte superior da min janela à direita, clicar em "Device view". A configuração das palavras devem ser inseridas nas linhas abaixo da indicação "Slave\_1"que representa o inversor de frequência. Em seguida, mais à direita na aba "Hardwware catalog", existem algumas configurações de telegramas aplicáveis ao dispositivo. Para a aplicação atual será utilizada a "Std. Teleg. 1:2/2 PZD". Para adicionar a configuração basta arrastar o item para a linha imediatamente abaixo da indicação arrastar a "Slave\_1"em "Device view".

Neste momento, os programas do CLP já podem utilizar os endereços dos bit's desta comunicação, ao invés de utilizar as entradas/saídas digitais ou analógicas comuns do CLP, para realizar leituras de estados e enviar instruções de operação ao inversor de Frequência.

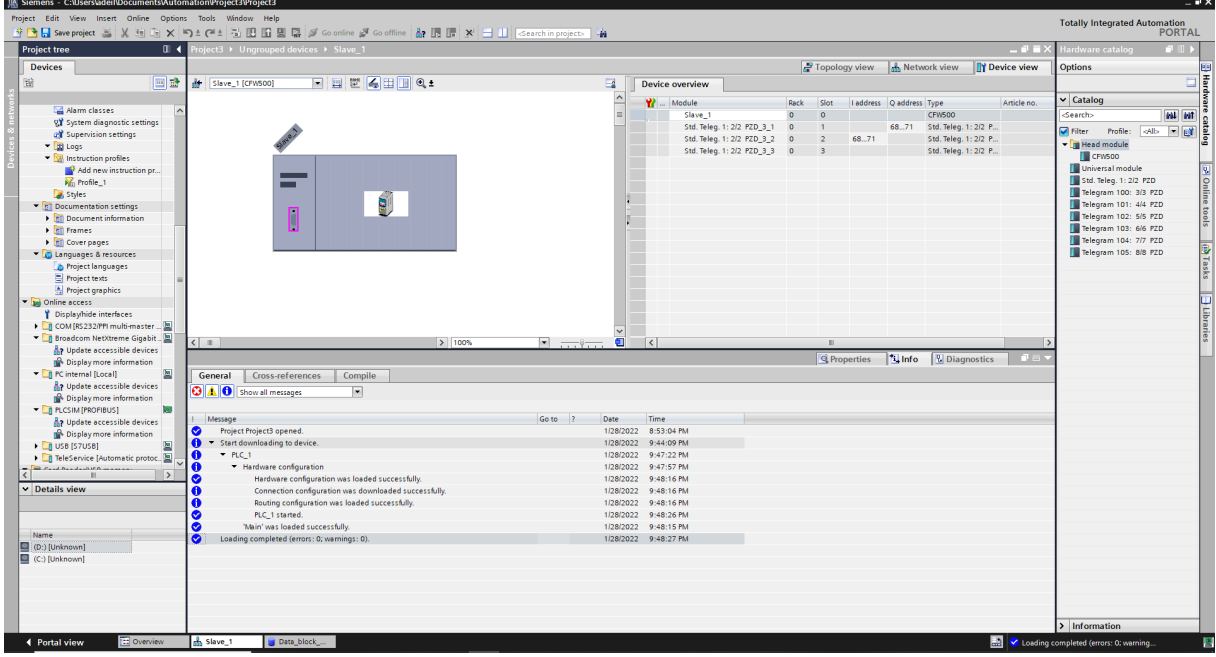

Figura A.8 – Configuração das Palavras de comunicação

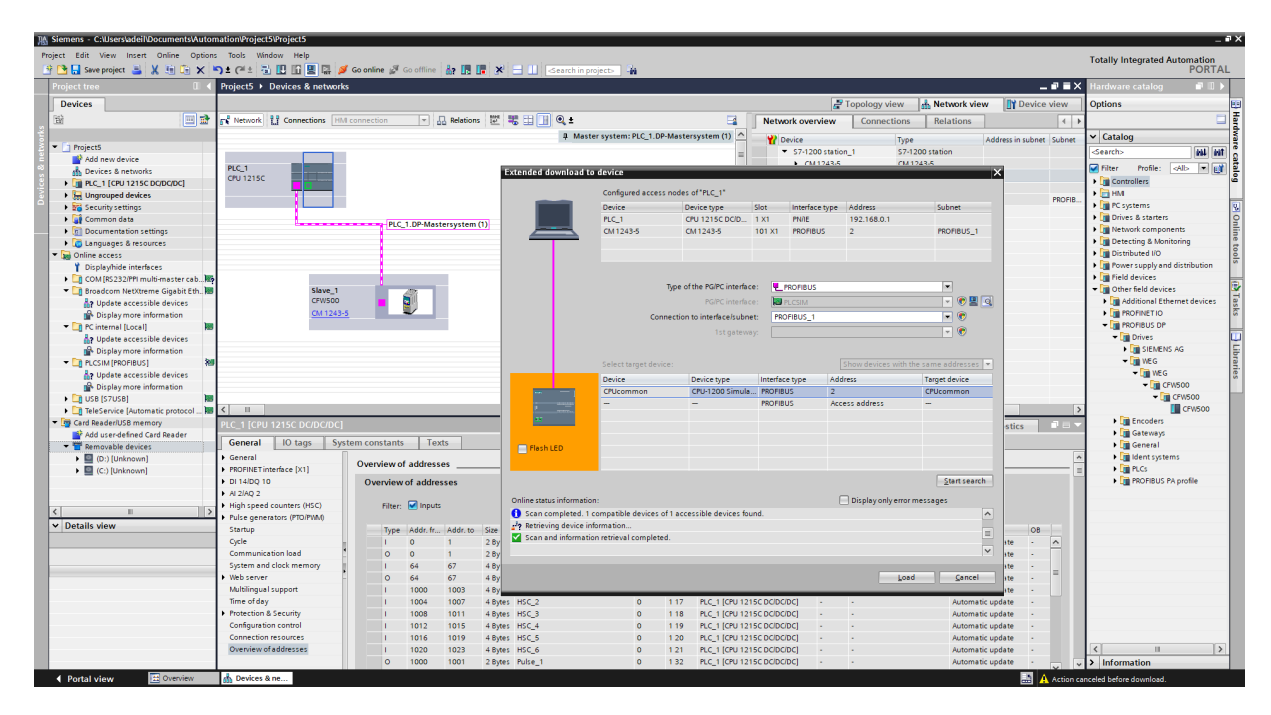

Figura A.9 – Busca dos componentes para carregar programas e configurações

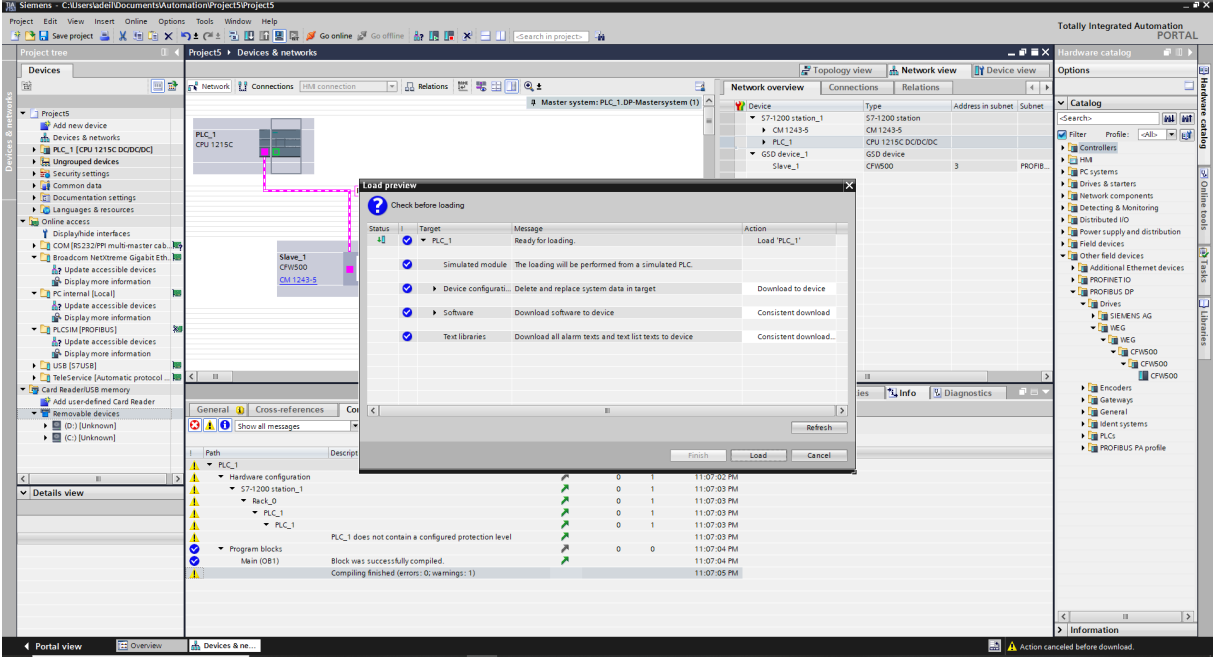

Figura A.10 – Carregando os programas e configurações

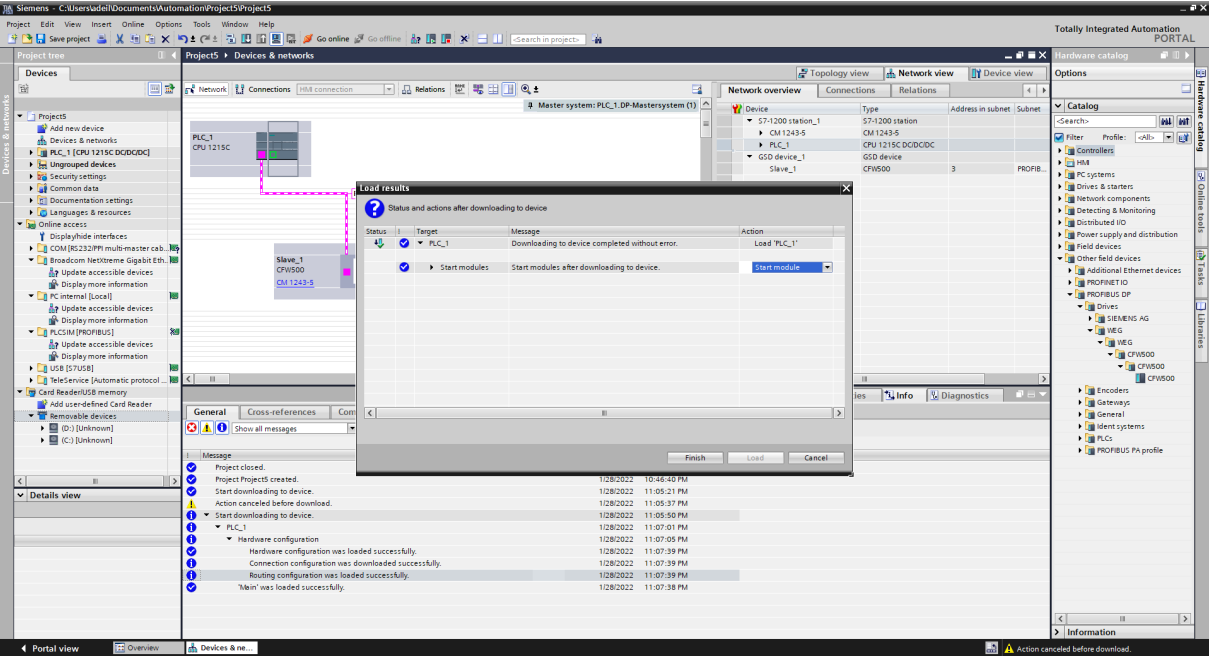

Figura A.11 – Final do carregamento dos programas e configurações

# Apêndice

## Apêndice B

#### Programa Ladder  $B.1$

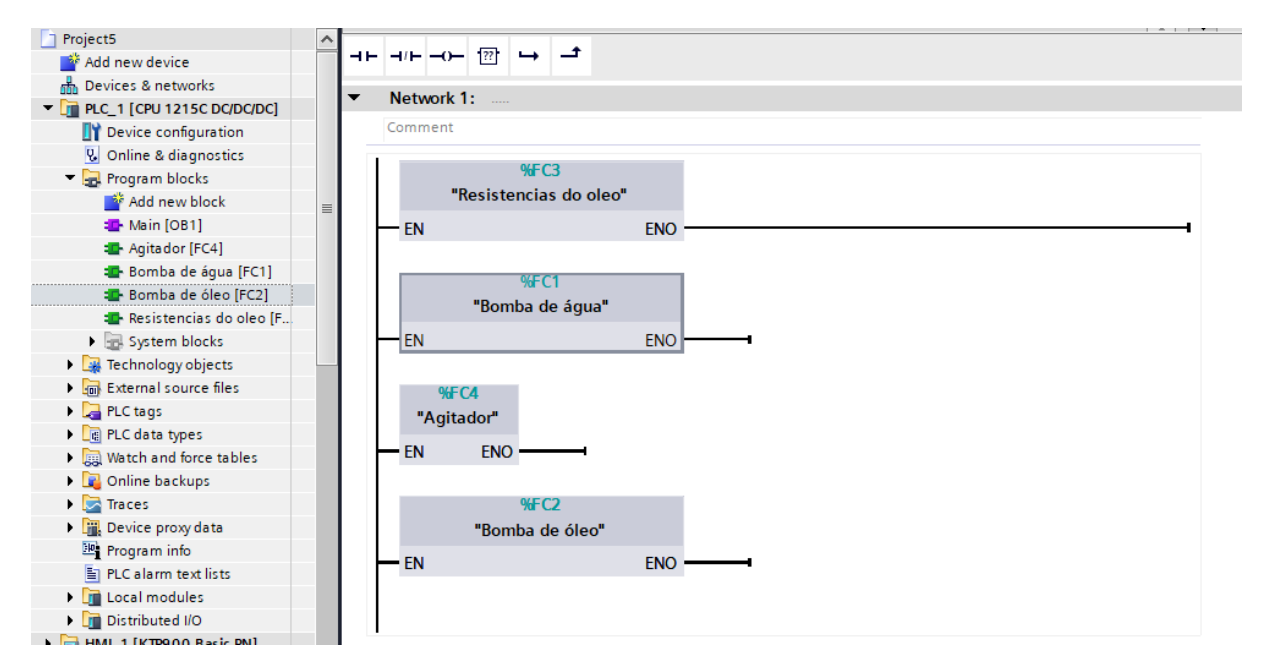

Figura B.1 - Programa principal

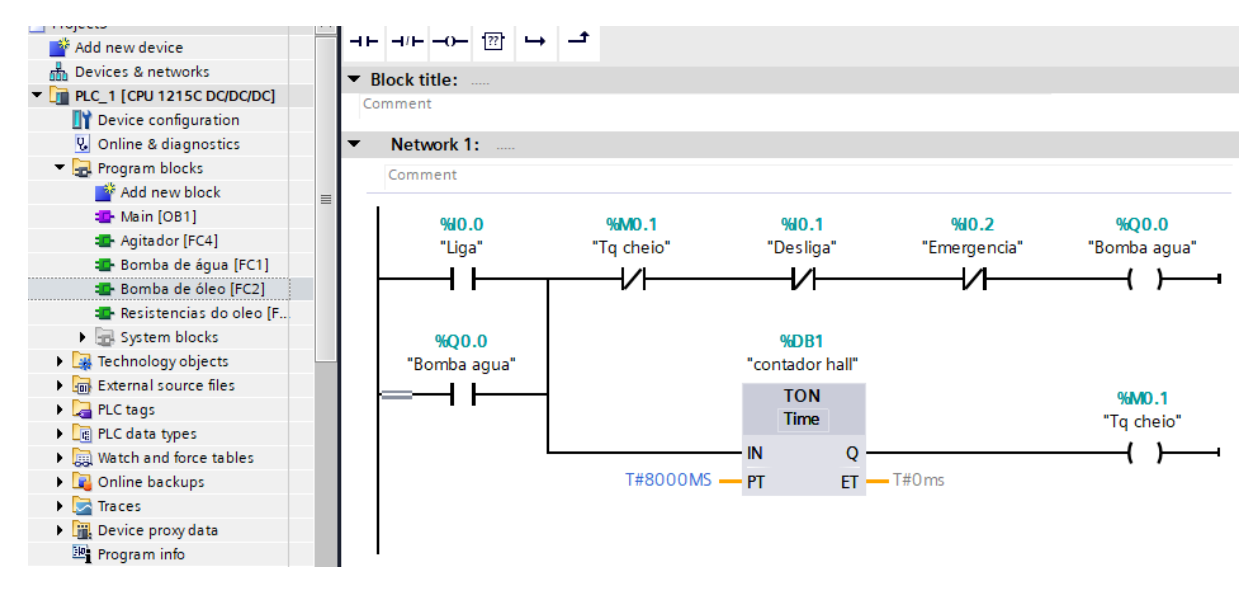

Figura B.2 – Acionamento da bomba de água

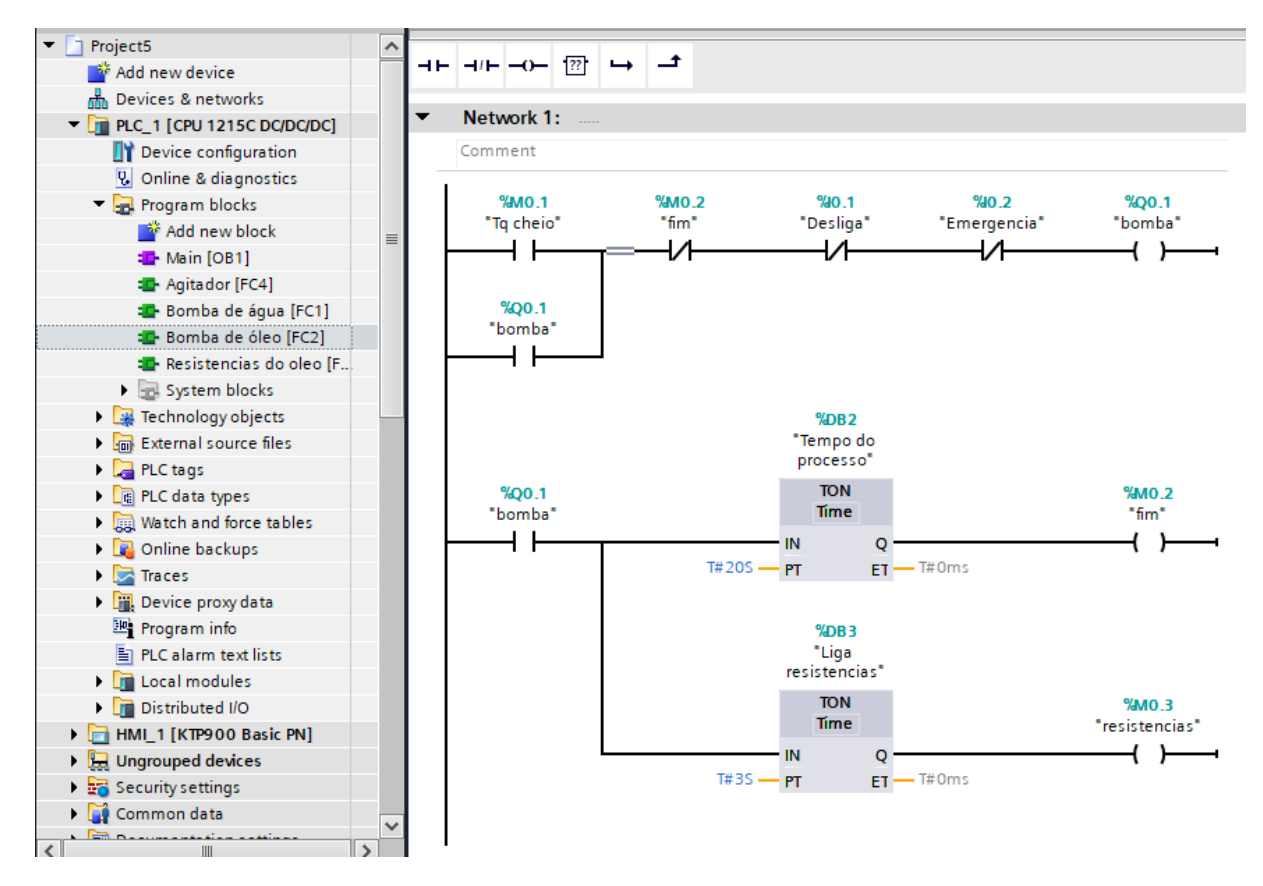

Figura B.3 – Acionamento da bomba de óleo

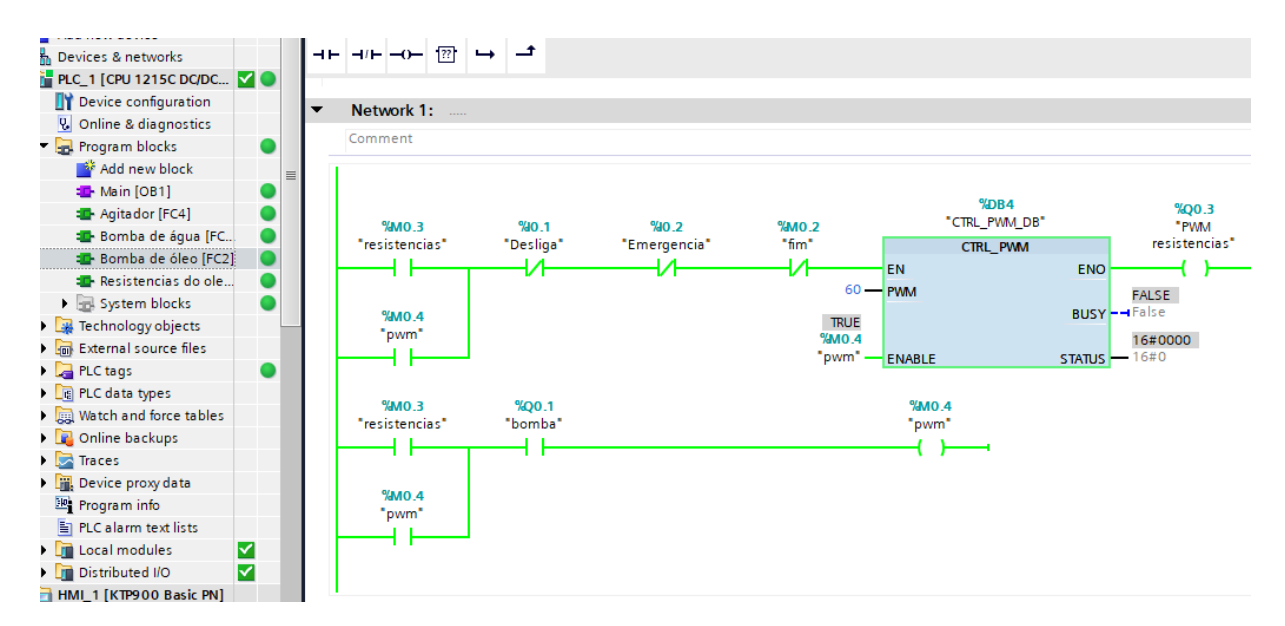

Figura B.4 – Acionamento das resistências

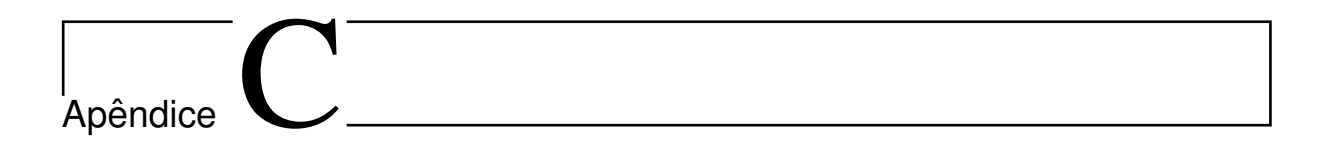

## Apêndice C

#### **C.1 IHM**

Para adicionar a IHM à área de trabalho do TIA Portal, pode-se voltar ao início e adicionar de forma similar à executada para a seleção do CLP, ou clicar em "Add new device"no local indicado na tela da Figura [C.1](#page-97-0).

<span id="page-97-0"></span>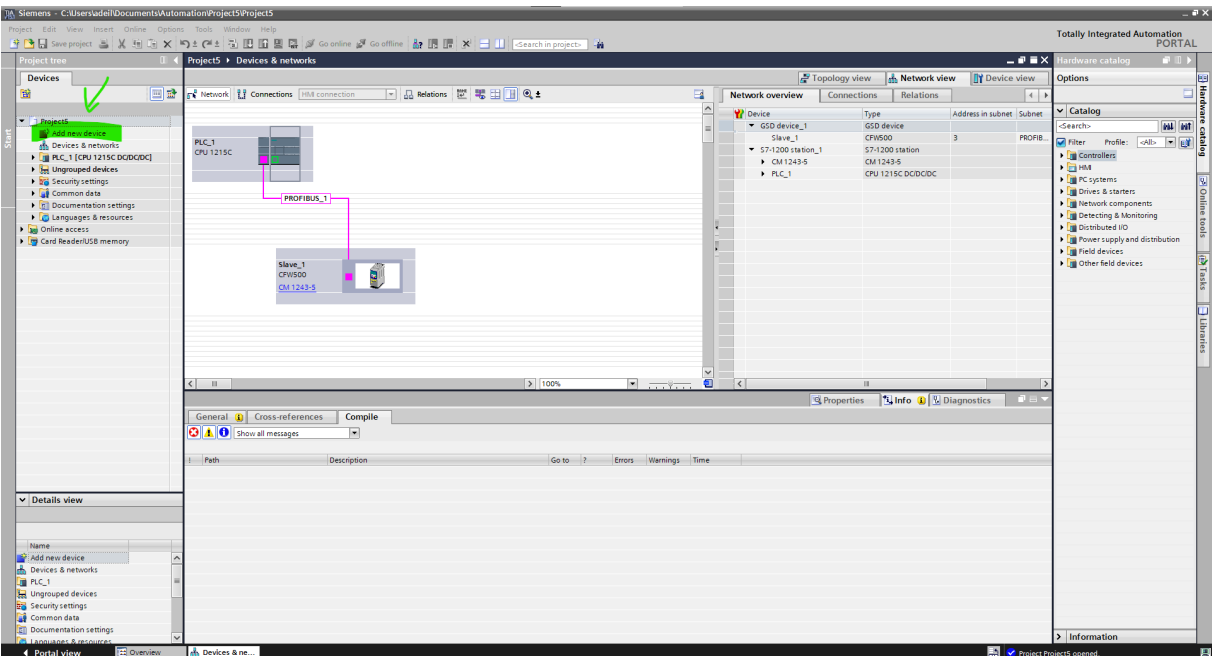

Figura C.1 – Adicionando novo dispositivo

Em seguida, na tela da Figura [C.2](#page-98-0), selecione o modelo desejado, neste caso, a título de exemplo foi escolhido o modelo da IHM com comunicação Profinet via interface Ethernet, e clique em ok.

<span id="page-98-0"></span>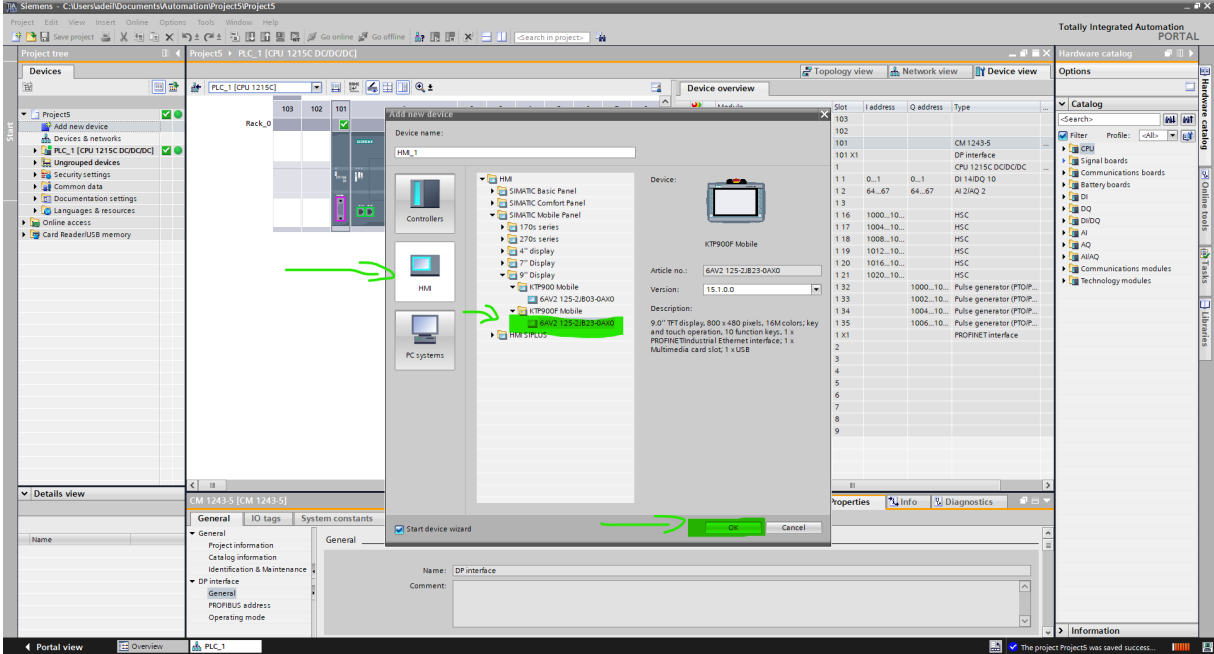

Figura C.2 – Selecionando a IHM

Uma tela de configuração, bastante intuitiva, é aberta, como pode ser visto na Figura [C.3](#page-98-1). Conforme indicado, nela deve-se selecionar o CLP do projeto para estabelecer automaticamente a comunicação entre eles. Caso queira criar várias telas e funções de navegação, de forma mais ágil clique em "Next"e configure como desejado. Para o exemplo, que seguirá com 1 tela apenas, clique em "Finish".

<span id="page-98-1"></span>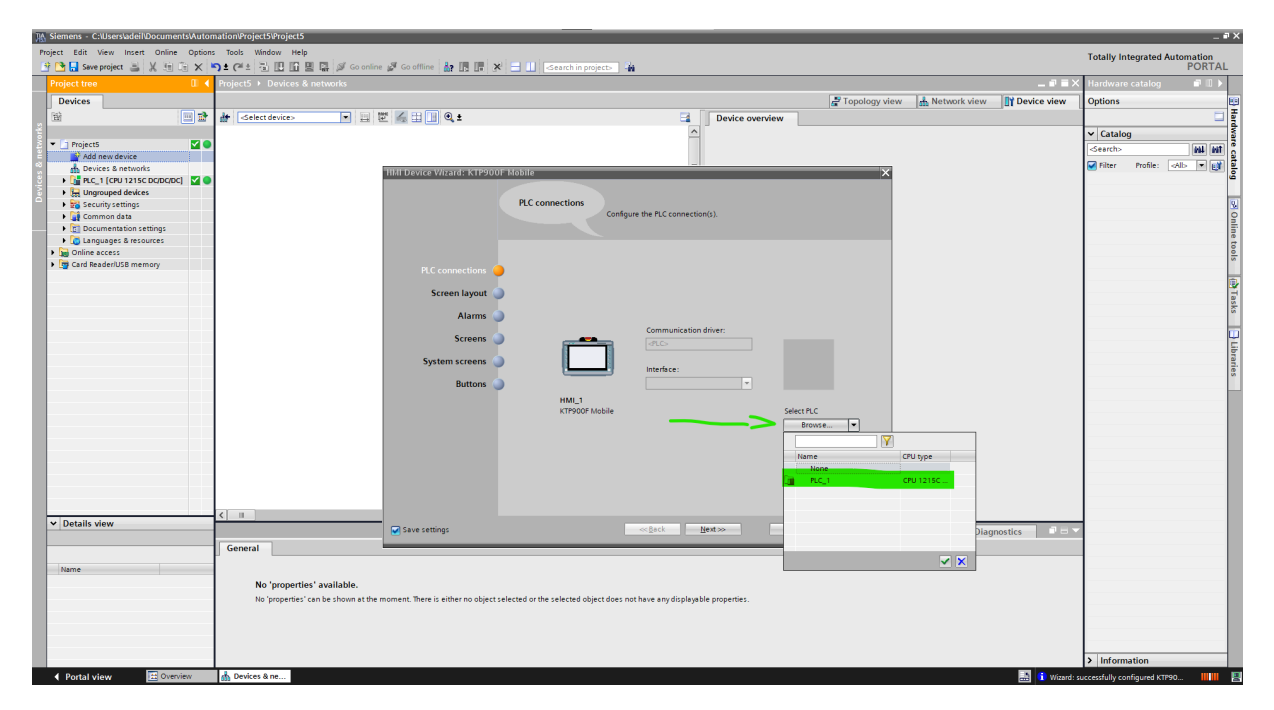

Figura C.3 – Criando conexão com o CLP

Na tela seguinte, como na Figura [C.4,](#page-99-0) a IHM é automaticamente adicionada à árvore do projeto, à esquerda, suas propriedades de comunicação aparecem abaixo e sua imagem aparece ao centro da tela pronta para serem adicionados os componentes gráficos, que podem ser selecionados a partir da guia "Toolbox", à direita da tela. Estes componentes devem ser adicionados à IHM e endereçados às entradas, saídas e variáveis do CLP para que a aplicação execute suas funções junto ao CLP.

<span id="page-99-0"></span>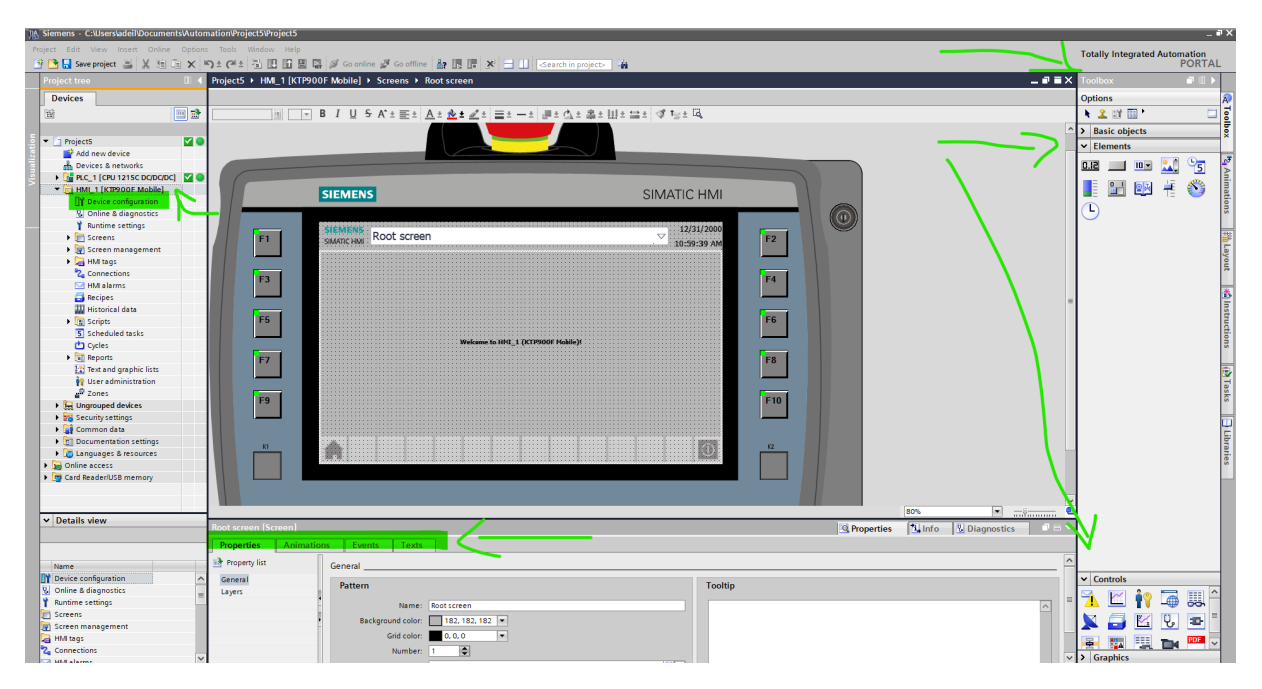

Figura C.4 – Área de trabalho da IHM

O próximo passo, Figuras [C.5](#page-100-0), [C.6](#page-100-1) e [C.7,](#page-101-0) é verificar a ligação e se necessário fazer o link entre a CLP e IHM. Feito isso, o CLP deve ter um programa desenvolvido em Ladder, por exemplo, que utilize as entradas, saídas e variáveis que a aplicação da IHM irá exibir. Desta forma, a IHM estará pronta para operar junto ao CLP.

<span id="page-100-0"></span>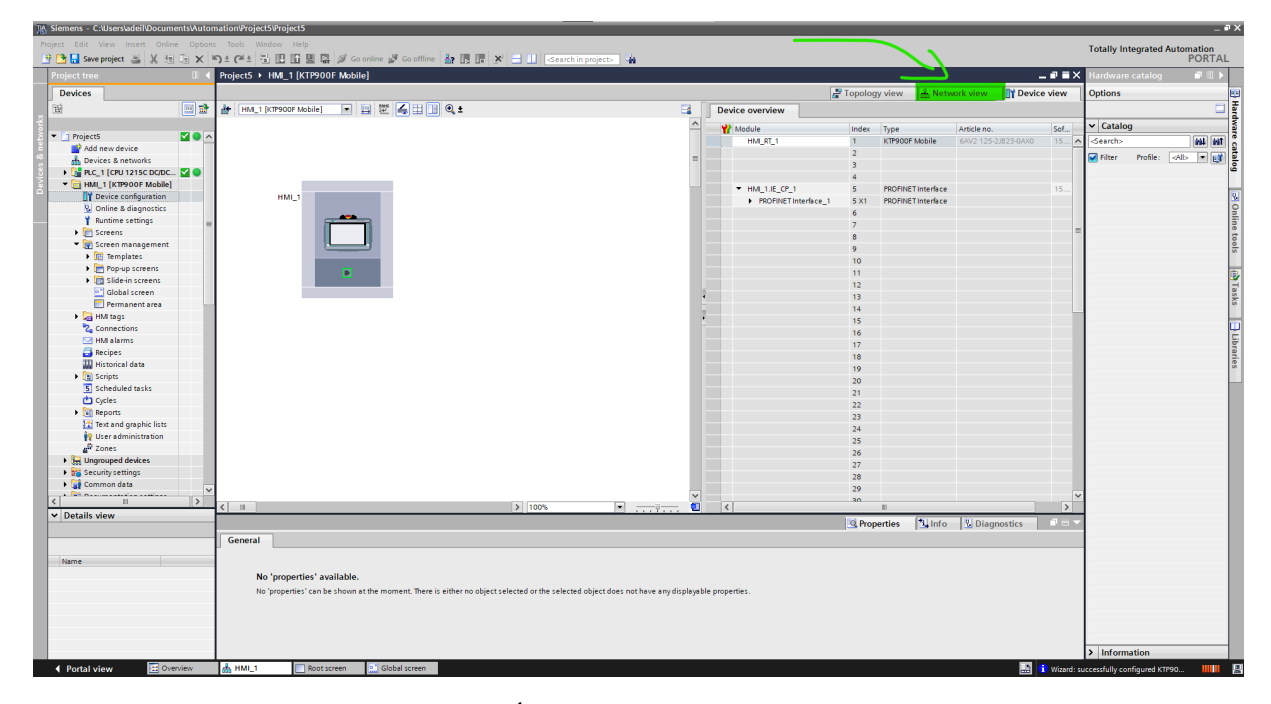

Figura C.5 – Área de conexão dos dispositivos

<span id="page-100-1"></span>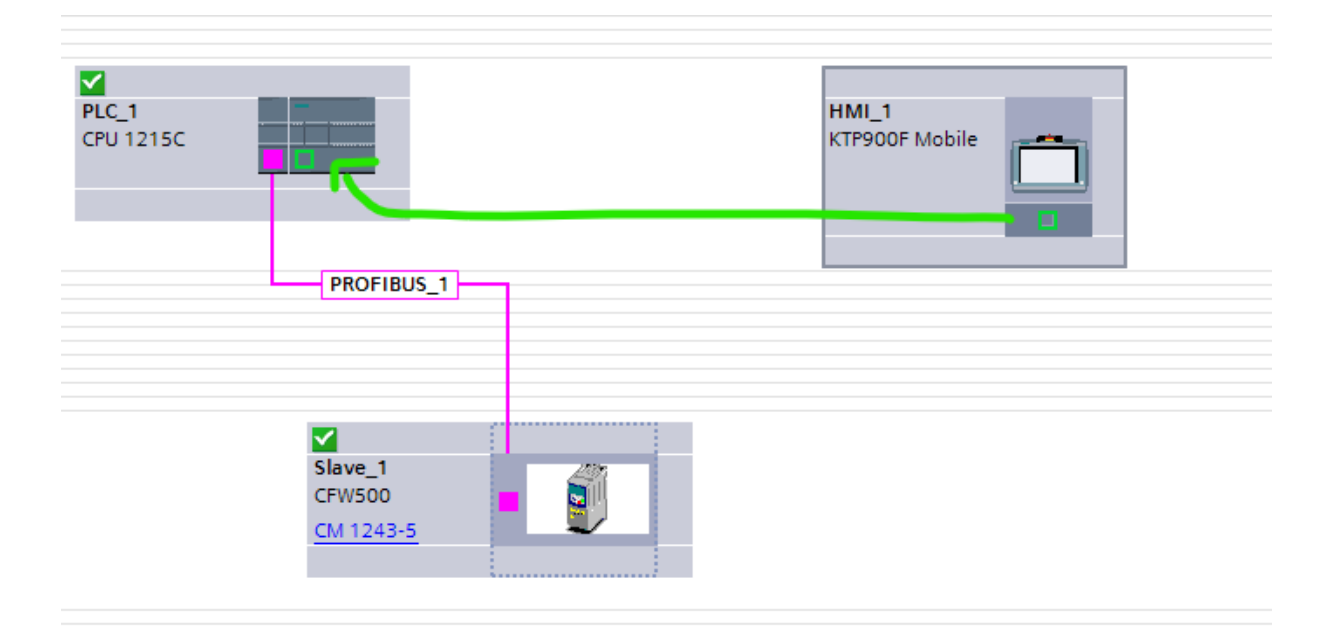

Figura C.6 – Conectar a IHM ao CLP

<span id="page-101-0"></span>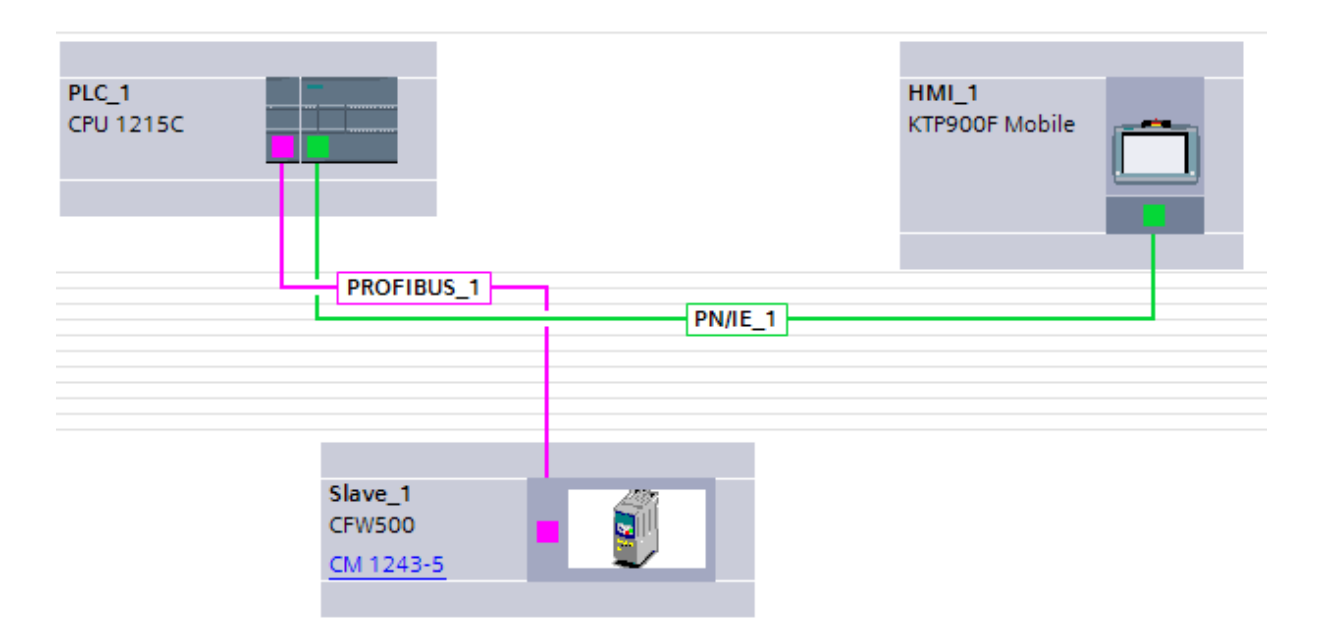

Figura  $C.7$  – Dispositivos conectados